**FOR CAR USE ONLY/NUR FÜR AUTOMOBIL GEBRAUCH/POUR APPLICATION AUTOMOBILE UNIQUEMENT/PARA USO EN AUTOMÓVILES/SOLO PER L'UTILIZZO IN AUTOMOBILE/ENDAST FÖR BILBRUK/ALLEEN VOOR GEBRUIK IN DE AUTO/ТОЛЬКО**  ДЛЯ ИСПОЛЬЗОВАНИЯ В АВТОМОБИЛЯХ/DO UŻYCIA TYLKO W SAMOCHODZIE/ΓΙΑ ΧΡΗΣΗ ΜΟΝΟ ΣΕ ΑΥΤΟΚΙΝΗΤΟ

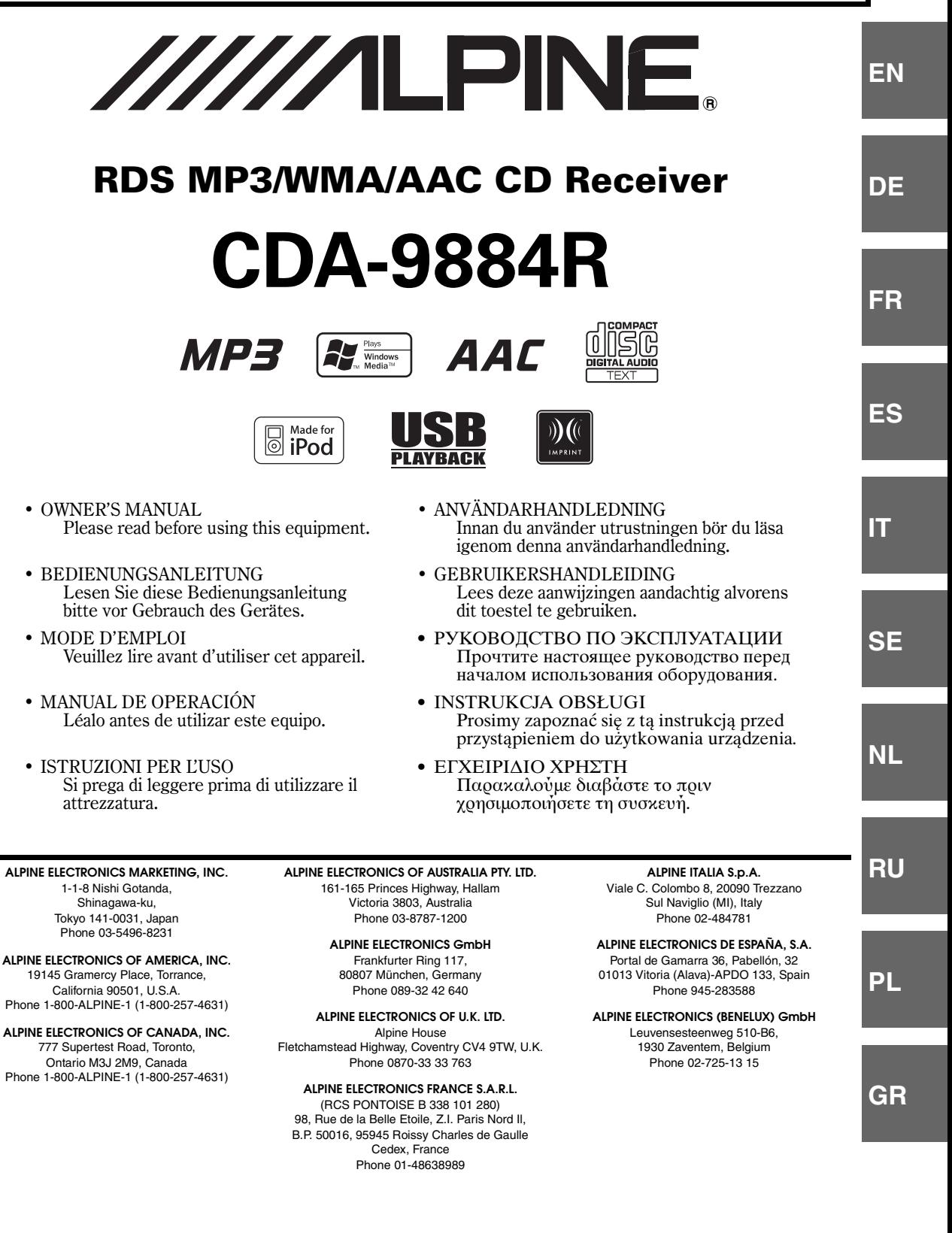

# **DEUTSCH**

# **Inhalt**

# **[Bedienungsanleitung](#page-4-0)**

# **[WARNUNG](#page-4-1)**

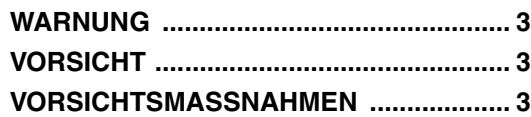

# **[Vorbereitungen](#page-7-0)**

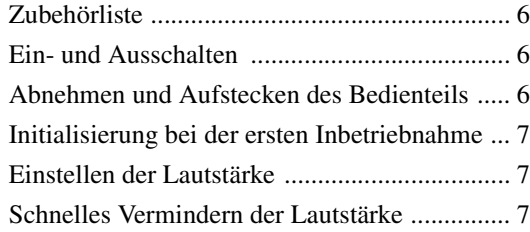

# **[Radio](#page-9-0)**

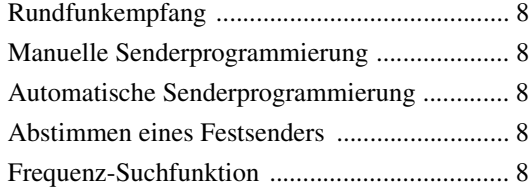

# **[RDS](#page-10-0)**

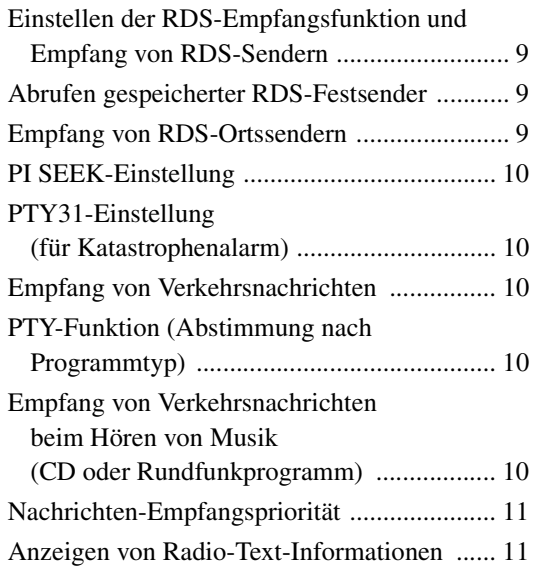

# **[CD/MP3/WMA/AAC](#page-12-2)**

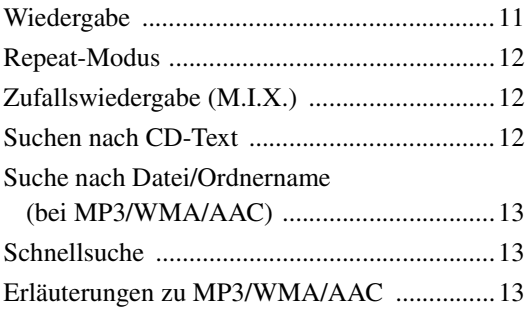

# **[Klangeinstellung](#page-16-0)**

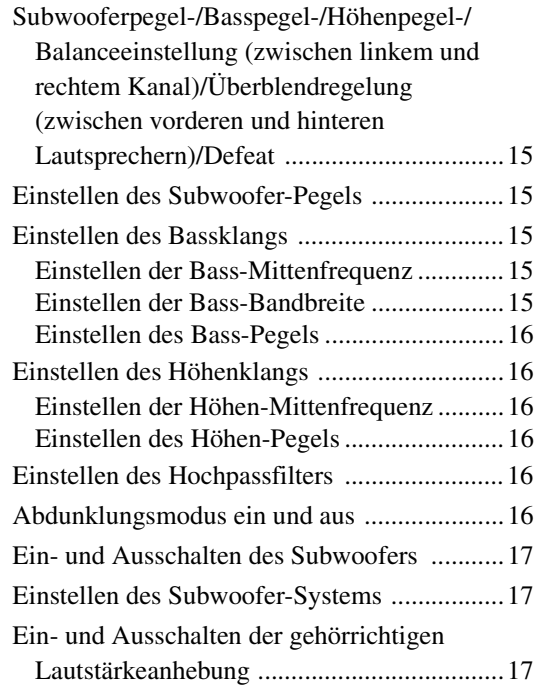

# **[Weitere Funktionen](#page-19-0)**

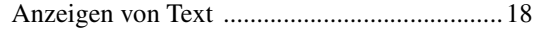

# **[SETUP](#page-20-0)**

# [BLUETOOTH IN](#page-20-1)

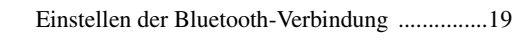

# [Einstellen des Klangs](#page-20-3)

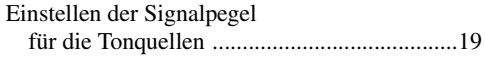

# [Einstellen der Tastenbeleuchtung](#page-20-5)

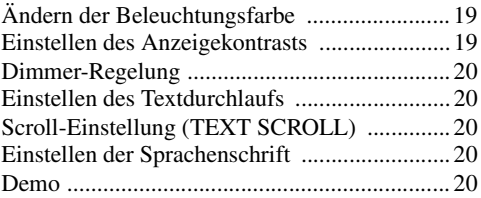

# [MP3/WMA/AAC](#page-21-5)

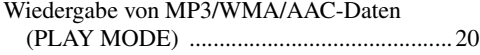

# [Externes Gerät](#page-21-7)

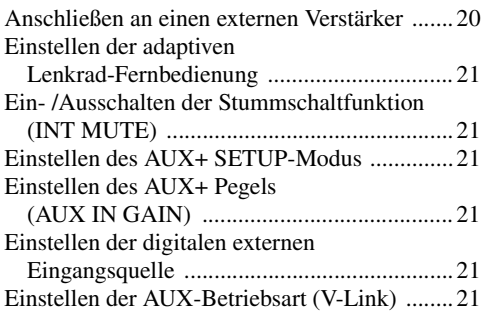

# **[USB-Speicher \(Option\)](#page-23-0)**

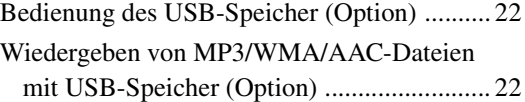

# **[iPod® \(Option\)](#page-24-0)**

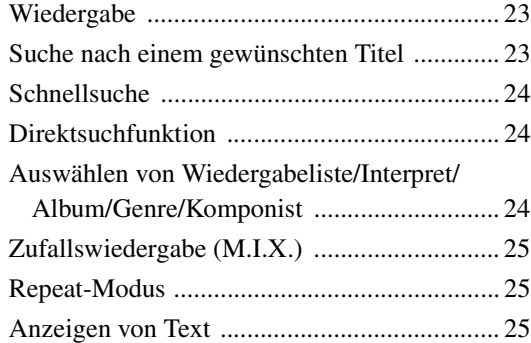

# **[IMPRINT-Betrieb \(Option\)](#page-27-0)**

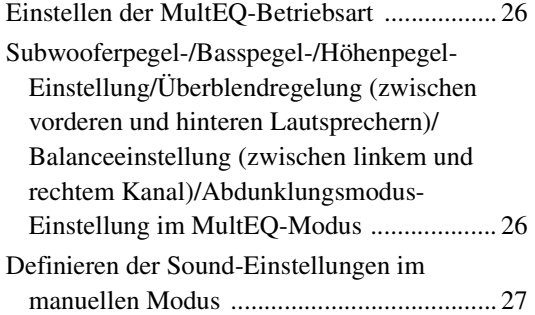

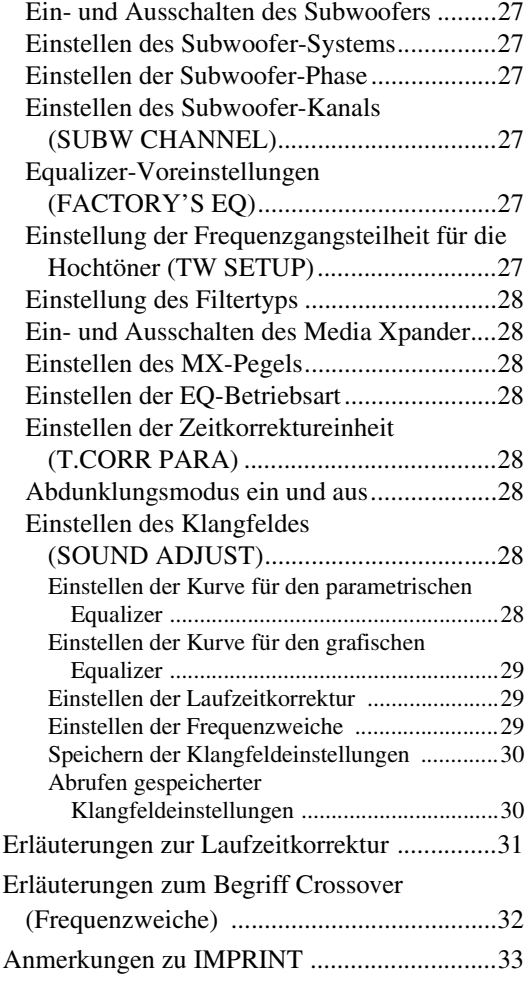

# **[Wechsler \(Option\)](#page-35-0)**

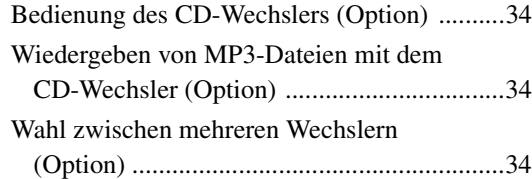

# **[Information](#page-36-0)**

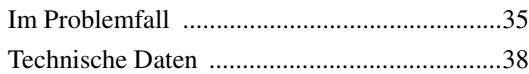

# **[Installation und Anschlüsse](#page-40-0)**

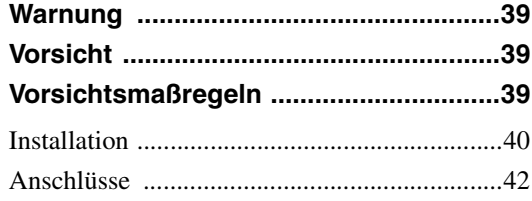

# <span id="page-4-5"></span><span id="page-4-0"></span>**Bedienungsanleitung**

# <span id="page-4-1"></span>**WARNUNG**

# <span id="page-4-2"></span>**MARNUNG**

**Dieses Symbol weist auf wichtige Anweisungen hin. Bei Nichtbeachtung besteht die Gefahr von schweren Verletzungen oder Todesfällen.**

## **KEINE BEDIENUNG AUSFÜHREN, DIE VOM SICHEREN LENKEN DES FAHRZEUGS ABLENKEN KÖNNTE.**

Führen Sie Bedienungen, die Ihre Aufmerksamkeit längere Zeit in Anspruch nehmen, erst aus, nachdem das Fahrzeug zum Stillstand gekommen ist. Halten Sie das Fahrzeug immer an einer sicheren Stelle an, bevor Sie solche Bedienungen ausführen. Andernfalls besteht Unfallgefahr.

### **DIE LAUTSTÄRKE NUR SO HOCH STELLEN, DASS SIE WÄHREND DER FAHRT NOCH AUSSENGERÄUSCHE WAHRNEHMEN KÖNNEN.**

Übermäßige Lautstärkepegel, die Geräusche wie die Sirenen von Notarztwagen oder Warnsignale (an einem Bahnübergang usw.) übertönen, können gefährlich sein und zu einem Unfall führen. HOHE LAUTSTÄRKEPEGEL IN EINEM AUTO KÖNNEN AUSSERDEM GEHÖRSCHÄDEN VERURSACHEN.

# **GERÄT NICHT ÖFFNEN.**

Andernfalls besteht Unfallgefahr, Feuergefahr oder die Gefahr eines elektrischen Schlages.

## **NUR IN FAHRZEUGEN MIT 12-VOLT-BORDNETZ UND MINUS AN MASSE VERWENDEN.**

Fragen Sie im Zweifelsfall Ihren Händler. Andernfalls besteht Feuergefahr usw.

### **KLEINE GEGENSTÄNDE WIE BATTERIEN VON KINDERN FERNHALTEN.**

Werden solche Gegenstände verschluckt, besteht die Gefahr schwerwiegender Verletzungen. Suchen Sie unverzüglich einen Arzt auf, wenn ein Kind einen solchen Gegenstand verschluckt.

## **SICHERUNGEN IMMER DURCH SOLCHE MIT DER RICHTIGEN AMPEREZAHL ERSETZEN.**

Andernfalls besteht Feuergefahr oder die Gefahr eines elektrischen Schlages.

# **LÜFTUNGSÖFFNUNGEN UND KÜHLKÖRPER NICHT ABDECKEN.**

Andernfalls kann es zu einem Wärmestau im Gerät kommen, und es besteht Feuergefahr.

### **DAS GERÄT NUR AN EIN 12-V-BORDNETZ IN EINEM FAHRZEUG ANSCHLIESSEN.**

Andernfalls besteht Feuergefahr, die Gefahr eines elektrischen Schlages oder anderer Verletzungen.

## **KEINE FREMDKÖRPER IN EINSCHUBSCHLITZE ODER ÖFFNUNGEN AM GERÄT STECKEN.**

Andernfalls kann es zu Verletzungen oder Schäden am Gerät kommen.

# <span id="page-4-3"></span>**TNVORSICHT**

**Dieses Symbol weist auf wichtige Anweisungen hin. Bei Nichtbeachtung besteht die Gefahr von Verletzungen bzw. Sachschäden.**

## **DAS GERÄT NICHT WEITERBENUTZEN, WENN EIN PROBLEM AUFTRITT.**

Andernfalls kann es zu Verletzungen oder Schäden am Gerät kommen. Geben Sie das Gerät zu Reparaturzwecken an einen autorisierten Alpine-Händler oder den nächsten Alpine-Kundendienst.

# <span id="page-4-4"></span>**VORSICHTSMASSNAHMEN**

## **Reinigung des Gerätes**

Mit einem weichen, trockenen Tuch das Gerät regelmäßig reinigen. Bei hartnäckigeren Flecken das Tuch bitte nur mit Wasser befeuchten. Andere Mittel außer Wasser können die Farbe angreifen und den Kunststoff beschädigen.

## **Temperatur**

Vergewissern Sie sich vor dem Einschalten des Gerätes, dass die Temperatur in der Fahrgastzelle zwischen +60°C und –10°C liegt.

## **Kondensation**

Kondensation kann zu einem Schwanken der CD-Wiedergabe führen. In diesem Fall die Disc aus dem Player entfernen und etwa eine Stunde lang warten, bis die Feuchtigkeit verdampft ist.

### **Beschädigte Disc**

Versuchen Sie nicht, eine Disc mit Rissen, Verwellungen oder anderen Schäden abzuspielen, da dadurch das Laufwerk ernsthaft beschädigt werden kann.

### **Wartung und Instandsetzung**

Versuchen Sie bitte nicht, das Gerät bei auftretenden Problemen eigenmächtig zu reparieren. Überlassen Sie alle größeren Wartungs- und Instandsetzungsarbeiten dem qualifizierten Alpine-Kundendienst.

### **Unterlassen Sie Folgendes**

Fassen Sie niemals eine Disc an bzw. versuchen Sie nicht diese herauszuziehen, während sie von der Wiederladeautomatik in das Laufwerk zurückgezogen wird.

Versuchen Sie nicht, eine Disc in das Gerät einzuschieben, wenn dieses ausgeschaltet ist.

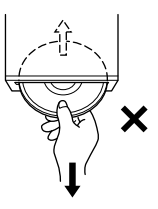

### **Einschieben von Discs**

Sie können jeweils nur eine Disc zur Wiedergabe einsetzen. Versuchen Sie nicht, mehr als eine Disc einzuschieben. Die Etikettenseite muss beim Einlegen der Disc nach oben weisen. Wenn eine Disc falsch eingelegt wurde, zeigt der Player "ERROR" an. Sollte "ERROR" auch bei korrekt eingelegter Disc wiederholt angezeigt werden, drücken Sie den RESET-Schalter mit einem spitzen Gegenstand wie z.B. einem Kugelschreiber hinein. Abspielen einer Disc beim Fahren auf einer sehr holprigen Straße kann zu Tonaussetzern führen, wodurch die Disc jedoch nicht verkratzt und auch das Gerät nicht beschädigt wird.

### **Neue Discs**

Damit CDs sich nicht im Gerät verklemmen können, wird "ERROR" angezeigt, wenn Discs eine unebene Oberfläche aufweisen oder falsch eingelegt werden. Wenn eine neue Disc nach anfänglichem Laden sofort wieder ausgeworfen wird, sollten Sie mit einem Finger um die Innenseite der Mittenöffnung und den Außenrand der Disc tasten. Falls Sie irgendwelche Unebenheiten feststellen, könnte dies bedeuten, dass die Disc nicht richtig geladen werden kann. Zur Beseitigung derartiger Unebenheiten können Sie die Innenkante der Öffnung und die Außenkante der Disc mit einem Kugelschreiber oder einem anderen geeigneten Gegenstand abreiben. Schieben Sie die Disc dann erneut ein.

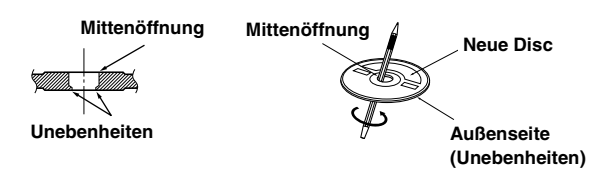

### **Discs mit unregelmäßiger Form**

Verwenden Sie ausschließlich vollständig runde Discs und niemals Discs mit einer abweichenden oder unregelmäßig Form. Solche Discs können den Gerätemechanismus beschädigen.

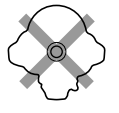

### **Einbauort**

Stellen Sie sicher, dass dieses Gerät an keinem Ort angebracht wird, an dem es den folgenden Dingen ausgesetzt ist:

- Direkter Sonneneinstrahlung und Wärme
- Feuchtigkeit und Nässe
- **Staub**
- Starken Erschütterungen

#### **Richtige Handhabung**

Achten Sie darauf, die Disc nicht fallen zu lassen. Fassen Sie die Disc nur am Rand an, so dass keine Fingerabdrücke auf die Oberfläche gelangen. Discs dürfen weder beschrieben noch mit irgendeinem Gegenstand beklebt werden.

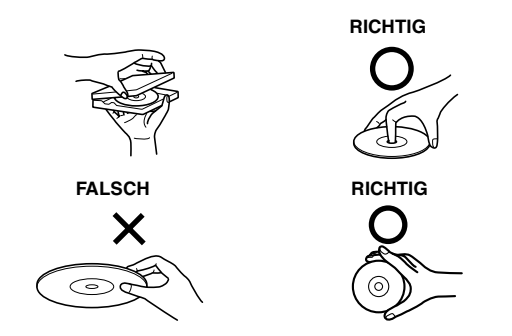

### **Disc-Reinigung**

Fingerabdrücke, Staub und Schmutz auf der Oberfläche der Disc können Tonaussetzer verursachen. Wischen Sie die Spiel-Oberfläche der Disc routinemäßig mit einem sauberen, weichen Tuch von der Mitte zum Rand hin ab. Bei starker Verschmutzung können Sie das Tuch mit einer milden, neutralen Reinigungslösung anfeuchten, bevor Sie die Disc abwischen.

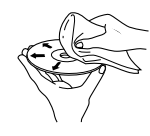

### **Disc-Zubehör**

Zum Schutz der Disc-Oberfläche und zur Verbesserung der Klangqualität sind verschiedene Zubehör-Artikel im Fachhandel erhältlich. Die meisten dieser Zubehör-Artikel beeinflussen jedoch die Dicke und/oder den Durchmesser der Disc. Durch den Gebrauch derartiger Zubehör-Artikel können Betriebsstörungen auftreten. Wir raten davon ab, derartige Zubehör-Artikel für Discs zu verwenden, die mit Alpine-CD-Playern abgespielt werden.

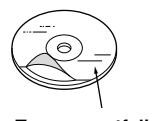

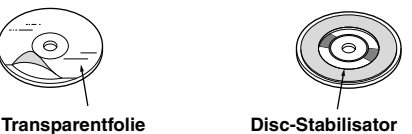

## **Umgang mit Compact Discs (CD/CD-R/CD-RW)**

- Berühren Sie nicht die Oberfläche einer Disc.
- Schützen Sie Discs vor direktem Sonnenlicht.
- Bringen Sie keine Aufkleber auf einer Disc an.
- Reinigen Sie die Disc, wenn sie verstaubt ist.
- Vergewissern Sie sich, dass die Disc an ihrem Umfang keine Unebenheiten aufweist.
- Verwenden Sie kein handelsübliches Disc-Zubehör.

**Lassen Sie eine Disc nicht längere Zeit in einem Auto oder in diesem Gerät. Setzen Sie Discs auf keinen Fall direktem Sonnenlicht aus.** Hitze und Feuchtigkeit können eine CD so beschädigen, dass sie sich nicht mehr abspielen lässt.

### **Hinweis zu CD-R/CD-RW**

- Wenn sich eine CD-R/CD-RW nicht wiedergeben lässt, vergewissern Sie sich, dass die CD-R/CD-RW-Aufnahme abgeschlossen wurde.
- Schließen Sie die CD-R/CD-RW gegebenenfalls ab und versuchen Sie nochmals, sie wiederzugeben.

### **Abspielbare Discs**

Verwenden Sie ausschließlich Discs, die auf der beschrifteten Seite mit einem der folgenden CD-Logos gekennzeichnet sind.

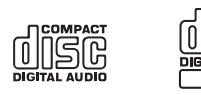

Bei Verwendung von CDs, die nicht dieser Spezifikation entsprechen, kann nicht für eine einwandfreie Funktion und Leistung garantiert werden.

Sie können CD-Rs (bespielbare CDs)/CD-RWs (mehrfach bespielbare CDs) wiedergeben, die mit einem Audiogerät bespielt wurden. Außerdem können Sie CD-Rs/CD-RWs mit Audiodateien im MP3-/WMA-/AAC-Format wiedergeben lassen.

• Einige der nachfolgenden CDs lassen sich u. U. mit diesem Gerät nicht abspielen:

Defekte CDs, CDs mit Fingerabdrücken, CDs nach Einfluss von extremen Temperaturen oder extremer Sonneneinstrahlung (z. B. durch Zurücklassen im Auto oder Gerät), mangelhaft bespielte CDs, CDs mit fehlerhaften oder abgebrochenen Aufnahmen, kopiergeschützte CDs, die nicht den Normen der CD-Audioindustrie entsprechen.

- Verwenden Sie ausschließlich Discs mit MP3/WMA/AAC-Dateien in einem mit diesem Gerät kompatiblen Format. Einzelheiten finden Sie auf [Seite](#page-14-3) 13-[14](#page-15-0).
- ROM-Daten werden beim Abspielen nur in Ton umgesetzt, wenn es sich um Audiodateien auf einer Disc handelt.

### **Schutz der USB-Buchse**

- An die USB-Buchse dieses Geräts kann nur ein USB-Speicher angeschlossen werden. Bei anderen USB-Produkten kann nicht für eine einwandfreie Funktion garantiert werden.
- Verwenden Sie für den Anschluss an die USB-Buchse unbedingt ein USB-Verlängerungskabel (separat erhältlich). Ein USB-Hub wird nicht unterstützt.
- Abhängig vom angeschlossenen USB-Speichergerät kann es vorkommen, dass dieses Gerät nicht funktioniert oder manche Funktionen nicht ausführbar sind.
- Das Audiodateiformat, das auf diesem Gerät wiedergegeben werden kann, ist MP3/WMA/AAC.
- Künstler-/Titelnamen usw. können angezeigt werden, wobei jedoch bestimmte Zeichen unter Umständen nicht korrekt wiedergegeben werden.

# **/!\VORSICHT**

*Alpine kann in keiner Weise für Datenverlust haftbar gemacht werden, auch dann nicht, wenn Daten bei der Nutzung dieses Produkts verloren gehen.*

## <span id="page-6-0"></span>**Anmerkungen zur Handhabung von USB-Speicher**

• Beachten Sie die folgenden Punkte, um Fehlfunktionen oder Schäden zu vermeiden.

Die Bedienungsanleitung des USB-Speichers aufmerksam durchlesen.

Die Klemmenkontakte nicht mit der Hand oder mit Metallteilen berühren.

- Den USB-Speicher keinen starken Erschütterungen aussetzen. Nicht biegen, fallen lassen, zerlegen, abändern oder in Wasser tauchen.
- Vermeiden Sie den Gebrauch oder die Aufbewahrung an folgenden Orten: In einem Fahrzeug, das in der prallen Sonne steht und an anderen Orten, wo hohe Temperaturen herrschen.

An einem Ort, wo er hoher Luftfeuchtigkeit oder korrosiven Substanzen ausgesetzt ist.

- Bringen Sie den USB-Speicher an einem Platz an, wo er den Fahrer nicht behindert.
- USB-Speicher arbeiten bei hohen oder tiefen Temperaturen unter Umständen nicht einwandfrei.
- Verwenden Sie ausschließlich geprüften USB-Speicher. Beachten Sie, dass auch geprüfte USB-Speichermedien je nach Typ und Zustand möglicherweise nicht einwandfrei arbeiten.
- Es wird nicht für die Funktion von USB-Speicher garantiert. Die Verwendung von USB-Speicher unterliegt den Bedingungen der Vereinbarung.
- Je nach den Einstellungen von USB-Speichertyp, Speicherstatus oder Verschlüsselungssoftware arbeiten die Wiedergabe- und Anzeigefunktionen des Geräts unter Umständen nicht einwandfrei.
- Eine kopiergeschützte (urheberrechtlich geschützte) Datei kann nicht wiedergegeben werden.
- Bei USB-Speicher setzt die Wiedergabe u. U. mit Verzögerung ein. Besonders wenn der Speicher neben Audiodateien anderes Material enthält, kann es recht lange dauern, bis eine Datei wiedergegeben bzw. gefunden wird.
- Das Gerät kann Dateien mit den Erweiterungen "mp3", "wma" und "m4a" wiedergeben.
- Versehen Sie nur Audiodaten mit den oben genannten Dateierweiterungen. Keine Audiodaten enthaltende Dateien werden nicht erkannt. Die versuchte Wiedergabe solcher Dateien kann Geräusche
- verursachen, die Lautsprecher und/oder Verstärker beschädigen. • Es empfiehlt sich immer, wichtige Daten zusätzlich auf einem PC zu sichern.
- Entfernen Sie USB-Geräte nicht während der Wiedergabe. Wählen Sie zunächst eine andere Quelle als USB und entfernen Sie dann das USB-Gerät, um mögliche Speicherschäden zu vermeiden.
- *Windows Media und das Windows-Logo sind Warenzeichen oder eingetragene Warenzeichen der Microsoft Corporation in den USA und /oder anderen Ländern.*
- *iPod ist ein Warenzeichen der Apple Inc., das in den USA und anderen Ländern eingetragen ist.*
- *"MPEG Layer-3 Audio-Codiertechnologie mit Lizenz von Fraunhofer IIS und Thomson."*
- *"Die Lieferung dieses Produkts schließt lediglich eine Lizenz für private, nicht kommerzielle Nutzung ein und beinhaltet weder eine Lizenz noch ein impliziertes Nutzungsrecht für einen kommerziellen (d. h. Gewinn bringenden) Einsatz für Echtzeit-Rundfunk (terrestrisch, über Satellit, Kabel und/oder beliebige andere Medien), Senden/Streaming über das Internet, Intranets und/oder andere Netzwerke sowie andere elektronische Inhalts-Vertriebssysteme wie Pay-Audio- oder Audio-on-Demand-Anwendungen. Für solche Einsatzzwecke ist eine unabhängige Lizenz erforderlich. Weitere Informationen finden Sie unter http://www. mp3licensing.com"*
- *Hergestellt mit der Lizenz von Audyssey Laboratories. MultEQ XT ist ein Warenzeichen von Audyssey Laboratories.*

# <span id="page-7-0"></span>**Vorbereitungen**

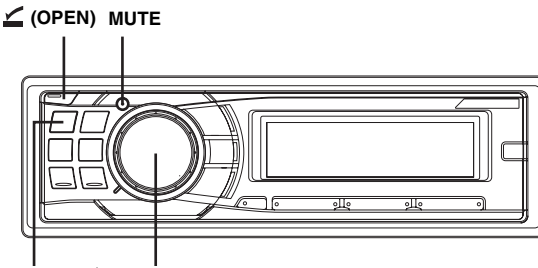

**SOURCE/(<sup>1</sup>) Drehschalter** 

# <span id="page-7-1"></span>**Zubehörliste**

- **Hauptgerät..........................................................................1**
- **Netzkabel............................................................................1**
- **Einbaurahmen....................................................................1** • **Etui ......................................................................................1**
- **Gummikappe......................................................................1**
- **Sechskant-Stiftschraube...................................................1**
- **Schraube (M5 × 8)..............................................................4**
- **Bedienungsanleitung ....................................... 1 Ausgabe**

# <span id="page-7-2"></span>**Ein- und Ausschalten**

### **Drücken Sie SOURCE/ , um das Gerät einzuschalten.**

• *Das Gerät kann durch die Betätigung jeder Taste eingeschaltet werden, mit Ausnahme von (OPEN).*

#### **Zum Ausschalten halten Sie SOURCE/ mindestens 2 Sekunden lang gedrückt.**

• *Wenn Sie das Gerät zum ersten Mal einschalten, ist die Lautstärke auf die Stufe 12 eingestellt.*

# <span id="page-7-3"></span>**Abnehmen und Aufstecken des Bedienteils**

### **Abnehmen**

- **1 Schalten Sie das Gerät aus.**
- **2 Drücken Sie (OPEN), um das Bedienteil zu öffnen.**

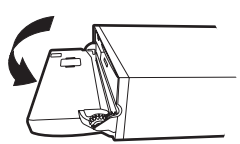

Um das Bedienteil zu schließen, drücken Sie auf die linke Seite, bis es wie in der Abbildung unten einrastet.

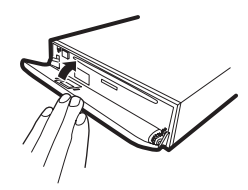

**3 Halten Sie das Bedienteil fest, schieben Sie es nach**  links  $\bigcirc$  und ziehen Sie es dann heraus **2**.

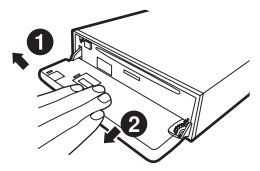

- *Das Bedienteil (insbesondere die Anschlüsse an der Rückseite des Bedienteils) kann sich auch im normalen Betrieb erwärmen. Das ist keine Fehlfunktion.*
- *Bewahren Sie das Bedienteil immer im Etui auf, wenn Sie es bei sich tragen, damit es geschützt ist.*
- *Wenn Sie das Bedienteil abnehmen, wenden Sie dabei keine zu große Kraft auf, da dies zu einer Fehlfunktion führen kann.*
- *Lassen Sie das Bedienteil nicht offen und bewegen Sie das Fahrzeug nicht, wenn es offen steht, da dies zu einem Unfall oder einer Fehlfunktion führen kann.*

### **Aufstecken**

- **1 Setzen Sie die rechte Seite des Bedienteils in das Hauptgerät ein. Richten Sie die Kerbe am Bedienteil an den vorstehenden Teilen am Hauptgerät aus.**
- **2 Drücken Sie auf die linke Seite des Bedienteils, bis es fest am Hauptgerät einrastet.**

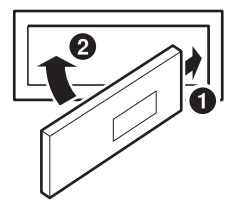

- *Vergewissern Sie sich vor dem Anbringen des Bedienteils, dass sich kein Schmutz oder Staub auf den Anschlüssen und kein Fremdkörper zwischen dem Bedienteil und dem Hauptgerät befindet. Bringen Sie das Bedienteil vorsichtig an.*
- *Halten Sie das Bedienteil dabei an den Seiten, damit Sie nicht versehentlich irgendwelche Tasten drücken.*

# <span id="page-8-0"></span>**Initialisierung bei der ersten Inbetriebnahme**

Drücken Sie unbedingt den RESET-Schalter, wenn Sie das Gerät zum ersten Mal benutzen, nachdem Sie die Autobatterie o.ä. ausgetauscht haben.

- **1 Schalten Sie das Gerät aus.**
- **2 Drücken Sie (OPEN), um das Bedienteil zu öffnen, und entfernen Sie es dann.**
- **3 Drücken Sie den RESET-Schalter mit einem Kugelschreiber oder einem anderen spitzen Gegenstand.**

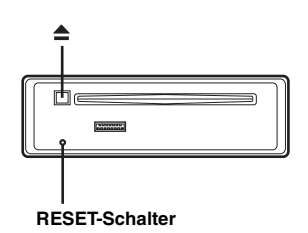

# <span id="page-8-1"></span>**Einstellen der Lautstärke**

**Drehen Sie den Drehschalter, bis die gewünschte Lautstärke eingestellt ist.**

# <span id="page-8-2"></span>**Schnelles Vermindern der Lautstärke**

Das Aktivieren der Tonstummschaltungsfunktion (MUTE) dämpft die Lautstärke sofort um 20 dB.

### **Drücken Sie MUTE, um den MUTE-Modus zu aktivieren.**

Die Lautstärke wird um etwa 20 dB verringert.

#### **Zum Wiederherstellen des vorherigen Lautstärkepegels drücken Sie MUTE ein weiteres Mal.**

# *Steuerung über Fernbedienung ist möglich* Dieses Gerät lässt sich mit einer gesondert erhältlichen Alpine-Fernbedienung steuern. Ihr Alpine-Händler gibt Ihnen gerne nähere Auskunft. Den Transmitter der gesondert erhältlichen Fernbedienung auf den Fernbedienungssensor richten. **Fernbedienungssensor**

#### *Anschluss an Schnittstellenbox für Lenkradfernbedienung möglich*

Sie können dieses Gerät von der Fernbedienungseinheit des Fahrzeugs aus steuern, wenn eine Alpine-Schnittstellenbox für Lenkradfernbedienung (gesondert erhältlich) angeschlossen wird. Ihr Alpine-Händler gibt Ihnen gerne nähere Auskunft.

# <span id="page-9-0"></span>**Radio**

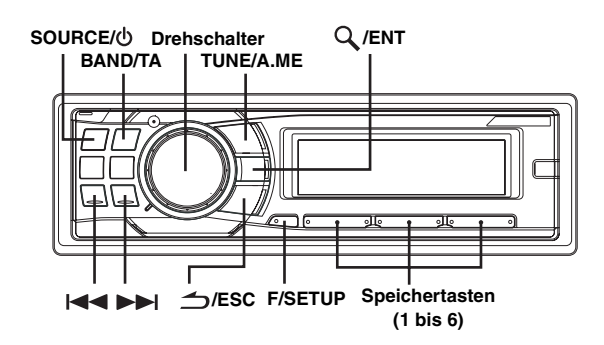

# <span id="page-9-1"></span>**Rundfunkempfang**

- **1 Drücken Sie SOURCE/ , um die TUNER-Betriebsart auszuwählen.**
- **2 Drücken Sie wiederholt auf BAND/TA, bis das gewünschte Frequenzband im Display erscheint.** F1 (UKW1)  $\rightarrow$  F2 (UKW2)  $\rightarrow$  F3 (UKW3)  $\rightarrow$  MW  $\rightarrow$  LW  $\rightarrow$ F1 (UKW1)
- **3 Drücken Sie TUNE/A.ME, um die Einstellbetriebsart auszuwählen.**

 $DX SEEK (Distanzbetricbsart) \rightarrow SEEK (Lokalbetriebstart) \rightarrow$ OFF (manuelle Betriebsart)  $\rightarrow$  DX SEEK

• *Anfangsbetriebsart ist Distanzbetriebsart.*

#### *Distanzbetriebsart:*

Sender mit starken und schwachen Sendesignalen werden automatisch eingestellt (automatischer Sendersuchlauf).

#### *Lokalbetriebsart:*

*8-DE*

Nur Sender mit starken Sendesignalen werden automatisch eingestellt (automatischer Sendersuchlauf).

#### *Manuelle Betriebsart:*

Die Frequenz wird schrittweise manuell eingestellt (manuelle Sendersuche).

 $4$  Stellen Sie mit I<del><I≺</del> oder DDI den gewünschten Sender ein. Wenn Sie  $\blacktriangleleft$  oder  $\blacktriangleright$  gedrückt halten, läuft die

Frequenz schnell durch.

# <span id="page-9-2"></span>**Manuelle Senderprogrammierung**

- **1 Wählen Sie das Frequenzband, und stellen Sie dann den Sender ein, der als Festsender gespeichert werden soll.**
- **2 Halten Sie mindestens 2 Sekunden lang eine der Speichertasten (1 bis 6) gedrückt, auf der Sie den Sender speichern wollen.**

Der ausgewählte Sender wird gespeichert. Im Display werden der Frequenzbereich, die Speichernummer und die gespeicherte Senderfrequenz angezeigt.

- *Bis zu 30 Sender können insgesamt im Gerät gespeichert werden (6 Sender pro Frequenzbereich: UKW1, UKW2, UKW3, MW und LW).*
- *Beim Eingeben eines neuen Senders in einen bereits belegten Speicherplatz wird der alte Festsender gelöscht und durch den neuen ersetzt.*
- *Wenn die Anzeige leuchtet, schalten Sie sie durch Drücken von F/SETUP aus. Anschließend können Sie die Funktion ausführen.*

# <span id="page-9-3"></span>**Automatische Senderprogrammierung**

- **1 Drücken Sie wiederholt auf BAND/TA, bis das gewünschte Frequenzband im Display erscheint.**
- **2 Halten Sie TUNE/A.ME mindestens 2 Sekunden lang gedrückt.**

Die Frequenz läuft im Display während der automatischen Senderspeicherung weiter durch. Der Tuner sucht und speichert automatisch die sechs stärksten Sender im ausgewählten Band. Sie werden in der Reihenfolge der Signalstärke unter den Speichertasten 1 bis 6 gespeichert. Nach der automatischen Senderspeicherung stellt der Tuner den Sender von Speicherplatz Nr. 1 ein.

• *Wenn der Suchlauf keinen speicherbaren Sender findet, ruft der Tuner wieder den Sender auf, der vor dem automatischen Senderspeichervorgang eingestellt war.*

# <span id="page-9-4"></span>**Abstimmen eines Festsenders**

- **1 Drücken Sie wiederholt auf BAND/TA, bis das gewünschte Band im Display erscheint.**
- **2 Drücken Sie eine beliebige Sender-Speichertaste (1 bis 6), unter der der gewünschte Radiosender gespeichert ist.**

Das Display zeigt das Frequenzband, die Stationsnummer und die Frequenz des gewählten Festsenders an.

• Wenn die Anzeige <F> leuchtet, schalten Sie sie durch Drücken von *F/SETUP aus. Anschließend können Sie die Funktion ausführen.*

# <span id="page-9-5"></span>**Frequenz-Suchfunktion**

Sie können über die Frequenz nach einem Radiosender suchen.

- **1 Halten Sie /ENT mindestens 2 Sekunden lang im Rundfunkempfang gedrückt, um die Frequenz-Suchfunktion zu aktivieren.**
- **2 Drehen Sie den Drehschalter, um die gewünschte Frequenz auszuwählen.**
- **3 Drücken Sie /ENT, um die gewählte Frequenz zu empfangen.**
- *Halten Sie /ESC während der Suchfunktion mindestens 2 Sekunden lang gedrückt, um die Suchfunktion zu beenden. Die Suchfunktion wird automatisch beendet, wenn Sie 10 Sekunden lang keine Funktion ausführen.*

# <span id="page-10-0"></span>**RDS**

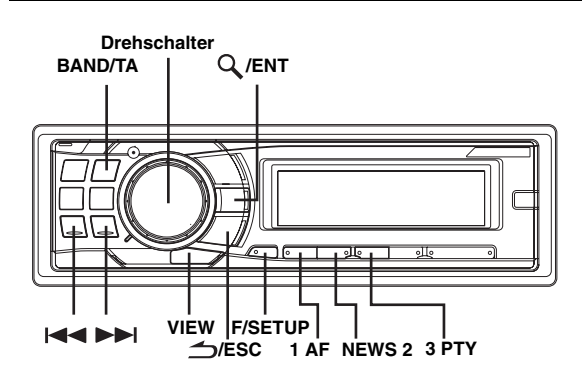

# <span id="page-10-1"></span>**Einstellen der RDS-Empfangsfunktion und Empfang von RDS-Sendern**

RDS ist ein Rundfunk-Informationssystem, das sich des 57 kHz Zwischenträgers gewöhnlicher UKW-Programme bedient. RDS ermöglicht den Empfang von Verkehrsfunkdurchsagen und Senderkennungen sowie den automatischen Wechsel zu stärker einfallenden Alternativfrequenzen, die dasselbe Programm ausstrahlen.

- **1 Drücken Sie F/SETUP, so dass die Anzeige leuchtet.**
- **2 Drücken Sie 1 AF, um die RDS-Betriebsart zu aktivieren.**
- 3 Stellen Sie mit I<**I**<I oder DDI den gewünschten **RDS-Sender ein.**
- **4 Drücken Sie 1 AF, um die RDS-Betriebsart zu deaktivieren.**

## **5 Drücken Sie F/SETUP, um den Normalbetrieb zu aktivieren.**

Die Anzeige <F relischt.

- *Wenn die "PTY31-Einstellung (für Katastrophenalarm)" (siehe [Seite](#page-11-2) 10) aktiviert ist und das Gerät das PTY31-Signal (für Katastrophenalarm) empfängt, erscheint im Display automatisch "ALARM".*
- **•** *Bedienen Sie das Gerät, solange die Anzeige*  $\triangleleft$  **F** *b leuchtet. Wenn das Gerät 10 Sekunden lang nicht bedient wird, erlischt die Anzeige .*

Die digitalen RDS-Daten enthalten folgende Informationen:

- PI Programmkennung PS Programmdienstname
- AF Verzeichnis der Alternativfrequenzen
- TP Verkehrsfunkprogramm
- TA Verkehrsfunkdurchsage
- EON Einblendung anderer Sender mit Verkehrsdurchsagen

# <span id="page-10-2"></span>**Abrufen gespeicherter RDS-Festsender**

- **1 Drücken Sie F/SETUP, so dass die Anzeige leuchtet.**
- **2 Drücken Sie 1 AF, um die RDS-Betriebsart zu aktivieren.**
- **3 Drücken Sie F/SETUP, um den Normalbetrieb zu aktivieren.**

Die Anzeige <F▶ erlischt.

**4 Vergewissern Sie sich, dass die Anzeige erlischt, und drücken Sie dann die Speichertaste, unter der der gewünschte RDS-Sender gespeichert ist.** 

Sollte das Sendersignal zu schwach sein, stellt das Gerät automatisch eine stärkere Station aus dem AF-Verzeichnis (Alternativfrequenzen) ein.

**5 Wenn der Festsender und entsprechende Stationen des AF-Verzeichnisses nicht empfangbar sind:**

Wenn die PI SEEK-Einstellung aktiviert ist (siehe "PI SEEK-Einstellung" auf [Seite](#page-11-1) 10), sucht das Gerät erneut nach einem Sender aus dem PI-Verzeichnis (Programm-Identifizierung).

Wenn im aktuellen Gebiet noch immer kein Sender empfangbar ist, zeigt das Gerät die Frequenz des Festsenders an, und die Stationsnummer wird ausgeblendet.

Falls das Signal eines eingestellten Ortssenders schwächer wird und nicht mehr empfangen werden kann, drücken Sie dieselbe Stationstaste noch einmal, um den Ortssender eines anderen Gebiets einzustellen.

- *Einzelheiten zum Einspeichern von RDS-Sendern finden Sie im Abschnitt "Rundfunkempfang". RDS-Sender können nur in den Bändern F1, F2 und F3 gespeichert werden.*
- **Bedienen Sie das Gerät, solange die Anzeige <F→ leuchtet. Wenn** *das Gerät 10 Sekunden lang nicht bedient wird, erlischt die Anzeige .*

# <span id="page-10-3"></span>**Empfang von RDS-Ortssendern**

- **1 Halten Sie F/SETUP mindestens 2 Sekunden lang gedrückt, um die SETUP-Betriebsart zu aktivieren.**
- **2 Drehen Sie den Drehschalter, um die Betriebsart RDS REGIONAL auszuwählen, und drücken Sie dann /ENT.**
- **3 Drehen Sie den Drehschalter, um ON oder OFF auszuwählen.** In der OFF-Betriebsart empfängt das Gerät automatisch weiter den entsprechenden RDS-Ortssender.
- **4 Halten Sie F/SETUP mindestens 2 Sekunden lang gedrückt, um zum Normalbetrieb zurückzukehren.**
- *Drücken Sie /ESC, um in die vorherige Betriebsart zu schalten.*
- *Wenn 60 Sekunden lang keine Funktion durchgeführt wird, kehrt das Gerät automatisch zum Normalbetrieb zurück.*

# <span id="page-11-1"></span>**PI SEEK-Einstellung**

- **1 Halten Sie F/SETUP mindestens 2 Sekunden lang gedrückt, um die SETUP-Betriebsart zu aktivieren.**
- **2 Drehen Sie den Drehschalter, um die Betriebsart PI SEEK auszuwählen, und drücken Sie dann /ENT.**
- **3 Drehen Sie den Drehschalter, um ON oder OFF auszuwählen.**
- **4 Halten Sie F/SETUP mindestens 2 Sekunden lang gedrückt, um zum Normalbetrieb zurückzukehren.**
- *Drücken Sie /ESC, um in die vorherige Betriebsart zu schalten.*
- *Wenn 60 Sekunden lang keine Funktion durchgeführt wird, kehrt das Gerät automatisch zum Normalbetrieb zurück.*

# <span id="page-11-2"></span>**PTY31-Einstellung (für Katastrophenalarm)**

Schalten Sie den PTY31-Empfang (Katastrophenalarm) ON/OFF.

- **1 Halten Sie F/SETUP mindestens 2 Sekunden lang gedrückt, um die SETUP-Betriebsart zu aktivieren.**
- **2 Drehen Sie den Drehschalter, um ALERT PTY31 auszuwählen, und drücken Sie dann /ENT.**
- **3 Drehen Sie den Drehschalter, um ON oder OFF auszuwählen.**

Wenn Sie ON einstellen, erfolgt der Empfang von Katastrophenalarmmeldungen unabhängig von der Quelle. Während des Empfangs wird "ALARM" angezeigt.

**4 Halten Sie F/SETUP mindestens 2 Sekunden lang gedrückt, um zum Normalbetrieb zurückzukehren.**

Wenn eine Katastrophenalarmmeldung empfangen wird, wird die Lautstärke automatisch auf den gespeicherten Pegel im Verkehrsinformationsmodus eingestellt. Einzelheiten finden Sie unter "Empfang von Verkehrsnachrichten" auf [Seite](#page-11-3) 10.

- *Drücken Sie während des Vorgangs /ESC, um zur vorherigen Betriebsart zurückzukehren.*
- *Wenn in der SETUP-Betriebsart 60 Sekunden lang keine Funktion ausgeführt wird, wird die Einstellungs-Betriebsart beendet.*

# <span id="page-11-3"></span>**Empfang von Verkehrsnachrichten**

- **1 Halten Sie BAND/TA mindestens 2 Sekunden lang**  gedrückt, sodass die Anzeige "TA" aufleuchtet.
- $2$  Drücken Sie I<del><I<I</del> oder ▶▶I, um den gewünschten **Verkehrsfunksender einzustellen.**

Wenn ein Sender mit Verkehrsinformationen eingestellt wird, leuchtet die Anzeige "TP" auf.

Ausgestrahlte Verkehrsfunkdurchsagen werden automatisch empfangen und wiedergegeben. Solange keine Verkehrsnachrichten gesendet werden, verbleibt das Gerät im Bereitschaftszustand für Verkehrsfunkempfang. Wenn eine Verkehrsmeldung beginnt, empfängt das Gerät sie automatisch und in der Anzeige erscheint 5 Sekunden lang .TRF-INFO".

Nach der Durchsage schaltet das Gerät automatisch wieder auf Verkehrsfunk-Empfangsbereitschaft.

- *Wenn das Verkehrsfunksignal unter einen bestimmten Pegel abfällt, bleibt das Gerät 1 Minute lang in der Empfangsbetriebsart. Wenn das Signal länger als 1 Minute unter einem bestimmten Pegel bleibt, blinkt die Anzeige "TA".*
- *Wenn Sie eine gerade durchgesagte Verkehrsnachricht nicht hören möchten, tippen Sie BAND/TA leicht an, um den Empfang abzubrechen. Das Gerät schaltet dabei auf Verkehrsfunk-Empfangsbereitschaft zurück und gibt die nächste Durchsage automatisch wieder.*
- *Wenn die Lautstärke während des Empfangs einer Verkehrsnachricht geändert wird, speichert das Gerät die neue Einstellung. Die nächste Verkehrsfunk-Durchsage wird danach automatisch mit der gespeicherten Lautstärke wiedergegeben.*
- *Bei TA-Betrieb stellt der Suchlauf (SEEK) nur TP-Sender ein.*

# <span id="page-11-4"></span>**PTY-Funktion (Abstimmung nach Programmtyp)**

- **1 Drücken Sie F/SETUP, so dass die Anzeige leuchtet.**
- **2 Drücken Sie 3 PTY, um die PTY-Funktion zu aktivieren, während sich das Gerät im Radiomodus (UKW-Empfang) befindet.**

Der Programmtyp des gegenwärtig eingestellten Senders wird nun 10 Sekunden lang auf dem Display angezeigt. Falls keine PTY-Information empfangen wird, zeigt das Display 10 Sekunden lang "NO PTY" an. Wenn es sich nicht um einen RDS-Sender handelt, wird ...<br>..NO PTY" angezeigt.

- *Wenn nach dem Drücken der 3 PTY-Taste nicht innerhalb von 10 Sekunden ein Vorgang ausgeführt wird, wird die PTY-Funktion automatisch wieder aufgehoben.*
- **3 Drücken Sie innerhalb von 10 Sekunden nach**  Aktivieren der PTY-Funktion I<<a>
der <a>
b</a>
b</a>
b</a>
b</a>
b</a>
b</a>
b</a>
b</a>
b</a>
b</a>
b</a>
d.h.  $d. h.$ **während die PTY (Programmtyp)-Funktion auf dem Display angezeigt wird, um den gewünschten Programmtyp zu wählen.**

Bei jedem Tastendruck wird zum jeweils nächsten Programmtyp der Liste weitergeschaltet.

**4 Drücken Sie innerhalb von 10 Sekunden nach Auswählen des Programmtyps 3 PTY, um den Suchlauf nach einem Sender mit einem entsprechenden Programm zu starten.** Der gewählte Programmtyp blinkt während des Suchlaufs

im Display und wird kontinuierlich angezeigt, sobald ein entsprechender Sender gefunden wurde.

Wenn kein PTY-Sender gefunden wird, erscheint "NO PTY" 10 Sekunden lang im Display.

- **5 Drücken Sie F/SETUP, um den Normalbetrieb zu aktivieren.**
- Bedienen Sie das Gerät, solange die Anzeige <**F**▶ leuchtet. Wenn *das Gerät 10 Sekunden lang nicht bedient wird, erlischt die Anzeige .*

# <span id="page-11-0"></span>**Empfang von Verkehrsnachrichten beim Hören von Musik (CD oder Rundfunkprogramm)**

- **1 Halten Sie BAND/TA mindestens 2 Sekunden lang**  gedrückt, sodass die Anzeige "TA" aufleuchtet.
- **2 Falls noch kein Verkehrsfunksender eingestellt ist,**  drücken Sie I<<<<<a> **der III.**, um den gewünschten **Sender auszuwählen.**

Sobald eine Durchsage empfangen wird, schaltet das Gerät den Ton des CD-Spielers bzw. des UKW-Programms stumm.

Nach der Durchsage schaltet das Gerät dann wieder auf CD-Wiedergabe bzw. normalen Rundfunkempfang um.

#### **Wenn Verkehrsnachrichten nicht empfangbar sind:**

Bei CD-Wiedergabe:

Wenn das TP-Signal nicht mehr empfangen wird, wechselt das Gerät automatisch zu einem Verkehrsfunksender auf einer anderen Frequenz.

• *Der Empfänger ist mit einer EON-Funktion (Enhanced Other Networks) ausgestattet, die das AF-Verzeichnis um zusätzliche Alternativfrequenzen erweitert. Die Anzeige "EON" leuchtet, während ein RDS EON-Sender empfangen wird. Wenn der empfangene Sender keine Verkehrsdurchsagen ausstrahlt, stellt der Empfänger stattdessen automatisch einen entsprechenden Verkehrsfunksender ein, wenn eine Verkehrsfunkdurchsage einsetzt.*

#### **3 Halten Sie BAND/TA mindestens 2 Sekunden lang gedrückt, um den Verkehrsfunkempfang zu deaktivieren.**

Die Linie unter der Anzeige "TA" erlischt.

# <span id="page-12-0"></span>**Nachrichten-Empfangspriorität**

Mit Hilfe der NEWS-Funktion können Sie das Gerät so voreinstellen, dass ausgestrahlte Nachrichten Empfangspriorität haben. Die Nachrichten-Empfangspriorität verhindert, dass Sie wichtige Nachrichtensendungen verpassen, indem sie bei Sendebeginn der Nachrichten automatisch die gerade empfangene Sendung unterbricht und auf den anderen Sender umschaltet. Diese Funktion kann bei MWund LW-Empfang nicht genutzt werden.

- **1 Drücken Sie F/SETUP, um den Funktionsmodus zu aktivieren, während sich das Gerät im Rundfunkempfang (UKW-Empfang) befindet.**
- **2 Drücken Sie die NEWS 2-Taste, um den PRIORITY NEWS-Betrieb einzuschalten.** Die Anzeige "NEWS" erscheint auf dem Display.

Zum Abschalten der PRIORITY NEWS-Funktion drücken Sie die NEWS 2-Taste ein weiteres Mal.

- *Bei der PRIORITY NEWS-Funktion wird die Lautstärke im Gegensatz zur TA-Funktion nicht automatisch angehoben.*
- **3 Drücken Sie F/SETUP, um den Normalbetrieb zu aktivieren, während sich das Gerät im Rundfunkempfang (UKW-Empfang) befindet.**
- *Bedienen Sie das Gerät, solange die Anzeige*  $\triangleleft$  **F** $\triangleright$  leuchtet. Wenn *das Gerät 10 Sekunden lang nicht bedient wird, erlischt die Anzeige*   $\left\langle \mathbf{F} \right\rangle$ .

# <span id="page-12-1"></span>**Anzeigen von Radio-Text-Informationen**

Text-Informationen von einem Rundfunksender können auf dem Display angezeigt werden.

#### **Drücken Sie VIEW, während in der Radiobetriebsart ein UKW-Sender (FM) eingestellt ist, um die Anzeige von Radiotext einzustellen.**

Die Anzeige wechselt mit jedem Tastendruck.

- *Wenn PS (Programmdienstname) angezeigt wird:* PS (Programmdienstname)\* → RADIOTEXT → PS (Programmdienstname)
- *\* Falls PS im Radiomodus angezeigt wird, drücken Sie VIEW mindestens 2 Sekunden lang. Die Frequenz wird danach 5 Sekunden lang angezeigt.*

#### *Wenn PS (Programmdienstname) nicht angezeigt wird:*  $F$ REQUENZ  $\rightarrow$  RADIOTEXT  $\rightarrow$  FREQUENZ

Im Display erscheint einige Sekunden lang "WAITING", dann beginnt der Text durchzulaufen.

• *Wenn kein empfangbarer Text vorhanden ist oder das Gerät einen Text nicht einwandfrei empfangen kann, erscheint im Display "NO TEXT".*

# <span id="page-12-2"></span>**CD/MP3/WMA/AAC**

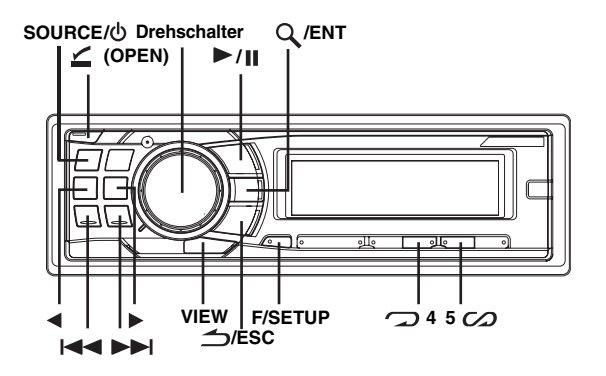

# <span id="page-12-3"></span>**Wiedergabe**

- **1** Drücken Sie  $\leq$  (OPEN). Das Bedienteil öffnet sich.
- **2 Legen Sie eine Disc mit der beschrifteten Seite nach oben ein.**

Die Disc wird vom Mechanismus erfasst und automatisch eingezogen.

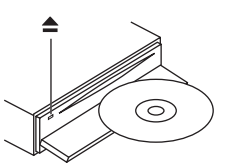

Schließen Sie das Bedienteil von Hand. Die Anzeige "DISC IN" leuchtet auf.

Wenn bereits eine Disc eingelegt ist, drücken Sie SOURCE/ $\Phi$ , um auf DISC-Betrieb umzuschalten.

Die Betriebsart wechselt mit jedem Tastendruck.

TUNER  $\rightarrow$  DISC  $\rightarrow$  USB AUDIO  $\rightarrow$  iPod<sup>\*</sup><sup>1</sup> / AUX+<sup>\*2</sup>  $\rightarrow$ BT AUDIO<sup>\*3</sup>  $\rightarrow$  CHANGER<sup>\*4</sup>  $\rightarrow$  TUNER

- *\*1 Wird nur angezeigt, wenn ein iPod angeschlossen und "AUX+ SETUP" auf OFF gestellt ist; siehe "Einstellen des AUX+ SETUP-Modus" [\(Seite](#page-22-2) 21).*
- *\*2 Wird nur angezeigt, wenn "AUX+ SETUP" auf ON gestellt ist; siehe "Einstellen des AUX+ SETUP-Modus" [\(Seite](#page-22-2) 21).*
- *\*3Wird nur angezeigt, wenn BLUETOOTH IN auf ADAPTE gesetzt ist, siehe "Einstellen der Bluetooth-Verbindung" [\(Seite](#page-20-2) 19).*
- *\*4 Nur wenn ein CD-Wechsler angeschlossen ist.*
- **3 Drücken Sie während der MP3/WMA/AAC-**Wiedergabe ◀ oder ▶, um den gewünschten Ordner **auszuwählen.**

Wenn Sie < oder > gedrückt halten, wechseln die Ordner fortlaufend.

- 4 Drücken Sie I<**I**<I oder ▶▶I, um den gewünschten **Titel bzw. die gewünschte Datei auszuwählen.**
- *Zurück zum Anfang des aktuellen Titels (der aktuellen Datei):*  Drücken Sie  $\blacktriangleright$

#### *Schneller Rücklauf:*

Halten Sie I**SA** gedrückt.

*Weiter zum Anfang des nächsten Titels (der nächsten Datei):*  Drücken Sie **>>I**.

#### *Schneller Vorlauf:*

Halten Sie **DE** gedrückt.

- **5** Um die Wiedergabe anzuhalten, drücken Sie ▶/Ⅱ. Wenn Sie  $\blacktriangleright$ /II nochmals drücken, wird die Wiedergabe fortgesetzt.
- **6 Nachdem Sie (OPEN) gedrückt haben, um das**  Bedienteil zu öffnen, drücken Sie ≜, um die Disc **auszuwerfen.**
- *Nehmen Sie eine CD nicht heraus, während sie noch ausgeworfen wird. Legen Sie nicht mehrere Discs gleichzeitig ein. Andernfalls*
- *kann sich die CD nicht auswerfen lässt, halten Sie bei ausgefahrenem Display mindestens 2 Sekunden lang* ▲ gedrückt.
- 
- *ausgefahrenem Display mindestens 2 Sekunden lang gedrückt. Die Anzeige "DISC IN" leuchtet auf, wenn eine Disc eingelegt wird. Der CD-Spieler kann Discs mit Audiodaten, MP3-Daten, WMA-*
- $Dateien$  im WMA-Format, die mit DRM (Digital Rights *Management) geschützt sind, Dateien im AAC-Format, die vom iTunes Music Store erworben wurden, und kopiergeschützte Dateien (Urheberrechtsschutz) können auf diesem Gerät nicht wiedergegeben*
- 
- 
- 
- "MP3" wird während der MP3-Wiedergabe angezeigt.<br>"WMA" wird während der WMA-Wiedergabe angezeigt.<br>"AAC" wird während der NMA-Wiedergabe angezeigt.<br>Bei der Wiedergabe von MP3/WMA/AAC-Daten werden als Titel die<br>auf der Disc
- *auf der Disc aufgezeichneten Dateinummern angezeigt. Die Wiedergabezeit wird möglicherweise nicht korrekt angezeigt, wenn eine Datei mit VBR-Aufzeichnung (variable Bitrate) wiedergegeben wird.*

### **Anzeige bei der MP3/WMA/AAC-Wiedergabe**

Die Ordner- und die Dateinummer werden wie unten beschrieben angezeigt.

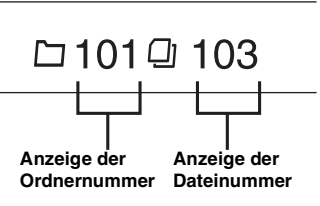

• *Drücken Sie VIEW, um die Anzeige zu wechseln. Informationen zum Wechseln der Anzeige finden Sie unter "Anzeigen von Text" [\(Seite](#page-19-1) 18).*

# <span id="page-13-0"></span>**Repeat-Modus**

#### **Drücken Sie 4, um den gerade wiedergegebenen Titel nochmals wiedergeben zu lassen.**

Der Titel (bzw. die Datei) wird nochmals wiedergegeben.

Drücken Sie 2 4 erneut und wählen Sie off aus, um die Repeat-Funktion zu deaktivieren.

### CD-Betrieb:

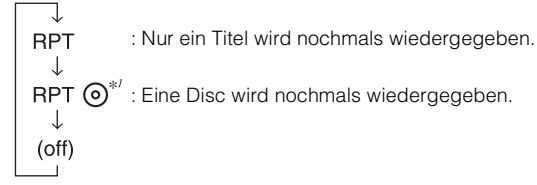

- *\*1 Wenn ein CD-Wechsler angeschlossen ist.*
- *Wenn RPT während der M.I.X.-Wiedergabe in der CD-Wechslerbetriebsart auf ON gesetzt wird, gilt M.I.X. nur für die aktuelle Disc.*

#### MP3/WMA/AAC-Betrieb:

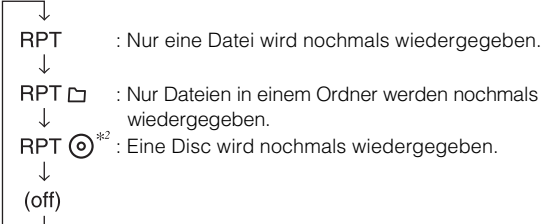

- *\*2 Wenn ein MP3-kompatibler CD-Wechsler angeschlossen ist.*
- *Wenn ein CD-Wechsler oder ein MP3-kompatibler CD-Wechsler angeschlossen ist:*

*Nachdem Sie F/SETUP zur Auswahl der Betriebsart (RPT/M.I.X.) gedrückt haben, führen Sie den Vorgang innerhalb von 10 Sekunden aus.*

# <span id="page-13-1"></span>**Zufallswiedergabe (M.I.X.)**

# **Drücken Sie bei Pause- oder Wiedergabebetrieb 5 .**

Die Titel (Dateien) auf der Disc werden in zufälliger Reihenfolge abgespielt.

Zum Beenden der M.I.X.-Wiedergabe drücken Sie nochmals  $5 \, \text{C}$ . CD-Betrieb:

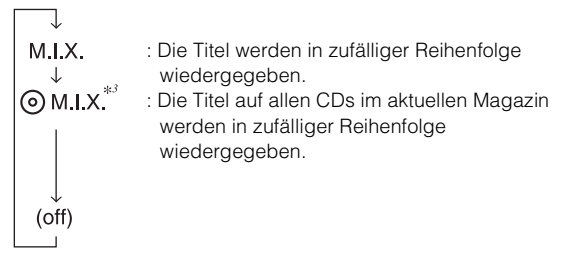

- *\*3 Wenn ein CD-Wechsler mit M.I.X. ALL-Funktion angeschlossen ist.*
- *Wenn M.I.X. während der RPT (REPEAT ALL)-Wiedergabe in der CD-Wechslerbetriebsart auf ON gesetzt wird, gilt M.I.X. nur für die aktuelle Disc.*

#### MP3/WMA/AAC-Betrieb:

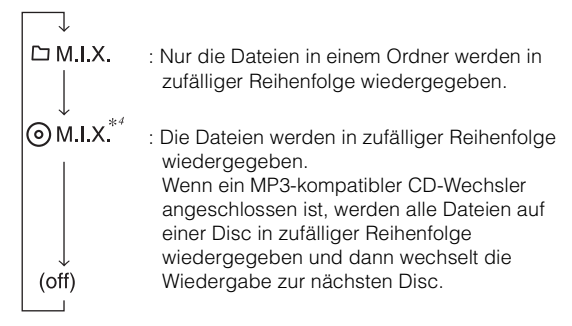

- *\*4 Im USB-Modus werden alle Dateien im USB-Speicher in zufälliger Reihenfolge wiedergegeben, und die Anzeige "M.I.X." leuchtet auf.*
- *Wenn ein Titel in der Zufallswiedergabe (M.I.X.) im USB-Modus wiedergegeben wird, kann er erneut zufällig wiedergegeben werden, auch wenn noch nicht alle Titel auf dem USB-Speicher wiedergegeben wurden.*
- *Wenn ein CD-Wechsler oder ein MP3-kompatibler CD-Wechsler angeschlossen ist:*

*Nachdem Sie F/SETUP zur Auswahl der Betriebsart (RPT/M.I.X.) gedrückt haben, führen Sie den Vorgang innerhalb von 10 Sekunden aus.*

# <span id="page-13-2"></span>**Suchen nach CD-Text**

Bei Discs mit CD-Text können Stücke anhand Ihres aufgezeichneten Titels gesucht werden. Auf Discs ohne CD-Text erfolgt die Suche nach Titeln anhand ihrer Nummer.

- **1 Drücken Sie /ENT während der Wiedergabe.** Die Suchfunktion wird aktiviert.
- **2 Drehen Sie den Drehschalter, um den gewünschten Titel auszuwählen, und drücken Sie**  dann  $Q$ /**ENT**.

Der ausgewählte Titel wird wiedergegeben.

- *Halten Sie*  $\triangle$ /*ESC* während der Suchfunktion mindestens 2 *Sekunden lang gedrückt, um die Suchfunktion zu beenden. Die Suchfunktion wird automatisch beendet, wenn Sie 10 Sekunden lang keine Funktion ausführen.*
- *Wenn die CD-Textsuche während der M.I.X.-Wiedergabe erfolgt, wird die M.I.X.-Wiedergabebetriebsart aufgehoben.*

# *12-DE*

# <span id="page-14-0"></span>**Suche nach Datei/Ordnername (bei MP3/WMA/AAC)**

Ordner- und Dateinamen können während der Wiedergabe durchsucht und angezeigt werden.

- **1 Drücken Sie während der MP3/WMA/AAC-Wiedergabe /ENT, um die Suchfunktions-Betriebsart zu aktivieren.**
- **2 Drehen Sie den Drehschalter, um die Ordnernamen- oder Dateinamen-Suchfunktion**  auszuwählen, und drücken Sie dann Q/ENT.

#### **Ordnernamen-Suchfunktion**

- **3 Drehen Sie den Drehschalter, um den gewünschten Ordner auszuwählen.**
- $4$  **Halten Sie Q/ENT** mindestens 2 Sekunden lang **gedrückt, um die erste Datei in dem ausgewählten Ordner wiederzugeben.**
- • *Halten Sie /ESC während der Suchfunktion mindestens 2 Sekunden lang gedrückt, um die Suchfunktion zu beenden. Die Suchfunktion wird automatisch beendet, wenn Sie 10 Sekunden lang keine Funktion ausführen.*
- *Um in der Ordner-Suchfunktion nach Dateien zu suchen, drücken Sie /ENT. So können Dateien im Ordner gesucht werden.*
- *Drücken Sie /ESC, um die Ordner-Suchfunktion in Schritt 3 zu beenden und die Dateinamen-Suchfunktion auszuwählen.*
- *Der Stammordner der DISC wird als "* •••••••••••••• " *angezeigt.* • *Wenn die Ordnersuche während der M.I.X.-Wiedergabe erfolgt, wird die M.I.X.-Wiedergabebetriebsart aufgehoben.*

#### **Dateinamen-Suchfunktion**

- $3$   $\,$  Drücken Sie  $\triangleleft$  oder  $\blacktriangleright$  , um einen anderen Ordner **auszuwählen.**
- **4 Wählen Sie die gewünschte Datei aus, indem Sie den Drehschalter drehen.**
- **5 Drücken Sie /ENT, um die gewählte Datei wiederzugeben.**
- *Halten Sie*  $\triangle$ /*ESC* während der Suchfunktion mindestens 2 *Sekunden lang gedrückt, um die Suchfunktion zu beenden. Die Suchfunktion wird automatisch beendet, wenn Sie 10 Sekunden lang keine Funktion ausführen.*
- *Drücken Sie /ESC im Suchmodus, um zum vorherigen Modus zurückzukehren.*
- *Wenn die Dateinamen-Suche während der M.I.X.-Wiedergabe erfolgt, wird die M.I.X.-Wiedergabebetriebsart aufgehoben.*

# <span id="page-14-1"></span>**Schnellsuche**

Sie können nach Titeln bzw. Dateien suchen.

- **1 Halten Sie Q/ENT** in der CD/MP3/WMA/AAC-**Betriebsart mindestens 2 Sekunden lang gedrückt, um die Schnellsuchbetriebsart zu aktivieren.**
- **2 Drehen Sie den Drehschalter, um einen gewünschten Titel (Datei) auszuwählen.**  Der ausgewählte Titel wird sofort wiedergegeben.
- *Halten Sie*  $\triangle$ /*ESC* während der Suchfunktion mindestens 2 *Sekunden lang gedrückt, um die Suchfunktion zu beenden. Die Suchfunktion wird automatisch beendet, wenn Sie 10 Sekunden lang keine Funktion ausführen.*

# <span id="page-14-3"></span><span id="page-14-2"></span>**Erläuterungen zu MP3/WMA/AAC**

#### *VORSICHT*

*Außer für den privaten Gebrauch ist das Duplizieren von Audiodaten (einschließlich MP3/WMA/AAC-Daten) bzw. das Verteilen, Übertragen oder Kopieren solcher Daten, unabhängig davon, ob es kostenlos oder gegen eine Gebühr erfolgt, ohne Genehmigung des Urheberrechtsinhabers durch die Bestimmungen des Urheberrechts und internationaler Verträge untersagt.*

#### *Was ist MP3?*

MP3, die Abkürzung für "MPEG-1 Audio Layer 3", ist ein von der ISO, der International Standardization Organization, und der MPEG, einer Gemeinschaftsinstitution der IEC, definierter Komprimierungsstandard.

MP3-Dateien enthalten komprimierte Audiodaten. Mit der MP3- Codierung lassen sich sehr hohe Komprimierungsraten erzielen und Musikdateien auf bis zu ein Zehntel ihrer ursprünglichen Größe reduzieren. Trotzdem entspricht die Tonqualität solcher Dateien beinahe der von CDs. Beim MP3-Format werden die hohen Komprimierungsraten durch die Unterdrückung von Tönen erzielt, die für das menschliche Ohr ohnehin nicht hörbar sind oder durch andere Töne verdeckt werden.

#### *Was ist WMA?*

WMA-Daten (WMA = "Windows Media™ Audio") sind komprimierte Audiodaten. Das Format WMA ähnelt den MP3-Audiodaten und kann Klang in CD-Qualität mit kleineren Dateigrößen erreichen.

#### *Was ist AAC?*

AAC ist die Abkürzung für "Advanced Audio Coding" und ein Basisformat für die Audiokomprimierung, das von MPEG2 und MPEG4 verwendet wird.

#### *Verfahren zum Erstellen von MP3/WMA/AAC-Dateien*

Audiodaten werden mit einer Software mit MP3/WMA/AAC-Codecs komprimiert. Einzelheiten zum Erstellen von MP3/WMA/ AAC-Dateien schlagen Sie bitte in der Bedienungsanleitung zur jeweiligen Software nach.

MP3/WMA/AAC-Dateien, die mit diesem Gerät abspielbar sind, weisen die folgenden Dateierweiterungen auf: "mp3"/"wma"/ "m4a". Dateien ohne Erweiterung können nicht wiedergegeben werden (WMA-Version 7.1, 8 und 9 wird unterstützt). Geschützte Dateien werden nicht unterstützt, ebensowenig Raw-AAC-Dateien (mit der Erweiterung ".aac").

Es gibt viele unterschiedliche Versionen des AAC-Formats. Überprüfen Sie, dass die Software, die verwendet wird, den zulässigen Formaten, die oben aufgeführt werden, entspricht. Es ist möglich, dass das Format möglicherweise nicht wiedergegeben werden kann, obwohl die Erweiterung gültig ist. Die Wiedergabe von AAC-Dateien, die mit iTunes codiert wurden, wird unterstützt.

#### *Unterstützte Wiedergabeabtastraten und Bitraten*

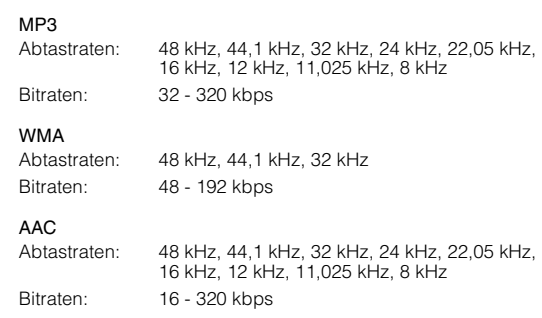

Die Wiedergabe erfolgt bei manchen Abtastraten möglicherweise nicht korrekt.

Die Wiedergabezeit wird möglicherweise nicht korrekt angezeigt, wenn eine Datei mit VBR-Aufzeichnung (variable Bitrate) wiedergegeben wird.

#### *ID3-Tags/WMA-Tags*

Dieses Gerät unterstützt ID3-Tags der Version 1 und 2 sowie WMA/AAC-Tags.

Wenn Tag-Daten in einer MP3/WMA/AAC-Datei enthalten sind, können mit diesem Gerät die in den ID3-Tag-/WMA-/AAC-Tag-Daten enthaltenen Namen von Titeln, Interpreten und Alben angezeigt werden.

Mit diesem Gerät können nur alphanumerische Single-Byte-Zeichen (bis zu 30 bei ID3-Tags und bis zu 15 bei WMA-Tags) und der Unterstrich angezeigt werden. Bei nicht unterstützten<br>Zeichen wird "NO SUPPORT" angezeigt.

Je nach Inhalt werden die Taginformationen möglicherweise nicht richtig angezeigt.

#### *MP3/WMA/AAC-Wiedergabe*

MP3/WMA/AAC-Dateien werden vorbereitet und dann mit CD-R-Schreibsoftware auf eine CD-R, CD-RW geschrieben oder in einem USB-Speicher abgelegt.

Eine Disc kann bis zu 510 Dateien/Ordner (einschließlich Stammordnern) enthalten, und die maximale Anzahl an Ordnern ist 255. Dieses Gerät kann mindestens 100 Ordner (einschließlich Stammordner) und 100 Dateien pro Ordner im

USB-Speicher erkennen. Die Wiedergabe wird möglicherweise nicht durchgeführt, wenn eine Disc oder der USB-Speicher die oben aufgeführten Beschränkungen übersteigt.

Sorgen Sie dafür, dass die Wiedergabezeit einer Datei nicht über einer Stunde liegt.

#### *Unterstützte Datenträger*

Mit diesem Gerät können Sie CD-ROMs, CD-Rs und CD-RWs abspielen.

Das Gerät kann auch Dateien auf USB-Speicher abspielen.

#### *Unterstützte Dateisysteme*

Dieses Gerät unterstützt CDs, die gemäß ISO9660, Stufe 1 oder 2, formatiert wurden.

Im ISO9660-Standard gelten einige Einschränkungen.

Die Verschachtelungstiefe von Ordnern darf einschließlich des Stammverzeichnisses höchstens 8 betragen. Die Anzahl der Zeichen für Ordner-/Dateinamen ist beschränkt.

Für Ordner-/Dateinamen sind die Buchstaben A-Z (Großbuchstaben), die Zahlen 0-9 und "\_' (Unterstrich)<br>zulässig. zulässig.

Mit diesem Gerät können Discs in den Standards Joliet, Romeo usw. abgespielt werden, sofern diese der ISO9660 entsprechen. Manchmal werden jedoch die Dateinamen, die Ordnernamen usw. nicht korrekt angezeigt.

Das Gerät unterstützt im Falle von USB-Speicher darüber hinaus FAT 12/16/32.

#### *Unterstützte Formate*

Dieses Gerät unterstützt CD-ROM XA, Mixed-Mode-CDs, erweiterte CDs (CD-Extra) und Multi-Session-CDs. CDs, die mit der Option "Track At Once" (Aufzeichnen eines ganzen Titels auf einmal) oder dem Paketschreibverfahren beschrieben wurden, können mit diesem Gerät nicht korrekt wiedergegeben werden.

#### *Reihenfolge der Dateien*

Die Dateien werden in der Reihenfolge wiedergegeben, in der sie von der Schreibsoftware auf die Disc geschrieben wurden. Daher kann die Wiedergabereihenfolge anders als erwartet ausfallen. Überprüfen Sie die Schreibreihenfolge in der Dokumentation der Software. Die Ordner und Dateien werden in der unten angegebenen Reihenfolge wiedergegeben.

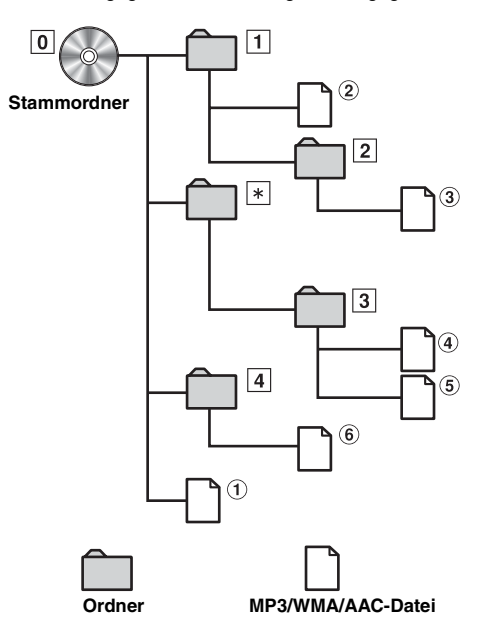

*\* Die Nummer des Ordners/der Name des Ordners wird nicht angezeigt, wenn in dem Ordner keine Datei enthalten ist.*

#### <span id="page-15-1"></span><span id="page-15-0"></span>**Terminologie**

#### *Bitrate*

*Dies ist die Tonkomprimierungsrate für die Codierung. Je höher die Bitrate ist, desto höher ist auch die Tonqualität, allerdings sind bei einer höheren Bitrate auch die Dateien größer.*

#### *Abtastrate*

*Dieser Wert gibt an, wie häufig die Daten pro Sekunde abgetastet (aufgezeichnet) werden. Bei Musik-CDs wird zum Beispiel eine Abtastrate von 44,1 kHz verwendet. Dies bedeutet, dass der Ton 44.100 mal pro Sekunde abgetastet (aufgezeichnet) wird. Je höher die Abtastrate ist, desto höher ist auch die Tonqualität, allerdings ist bei einer höheren Abtastrate auch die Datenmenge größer.*

#### *Codierung*

*Das Konvertieren von Musik-CDs, WAVE-Dateien (AIFF) und anderen Audiodateien in ein bestimmtes Audiokomprimierungsformat.*

#### *Tag*

*Informationen wie Titelnamen, die Namen von Interpreten, die Namen von Alben usw., die in MP3/WMA/AAC-Dateien enthalten sind.*

#### *Stammordner*

*Der Stammordner (oder das Stammverzeichnis) befindet sich im Dateisystem ganz oben. Der Stammordner enthält alle weiteren Ordner und Dateien. Er wird automatisch für alle gebrannten Discs erstellt.*

# <span id="page-16-0"></span>**Klangeinstellung**

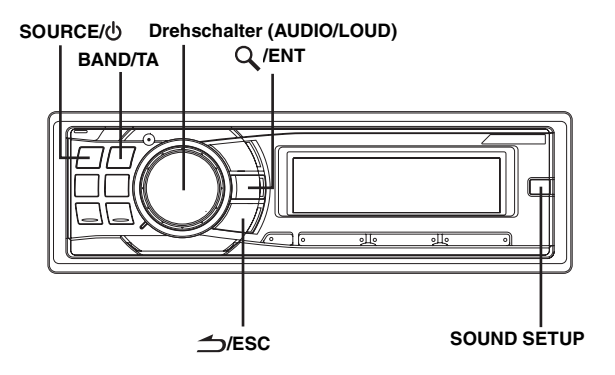

# <span id="page-16-1"></span>**Subwooferpegel-/Basspegel-/ Höhenpegel-/Balanceeinstellung (zwischen linkem und rechtem Kanal)/ Überblendregelung (zwischen vorderen und hinteren Lautsprechern)/Defeat**

### **1 Drücken Sie wiederholt den Drehschalter (AUDIO), um die gewünschte Einstellfunktion auszuwählen.**

Bei jeder Tastenbetätigung wird nach folgendem Schema weitergeschaltet:

SUBW LEVEL\*  $\rightarrow$  BASS LEVEL  $\rightarrow$  TREBLE LEVEL  $\rightarrow$  $BALANCE \rightarrow FADER \rightarrow DEFEAT \rightarrow VOLUME \rightarrow SUBW LEVEL$ 

Subwoofer (Pegel): 0 ~ +15 Bass (Pegel):  $-7 \sim +7$ Treble (Pegel):  $-7 \sim +7$ Balance: L15 ~ R15 Fader: R15 ~ F15 Defeat: ON/OFF Volume:  $0 \approx 35$ 

- *Wenn nicht innerhalb von 5 Sekunden nach der Auswahl der Betriebsart SUBW LEVEL, BASS LEVEL, TREBLE LEVEL, BALANCE, FADER oder DEFEAT eine Funktion durchgeführt wird, schaltet das Gerät automatisch auf Normalbetrieb um.*
- *\* Wenn der Subwoofer ausgeschaltet ist (OFF), können Sie den*  Subwoofer-Pegel nicht einstellen. Schlagen Sie unter "Ein- und *Ausschalten des Subwoofers" nach [\(Seite](#page-18-0) 17).*
- **2 Drehen Sie den Drehschalter, bis der gewünschte Klang in den einzelnen Betriebsarten erreicht ist.** Wenn Sie DEFEAT auf ON setzen, werden die zuvor vorgenommenen Einstellungen für BASS und TREBLE auf die werkseitigen Standardwerte zurückgesetzt. Je nach den angeschlossenen Geräten stehen einige Funktionen und Display-Anzeigen nicht zur Verfügung.

# <span id="page-16-2"></span>**Einstellen des Subwoofer-Pegels**

Sie können den Subwoofer-Pegel nach eigener Klangvorstellung einstellen.

- **1 Drücken Sie SOUND SETUP, um den Klangeinstellungsmodus zu aktivieren.**
- **2 Drehen Sie den Drehschalter, um den Einstellmodus SUBW LEVEL auszuwählen, und drücken Sie dann /ENT.**

SUBW LEVEL\*<sup> $1$ </sup>  $\leftrightarrow$  BASS<sup>\*2</sup>  $\leftrightarrow$  TREBLE<sup>\*2</sup>  $\leftrightarrow$  HPF<sup>\*2</sup>  $\leftrightarrow$ BLACK OUT  $\leftrightarrow$  SUBW LEVEL

- **3 Drehen Sie den Drehschalter, um den gewünschten Subwoofer-Pegel (0~+15) auszuwählen.**
- *Wenn 15 Sekunden lang keine Funktion durchgeführt wird, kehrt das Gerät automatisch zum Normalbetrieb zurück.*
- *\*1 Wenn der Subwoofer ausgeschaltet ist (OFF), können Sie den Subwoofer-Pegel nicht einstellen. Schlagen Sie unter "Ein- und Ausschalten des Subwoofers" nach ([Seite](#page-18-0) 17). Die Einstellung kann auch durch Drücken des Drehschalters (AUDIO) durchgeführt werden. Siehe "Subwooferpegel-/Basspegel-/Höhenpegel-/ Balanceeinstellung (zwischen linkem und rechtem Kanal)/ Überblendregelung (zwischen vorderen und hinteren Lautsprechern)/ Defeat" ([Seite](#page-16-1) 15).*
- *\*2 Die Funktion steht nicht zur Verfügung, wenn DEFEAT auf ON gesetzt ist.*

# <span id="page-16-3"></span>**Einstellen des Bassklangs**

Sie können den Betonungsgrad der Bassfrequenzen nach eigener Klangvorstellung einstellen.

- **1 Drücken Sie SOUND SETUP, um den Klangeinstellungsmodus zu aktivieren.**
- **2 Drehen Sie den Drehschalter, um den BASS-Einstellungsmodus auszuwählen, und drücken Sie**   $\alpha$ /**ENT**.

SUBW LEVEL\*<sup>3</sup>  $\leftrightarrow$  BASS\*<sup>4</sup>  $\leftrightarrow$  TREBLE\*<sup>4</sup>  $\leftrightarrow$  HPF\*<sup>4</sup>  $\leftrightarrow$ BLACK OUT  $\leftrightarrow$  SUBW LEVEL

# <span id="page-16-4"></span>**Einstellen der Bass-Mittenfrequenz**

### **3-1 Drücken Sie BAND/TA, um die gewünschte Bass-Mittenfrequenz auszuwählen.**

 $80$  Hz  $\rightarrow$  100 Hz  $\rightarrow$  200 Hz  $\rightarrow$  60 Hz  $\rightarrow$  80 Hz

Der Bereich um die angezeigte Bassfrequenz wird betont.

# <span id="page-16-5"></span>**Einstellen der Bass-Bandbreite**

**3-2 Drücken Sie SOURCE/ , um die gewünschte Bass-Bandbreite auszuwählen.**

> $\overline{2}$ 3  $\mathbf{1}$  $\rightarrow$  $\overline{4}$  $(Schmal) \leftarrow \cdots \cdots \cdots \cdots \cdots \cdots \cdots \cdots \cdots \rightarrow (Breit)$

Ermöglicht Einstellen der Breite des betonten Bassbands (von breit bis schmal). Je breiter das Band, um so größer wird der Bereich der betonten Frequenzen über und unter der Mittenfrequenz. Bei einem schmalen Band werden lediglich Frequenzen nahe der Mittenfrequenz betont.

# <span id="page-17-0"></span>**Einstellen des Bass-Pegels**

- **3-3***\*5***Drehen Sie den Drehschalter, um den gewünschten Bass-Pegel (–7~+7) auszuwählen.** Sie können die Bässe betonen oder abschwächen.
- **4 Halten Sie /ESC mindestens 2 Sekunden lang gedrückt, um zum Normalbetrieb zurückzukehren.**
- *Wenn 15 Sekunden lang keine Funktion durchgeführt wird, kehrt das*
- *Gerät automatisch zum Normalbetrieb zurück. Der Bass-Pegel wird für jede Quelle (FM, MW (LW), CD usw.) individuell und bis zur nächsten Änderung gespeichert. Die Einstellung von Bass-Frequenz und Bass-Bandbreite, die Sie bei einer Quelle vornehmen, gilt gleichzeitig auch für die anderen*
- *Quellen (FM, MW (LW), CD usw.). Je nach den angeschlossenen Geräten stehen einige Funktionen und Display-Anzeigen nicht zur Verfügung. Der Bass-Pegel bleibt jedoch auch einstellbar, wenn ein Klangprozessor mit Bassregelfunktion*
- *angeschlossen ist. \*3 Wenn der Subwoofer-Modus auf OFF gesetzt ist, kann der Pegel nicht angepasst werden. Siehe "Ein-und Ausschalten des Subwoofers"*
- *[\(Seite](#page-18-0) 17). \*4 Die Funktion steht nicht zur Verfügung, wenn DEFEAT auf ON*
- *gesetzt ist. \*5 Die Einstellung kann auch durch Drücken des Drehschalters (AUDIO) durchgeführt werden. Weitere Informationen finden Sie unter "Subwooferpegel-/Basspegel-/Höhenpegel-/Balanceeinstellung (zwischen linkem und rechtem Kanal)/Überblendregelung (zwischen vorderen und hinteren Lautsprechern)/Defeat" [\(Seite](#page-16-1) 15).*

# <span id="page-17-1"></span>**Einstellen des Höhenklangs**

Sie können den Betonungsgrad der Höhenfrequenzen nach eigener Klangvorstellung einstellen.

- **1 Drücken Sie SOUND SETUP, um den Klangeinstellungsmodus zu aktivieren.**
- **2 Drehen Sie den Drehschalter, um den TREBLE-Einstellungsmodus auszuwählen, und drücken Sie**  dann  $Q$  /**ENT**.

SUBW LEVEL\*<sup>6</sup>  $\leftrightarrow$  BASS\*<sup>7</sup>  $\leftrightarrow$  TREBLE\*<sup>7</sup>  $\leftrightarrow$  HPF\*<sup>7</sup>  $\leftrightarrow$ BLACK OUT  $\leftrightarrow$  SUBW LEVEL

### <span id="page-17-2"></span>**Einstellen der Höhen-Mittenfrequenz**

**3-1 Drücken Sie BAND/TA, um die gewünschte Höhen-Mittenfrequenz auszuwählen.**

10,0 kHz  $\rightarrow$  12,5 kHz  $\rightarrow$  15,0 kHz  $\rightarrow$  17,5 kHz  $\rightarrow$  10,0 kHz Der Bereich um die angezeigte Höhenfrequenz wird betont.

## <span id="page-17-3"></span>**Einstellen des Höhen-Pegels**

**3-2***\*8***Drehen Sie den Drehschalter, um den gewünschten Höhen-Pegel (–7~+7) auszuwählen.** Sie können die Höhen betonen.

### **4 Halten Sie /ESC mindestens 2 Sekunden lang gedrückt, um zum Normalbetrieb zurückzukehren.**

- *Wenn 15 Sekunden lang keine Funktion durchgeführt wird, kehrt das*
- *Gerät automatisch zum Normalbetrieb zurück. Der Höhen-Pegel wird für jede Quelle (FM, MW (LW), CD usw.) individuell und bis zur nächsten Änderung gespeichert. Die Einstellung der Höhen-Frequenz, die Sie bei einer Quelle vornehmen, gilt gleichzeitig auch für die anderen Quellen (FM, MW (LW), CD usw.).* • *Je nach den angeschlossenen Geräten stehen einige Funktionen und*
- *Display-Anzeigen nicht zur Verfügung. Der Höhen-Pegel bleibt jedoch auch einstellbar, wenn ein Klangprozessor mit*
- *Höhenregelfunktion angeschlossen ist. \*6 Wenn der Subwoofer-Modus auf OFF gesetzt ist, kann der Pegel nicht angepasst werden. Siehe "Ein-und Ausschalten des Subwoofers"*
- *[\(Seite](#page-18-0) 17). \*7 Die Funktion steht nicht zur Verfügung, wenn DEFEAT auf ON gesetzt ist.*

*\*8 Die Einstellung kann auch durch Drücken des Drehschalters (AUDIO) durchgeführt werden. Weitere Informationen finden Sie unter "Subwooferpegel-/Basspegel-/Höhenpegel-/Balanceeinstellung (zwischen linkem und rechtem Kanal)/Überblendregelung (zwischen vorderen und hinteren Lautsprechern)/Defeat" [\(Seite](#page-16-1) 15).*

# <span id="page-17-4"></span>**Einstellen des Hochpassfilters**

Das Hochpassfilter dieses Geräts kann nach eigenem Geschmack eingestellt werden.

- **1 Drücken Sie SOUND SETUP, um den Klangeinstellungsmodus zu aktivieren.**
- **2 Drehen Sie den Drehschalter, um den HPF-Einstellungsmodus auszuwählen, und drücken Sie**  dann  $Q$  /**ENT**.

SUBW LEVEL\*<sup>9</sup>  $\leftrightarrow$  BASS\*<sup>10</sup>  $\leftrightarrow$  TREBLE\*<sup>10</sup>  $\leftrightarrow$  HPF\*<sup>10</sup>  $\leftrightarrow$ BLACK OUT  $\leftrightarrow$  SUBW LEVEL

**3 Drehen Sie den Drehschalter, um die gewünschte HPF-Frequenz auszuwählen.**

OFF  $\leftrightarrow$  80 Hz  $\leftrightarrow$  120 Hz  $\leftrightarrow$  160 Hz

- **4 Halten Sie /ESC mindestens 2 Sekunden lang gedrückt, um zum Normalbetrieb zurückzukehren.**
- *Wenn 15 Sekunden lang keine Funktion durchgeführt wird, kehrt das Gerät automatisch zum Normalbetrieb zurück.*
- *Wenn ein externer Klangprozessor angeschlossen ist, kann die Einstellung nicht durchgeführt werden.*
- *\*9 Wenn der Subwoofer-Modus auf OFF gesetzt ist, kann der Pegel nicht angepasst werden. Siehe "Ein-und Ausschalten des Subwoofers" [\(Seite](#page-18-0) 17).*
- *\*10Die Funktion steht nicht zur Verfügung, wenn DEFEAT auf ON gesetzt ist.*

# <span id="page-17-5"></span>**Abdunklungsmodus ein und aus**

Wenn der Abdunklungsmodus eingeschaltet ist, schalten sich alle Anzeigen dieses Gerätes aus, um den Stromverbrauch zu senken. Der zusätzliche Strom verbessert die Klangqualität.

- **1 Drücken Sie SOUND SETUP, um den Klangeinstellungsmodus zu aktivieren.**
- **2 Drehen Sie den Drehschalter, um den BLACK OUT-Einstellungsmodus auszuwählen, und drücken Sie**   $\alpha$  /**ENT**.

SUBW LEVEL\*<sup>11</sup>  $\leftrightarrow$  BASS\*<sup>12</sup>  $\leftrightarrow$  TREBLE\*<sup>12</sup>  $\leftrightarrow$  HPF\*<sup>12</sup>  $\leftrightarrow$ BLACK OUT  $\leftrightarrow$  SUBW LEVEL

### **3 Drehen Sie den Drehschalter, um B.OUT ON/OFF auszuwählen.**

B.OUT OFF (werkseitige Einstellung)  $\leftrightarrow$  B.OUT ON

- *Wenn "Black Out" auf ON gesetzt wird, gehen 5 Sekunden später alle Anzeigen am Gerät aus.*
- *Wenn im Abdunklungsmodus eine Taste am Gerät betätigt wird, wird die Funktion 5 Sekunden lang angezeigt, um den Betrieb anzuzeigen, bevor das Gerät in den Abdunklungsmodus zurückkehrt.*

Zum Aufheben des Abdunklungsmodus wählen Sie in Schritt 3 die Einstellung B.OUT OFF.

- *\*11Wenn der Subwoofer ausgeschaltet ist (OFF), können Sie den*  Subwoofer-Pegel nicht einstellen. Schlagen Sie unter "Ein- und *Ausschalten des Subwoofers" nach [\(Seite](#page-18-0) 17).*
- *\*12Die Funktion steht nicht zur Verfügung, wenn DEFEAT auf ON gesetzt ist.*

# <span id="page-18-0"></span>**Ein- und Ausschalten des Subwoofers**

Bei eingeschaltetem Subwoofer können Sie den Subwoofer-Pegel einstellen (siehe [Seite](#page-16-2) 15).

- **1 Halten Sie SOUND SETUP mindestens 2 Sekunden lang gedrückt, um die Subwoofer-Auswahlbetriebsart zu aktivieren.**
- **2 Drehen Sie den Drehschalter, um die Betriebsart SUBWOOFER auszuwählen, und drücken Sie dann /ENT.**

SUBWOOFER  $\leftrightarrow$  SUBW SYSTEM  $\leftrightarrow$  SUBWOOFER

**3 Drehen Sie den Drehschalter, um SUBW ON/OFF**  auszuwählen, und drücken Sie dann Q /ENT.

SUBW ON (werkseitige Einstellung)  $\leftrightarrow$  SUBW OFF

- **4 Halten Sie /ESC mindestens 2 Sekunden lang gedrückt, um zum Normalbetrieb zurückzukehren.**
- *Wenn 15 Sekunden lang keine Funktion durchgeführt wird, kehrt das Gerät automatisch zum Normalbetrieb zurück.*

# <span id="page-18-1"></span>**Einstellen des Subwoofer-Systems**

Bei eingeschaltetem Subwoofer können Sie als gewünschten Subwoofer-Effekt SYS 1 oder SYS 2 wählen.

- **1 Halten Sie SOUND SETUP mindestens 2 Sekunden lang gedrückt, um die Subwoofer-Auswahlbetriebsart zu aktivieren.**
- **2 Drehen Sie den Drehschalter, um die Betriebsart SUBW SYSTEM auszuwählen, und drücken Sie dann /ENT.**

SUBWOOFER  $\leftrightarrow$  SUBW SYSTEM  $\leftrightarrow$  SUBWOOFER

**3 Drehen Sie den Drehschalter, um SUBW SYS 1 oder SUBW SYS 2 auszuwählen, und drücken Sie**   $\alpha$ /ENT.

Wählen Sie SYS 1 oder SYS 2 als gewünschten Subwoofer-Effekt.

SUBW SYS 1 (werkseitige Einstellung)  $\leftrightarrow$  SUBW SYS 2

- SUBW SYS 1: Der Subwoofer-Pegel hängt von der Gesamtlautstärke ab.
- SUBW SYS 2: Der Subwoofer-Pegel ist unabhängig von der Gesamtlautstärke. Wenn die Lautstärke beispielsweise niedrig eingestellt ist, ist der Subwoofer immer noch gut zu hören.

### **4 Halten Sie /ESC mindestens 2 Sekunden lang gedrückt, um zum Normalbetrieb zurückzukehren.**

- *Wenn 15 Sekunden lang keine Funktion durchgeführt wird, kehrt das Gerät automatisch zum Normalbetrieb zurück.*
- *Diese Funktion steht nicht zur Verfügung, wenn Subwoofer auf OFF gesetzt ist.*

# <span id="page-18-2"></span>**Ein- und Ausschalten der gehörrichtigen Lautstärkeanhebung**

Die Loudness-Funktion sorgt für eine gehörrichtige Anhebung tiefer und hoher Frequenzen beim Hören mit geringer Lautstärke. Diese Entzerrung kompensiert das bei niedriger Lautstärke geringere Wahrnehmungsvermögen des menschlichen Gehörs für tiefe und hohe Frequenzen.

#### **Halten Sie den Drehschalter (LOUD) mindestens 2 Sekunden lang gedrückt, um die Loudness-Funktion zu aktivieren bzw. zu deaktivieren.**

- *Die Funktion steht nicht zur Verfügung, wenn DEFEAT auf ON gesetzt ist.*
- *Wenn ein externer Klangprozessor angeschlossen ist, kann die Einstellung nicht durchgeführt werden.*

# <span id="page-19-0"></span>**Weitere Funktionen**

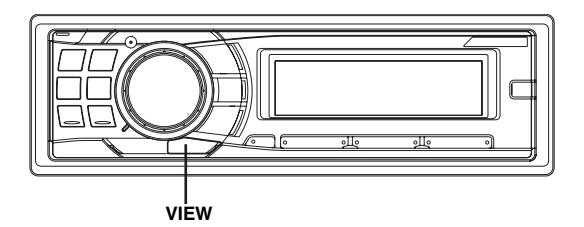

# <span id="page-19-1"></span>**Anzeigen von Text**

Textinformationen, zum Beispiel der CD-Name und der Titelname, werden angezeigt, wenn eine CD mit CD-Text wiedergegeben wird. Außerdem können bei der Wiedergabe von MP3/WMA/AAC-Dateien der Ordnername, der Dateiname, die Tags usw. angezeigt werden.

### **Drücken Sie VIEW.**

Die Anzeige wechselt mit jedem Tastendruck.

• *Wenn TEXT SCROLL (Textdurchlauf) auf SCROLL MANU eingestellt ist, halten Sie VIEW mindestens 2 Sekunden lang gedrückt, um den aktuellen Text einmal durchlaufen zu lassen (außer Rundfunkempfang).*

#### *Display beim Rundfunkempfang: Wenn PS (Programmdienstname) angezeigt wird*

PS (Programmdienstname)<sup>\*</sup><sup>1</sup>  $\rightarrow$  RADIOTEXT  $\rightarrow$ PS (Programmdienstname)

#### *Wenn PS (Programmdienstname) nicht angezeigt wird*

 $F$ REQUENZ  $\rightarrow$  RADIOTEXT  $\rightarrow$  FREQUENZ

#### *Display bei CD-Betrieb:*

TITELNR./VERSTRICHENE WIEDERGABEDAUER TEXT (DISCNAME)<sup>\*</sup><sup>2</sup>  $\rightarrow$  TEXT (TTITELNAME)<sup>\*</sup><sup>2</sup>  $\rightarrow$ TITELNR./VERSTRICHENE WIEDERGABEDAUER

#### *Display bei MP3/WMA/AAC-Betrieb:*

DATEINR./VERSTRICHENE WIEDERGABEDAUER ORDNERNR./DATEINR.  $\rightarrow$  ORDNERNAME  $\rightarrow$  $DATEINAME \rightarrow INTERPRETENNAME*^{3}$   $\rightarrow$  $A$ LBUMNAME<sup>\*</sup><sup>3</sup>  $\rightarrow$  TITELNAME<sup>\*</sup><sup>3</sup>  $\rightarrow$ DATEINR./VERSTRICHENE WIEDERGABEDAUER

#### *Display bei BT AUDIO-Betrieb:*

Die folgende Displayanzeige erscheint nur, wenn ein Telefon oder Bluetooth Streaming-Gerät mit Metadata-Fähigkeit korrekt über ein Bluetooth-Schnittstellenmodul angeschlossen ist. Erläuterungen dazu finden Sie in der Bedienungsanleitung zum Bluetooth-Schnittstellenmodul.

 $SPEICHERNR.$   $\rightarrow$  INTERPRETENNAME\*<sup>4</sup>  $\rightarrow$  $A$ LBUMNAME<sup>\*</sup><sup>4</sup>  $\rightarrow$  TITELNAME<sup>\*</sup><sup>4</sup>  $\rightarrow$  SPEICHERNR.

*\*1 Drücken Sie VIEW im PS-Anzeigemodus mindestens 2 Sekunden lang. Die Frequenz wird danach 5 Sekunden lang angezeigt.*

*\*2 Wird während der Wiedergabe einer CD mit CD-Text angezeigt.*

#### *\*3 ID3-Tag/WMA-Tag*

*Wenn eine MP3/WMA/AAC-Datei ID3-Tag-/WMA-Tag-Informationen enthält, werden alle ID3-Tag-/WMA-Tag-Informationen angezeigt (z.B. Titelname, Interpretenname und Name des Albums). Alle anderen Tag-Daten werden ignoriert. Wenn die TEXT SCROLL ([Seite](#page-21-2) 20) auf "SCROLL AUTO" gesetzt ist, laufen die Taginformationen automatisch durch.*

*\*4 Wenn ein BT AUDIO-Signal empfangen wird, werden Textinformationen wie Interpret, Album und Titel angezeigt. Wenn keine Textinformationen vorliegen, wird "ARTIST"/ "ALBUM"/"SONG" angezeigt.*

### **Hinweis zur Anzeige im Display**

Wenn Text angezeigt wird, leuchten je nach Betriebsart die folgenden Anzeigen.

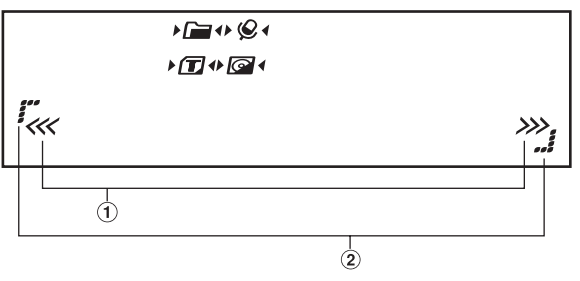

- Blinkt im Suchmodus, wenn der **Drehschalter** gedreht wird. Blinkt auch im Betrieb, z. B. beim schnellen Vorlauf usw.
- Leuchtet im SETUP-Betrieb oder im Betrieb mit dem SOUND-の Einstellmenü.

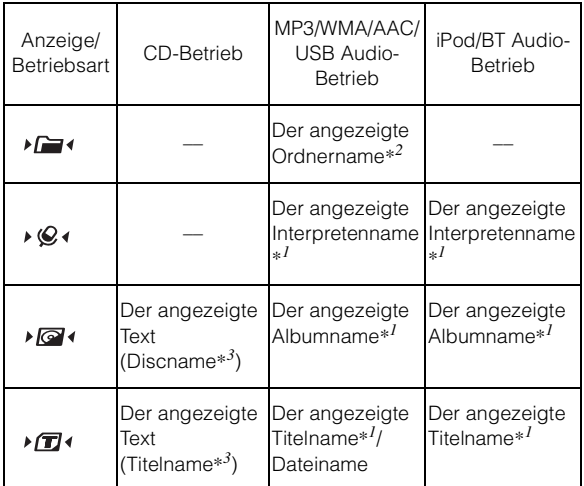

*\*1 Tag-Information*

*Wenn keine Tag-Information vorhanden ist, wird "ARTIST"/ "ALBUM"/"SONG" angezeigt.*

*\*2 Der Stammordner der DISC wird als "FOLDER" angezeigt. Das Stammverzeichnis von USB-Speicher wird als "ROOT" angezeigt.*

*\*3 Wenn kein Text (Discname oder Titelname) vorhanden ist, wird "DISC TEXT"/"TRACK TEXT" angezeigt.*

### **Hinweise zu "Text"**

#### *Text:*

Text-kompatible CDs enthalten Textinformationen wie CD-Name und Titelnamen. Solche Textinformationen werden als "Text" bezeichnet.

- *Einige Zeichen werden mit diesem Gerät je nach Zeichentyp möglicherweise nicht korrekt angezeigt.*
- *Der CD-Wechsler muss CD-Text-kompatibel sein, damit die Textinformationen angezeigt werden.*
- *Je nach Inhalt werden die Text- bzw. Taginformationen möglicherweise nicht richtig angezeigt.*

# <span id="page-20-0"></span>**SETUP**

Sie können das Gerät nach Ihren Vorstellungen und Wünschen flexibel einstellen. Über die SETUP-Betriebsart kann das Einstellen des Klangs, der Tastenbeleuchtung usw. vorgenommen werden.

#### **Drehschalter SOURCE/**

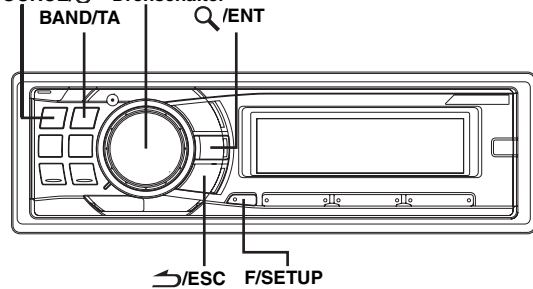

**Führen Sie die Schritte 1 bis 4 durch, um eine der zu ändernden SETUP-Betriebsarten auszuwählen. Weitere Informationen zum ausgewählten SETUP-Element finden Sie in dem entsprechenden Abschnitt weiter unten.**

**1 Halten Sie F/SETUP mindestens 2 Sekunden lang gedrückt, um die SETUP-Betriebsart zu aktivieren.**

### **2 Drehen Sie den Drehschalter, um das gewünschte SETUP-Menü auszuwählen, und drücken Sie dann /ENT.**

(Beispiel: Wählen Sie POWER IC)

BLUETOOTH  $IN^{\ast}{}^{l} \leftrightarrow FM$ -LEVEL  $\leftrightarrow$  RDS REGIONAL<sup>\*2</sup>  $\leftrightarrow$  $P1$  SEEK\*<sup>3</sup>  $\leftrightarrow$  ALERT PTY31\*<sup>4</sup>  $\leftrightarrow$  ILLUMINATION  $\leftrightarrow$ LCD CONTRAST  $\leftrightarrow$  DIMMER  $\leftrightarrow$  PLAY MODE  $\leftrightarrow$  $\textsf{SCROLL}\ \textsf{TYPE} \Longleftrightarrow \textsf{TEXT}\ \textsf{SCROLL} \Longleftrightarrow \textsf{INT}\ \textsf{MUTE*}^5 \Longleftrightarrow$  $AUX+$  SETUP  $\leftrightarrow$  AUX+ NAME<sup>\*6</sup>  $\leftrightarrow$  AUX IN GAIN<sup>\*6</sup>  $\leftrightarrow$  $D$ IGITAL AUX  $\leftrightarrow$  D-AUX NAME<sup>\*7</sup> $\leftrightarrow$  AUX IN  $\leftrightarrow$ AUX NAME<sup>\*8</sup>  $\leftrightarrow$  POWER IC  $\leftrightarrow$  LANGUAGE  $\leftrightarrow$  STEERING  $\leftrightarrow$  $DEMO \leftrightarrow BLUETOOTH IN$ 

- *\*1 Wird nur angezeigt, wenn INT Mute auf OFF gesetzt ist und ein anderer Modus als BT AUDIO eingestellt ist.*
- *\*2 Siehe "Empfang von RDS-Ortssendern" [\(Seite](#page-10-3) 9).*
- *\*3 Siehe "PI SEEK-Einstellung" [\(Seite](#page-11-1) 10).*
- *\*4 Siehe "PTY31-Einstellung (für Katastrophenalarm)" [\(Seite](#page-11-2) 10).*
- *\*5 Wird nur angezeigt, wenn BLUETOOTH IN auf OFF gestellt ist.*
- *\*6 Wird nur angezeigt, wenn AUX+ SETUP auf ON gestellt ist.*
- *\*7 Wird nur angezeigt, wenn DIGITAL AUX auf ON gesetzt ist.*
- *\*8 Wird nur angezeigt, wenn AUX IN auf ON gestellt ist.*

### **3 Drehen Sie den Drehschalter, um die Einstellung zu ändern.**

(Beispiel: Wählen Sie POWER IC ON oder POWER IC OFF.)

#### **4 Halten Sie F/SETUP mindestens 2 Sekunden lang gedrückt, um zum Normalbetrieb zurückzukehren.**

- *Drücken Sie /ESC, um in die vorherige Betriebsart zu schalten.*
- *Wenn 60 Sekunden lang keine Funktion durchgeführt wird, kehrt das Gerät automatisch zum Normalbetrieb zurück.*

## <span id="page-20-1"></span>**BLUETOOTH IN**

# <span id="page-20-2"></span>**Einstellen der Bluetooth-Verbindung**

### *BT IN ADAPTE / BT IN OFF (werkseitige Einstellung)*

Wenn eine optionale Bluetooth-Box angeschlossen ist, können Sie über ein Bluetooth-kompatibles Mobiltelefon (Handy) Freisprechanrufe tätigen.

Richten Sie diese Einstellung ein, wenn eine Bluetooth-Box angeschlossen ist und Sie die Bluetooth-Funktion verwenden. Genauere Angaben finden Sie in der Bedienungsanleitung der optionalen Bluetooth-Box.

Wählen Sie ADAPTE, wenn eine Bluetooth-Box angeschlossen ist.

• *Wenn eine Bluetooth-Box angeschlossen ist, die mit der Sprachwahlfunktion kompatibel ist, kann die Sprachwahlfunktion verwendet werden.*

### <span id="page-20-3"></span>**Einstellen des Klangs**

#### <span id="page-20-4"></span>**Einstellen der Signalpegel für die Tonquellen** *FM-LEVEL HI (werkseitige Einstellung) / FM-LEVEL LOW*

Wenn der Unterschied hinsichtlich des Lautstärkepegels zwischen dem CD-Spieler und dem UKW-Radio zu groß ist, stellen Sie den UKW-Signalpegel ein.

### <span id="page-20-5"></span>**Einstellen der Tastenbeleuchtung**

#### <span id="page-20-6"></span>**Ändern der Beleuchtungsfarbe**

#### *ILLUMI TYPE1 (werkseitige Einstellung) / TYPE2 / TYPE3 / TYPE4 / TYPE5*

TYPE1  $\leftrightarrow$  TYPE2  $\leftrightarrow$  TYPE3  $\leftrightarrow$  TYPE4  $\leftrightarrow$  TYPE5

Sie können die Farbe der Beleuchtung für die folgenden sechs Tasten

#### ändern. SOURCE/ $\bigcirc$ , BAND/TA,  $\blacktriangleleft$ ,  $\blacktriangleright$ ,  $\blacktriangleright \blacktriangleleft$ ,  $\blacktriangleright \blacktriangleright$ . *TYPE1: Wenn die Farbe der sechs Tasten blau ist, ist die Farbe der*

- *anderen grün. TYPE2: Wenn die Farbe der sechs Tasten grün ist, ist die Farbe der*
- *anderen grün. TYPE3: Wenn die Farbe der sechs Tasten blau ist, ist die Farbe der*
- *anderen rot.*
- *TYPE4: Wenn die Farbe der sechs Tasten gelb ist, ist die Farbe der anderen rot.*
- *TYPE5: Wenn die Farbe der sechs Tasten rot ist, ist die Farbe der anderen rot.*

#### <span id="page-20-7"></span>**Einstellen des Anzeigekontrasts** *CONTRAST*

Sie können den Kontrast einstellen, damit die Anzeige besser lesbar wird.

Sie können die Einstellung in einem Bereich von -5 und +3 vornehmen.

• *Die werkseitige Einstellung ist* "0".

#### <span id="page-21-0"></span>**Dimmer-Regelung** *DIMMER AUTO (werkseitige Einstellung) / DIMMER MANU*

Wenn die Displaybeleuchtung bei eingeschaltetem Fahrlicht gedämpft werden soll, schalten Sie die DIMMER-Funktion auf AUTO. Diese Einstellung empfiehlt sich, wenn Sie die Tastenbeleuchtung des Geräts nachts als zu hell empfinden.

• *Wenn Ihr Fahrzeug über eine Dimmer-Regelung für die Armaturenbeleuchtung verfügt, verbinden Sie das DIMMER-Kabel (orange) des Radios auf keinen Fall mit dieser Dimmer-Regelung.*

#### <span id="page-21-1"></span>**Einstellen des Textdurchlaufs**

#### *SCROLL TYPE1 / SCROLL TYPE2 (werkseitige Einstellung)*

Für das Scrollen können zwei Einstellungen ausgewählt werden. Sie können die gewünschte Scroll-Art auswählen.

- SCROLL TYPE1: Die Zeichen laufen von rechts nach links einzeln durch.
- SCROLL TYPE2: Die Wörter werden jeweils aus einzelnen Zeichen von links nach rechts aufgebaut. Wenn die Anzeige im Display voll ist, wird sie gelöscht und die restlichen Wörter werden auf die gleiche Art angezeigt, bis alle Wörter des Titels angezeigt wurden.

#### <span id="page-21-2"></span>**Scroll-Einstellung (TEXT SCROLL)** *SCROLL AUTO / SCROLL MANU (werkseitige Einstellung)*

Dieser CD-Spieler kann die Disc- und Titelnamen durchlaufen lassen, die auf CD-TEXT-Discs aufgenommen sind, ebenso wie die Textinformationen von MP3/WMA/AAC-Dateien, Ordnernamen und Tags.

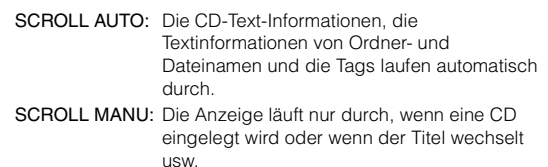

• *Das Gerät lässt CD-Text-Namen, Ordnernamen, Dateinamen oder Tags im Display durchlaufen.*

#### <span id="page-21-3"></span>**Einstellen der Sprachenschrift**

*LANGUAGE 1 (werkseitige Einstellung) / LANGUAGE 2 / LANGUAGE 3*

Sie können drei Schriftarten auswählen.

LANGUAGE 1: Normale Schriftart LANGUAGE 2: Europäische Schriftart LANGUAGE 3: Russische Schriftzeichen

#### <span id="page-21-4"></span>**Demo**

*DEMO ON / DEMO OFF (werkseitige Einstellung)* 

Dieses Gerät verfügt über eine Demofunktion für das Display.

• *Zum Beenden der Demo-Betriebsart stellen Sie DEMO OFF ein.*

## <span id="page-21-5"></span>**MP3/WMA/AAC**

### <span id="page-21-6"></span>**Wiedergabe von MP3/WMA/AAC-Daten (PLAY MODE)**

#### *CD-DA (werkseitige Einstellung) / CD-DA&MP3*

Dieses Gerät kann CDs wiedergeben, die sowohl CD- als auch MP3/WMA/AAC-Daten enthalten (erstellt im Enhanced CD (CD Extra)-Format). In einigen Situationen kann die Wiedergabe der Enhanced-CD aber schwierig sein. In diesen Fall können Sie die Wiedergabe von nur einer einzigen Sitzung auswählen, die die CD-Daten enthält. Wenn eine Disc CD-Daten und MP3/WMA/AAC-Daten enthält, beginnt die Wiedergabe mit dem CD-Datenbereich der Disc.

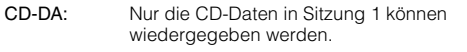

CD-DA&MP3: Es können CD-Daten, MP3/WMA/AAC-Dateien im Mixed-Mode und Multi-Session-Discs wiedergegeben werden.

• *Führen Sie diese Einstellung durch, bevor Sie eine Disc einlegen. Wenn bereits eine Disc eingelegt wurde, entfernen Sie sie zuerst.*

## <span id="page-21-7"></span>**Externes Gerät**

#### <span id="page-21-8"></span>**Anschließen an einen externen Verstärker** *POWER IC ON (werkseitige Einstellung) / POWER IC OFF*

Wenn ein externer Verstärker angeschlossen ist, lässt sich die Tonqualität verbessern, indem Sie die Stromversorgung des internen Verstärkers unterbrechen.

POWER IC OFF: Verwenden Sie diesen Modus, wenn über den Ausgang dieses Geräts ein externer Verstärker betrieben wird. Bei dieser Einstellung ist der interne Verstärker des Hauptgeräts auf OFF geschaltet und kann keine Lautsprecher ansteuern.

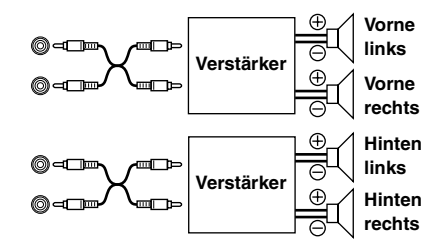

POWER IC ON: Die Lautsprecher werden über den eingebauten Verstärker angesteuert.

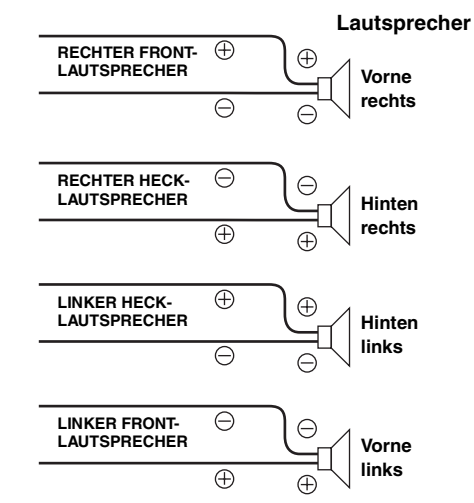

• *Wenn die Ausgangsleistung auf OFF gesetzt ist, erfolgt am System keine Tonwiedergabe.*

#### <span id="page-22-0"></span>**Einstellen der adaptiven Lenkrad-Fernbedienung** *STEERING ON / STEERING OFF (werkseitige Einstellung)*

Dieses Gerät ist mit der adaptiven Lenkrad-Fernbedienung kompatibel. Diese Funktion ermöglicht den Betrieb durch das Senden der Signale von der Lenkrad-Fernbedienung an das Gerät.

Wenn Sie die Lenkradfernbedienung verwenden möchten, setzen Sie die Funktion auf ON und drücken Sie Q /ENT, um dann wie nachfolgend beschrieben vorzugehen.

Ihr Alpine-Händler gibt Ihnen gerne nähere Auskunft.

## **1 Wählen Sie die zugewiesene Funktion aus, indem Sie den Drehschalter drehen.**

(Beispiel: Wählen Sie SOURCE)

POWER  $\leftrightarrow$  SOURCE  $\leftrightarrow$  BAND  $\leftrightarrow$  VOL. UP  $\leftrightarrow$  VOL. DN  $\leftrightarrow$  $PAUSE \leftrightarrow MUTE \leftrightarrow BWD \leftrightarrow FWD \leftrightarrow P. UP \leftrightarrow P. DN \leftrightarrow$  $A.PROC \leftrightarrow POWER$ 

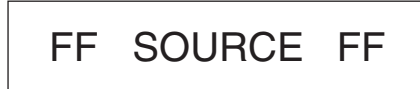

#### **2 Drücken Sie die Taste der Lenkrad-Fernbedienung, bis der geänderte Signalwert der Lenkrad-Fernbedienung im linken Bereich des Displays erscheint.**

(Beispiel: Drücken Sie SOURCE an der Lenkrad-Fernbedienung.)

Das geänderte Signal der Lenkrad-Fernbedienung erscheint im linken Bereich des Displays.

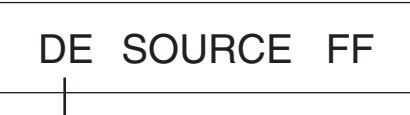

### **Der geänderte Signalwert der Lenkrad-Fernbedienung**

### **3 Drücken Sie /ENT, um den Einstellungswert zu übernehmen.**

Der bestätigte Signalwert der Lenkrad-Fernbedienung erscheint im rechten Bereich des Displays. Damit wird die Funktion des Gerätes der Taste der Lenkrad-Fernbedienung zugewiesen.

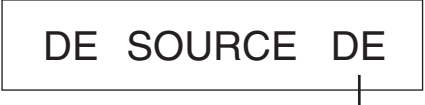

## **Bestätigung der Signalkennung der Lenkradfernbedienung**

### **4 Wiederholen Sie die Schritte 1 bis 3 und stellen Sie so jede Taste ein.**

Wenn die Einstellungen abgeschlossen sind, drücken Sie **/ESC**, um zur vorherigen Betriebsart zurückzukehren.

### <span id="page-22-1"></span>**Ein- /Ausschalten der Stummschaltfunktion (INT MUTE)** *MUTE ON / MUTE OFF (werkseitige Einstellung)*

Wenn ein Gerät mit Unterbrecherfunktion angeschlossen ist, wird der Ton automatisch stummgeschaltet, wenn von dem angeschlossenen Gerät ein Unterbrechungssignal eingeht.

### <span id="page-22-6"></span><span id="page-22-2"></span>**Einstellen des AUX+ SETUP-Modus** *AUX+ ON / AUX+ OFF (werkseitige Einstellung)*

Ein externes Gerät (z. B. portabler Player) kann an den iPod Direct-Anschluss dieses Geräts angeschlossen werden. Sie benötigen dazu ein iPod Direct/RCA-Schnittstellenkabel (optional).

Ein portabler Player und ein iPod können nicht gleichzeitig am iPod Direct-Anschluss angeschlossen sein.

AUX+ ON: Stellen Sie diese Einstellung auf ON, wenn ein portables Gerät angeschlossen ist. Wenn Sie SOURCE/ drücken und AUX+ auswählen, wird der Ton des portablen Geräts in das Gerät eingegeben.

AUX+ OFF: Setzen Sie die Einstellung auf OFF, wenn ein iPod angeschlossen ist.

Sie können den angezeigten AUX+ Namen ändern, wenn AUX+ SETUP auf ON eingestellt ist. Drücken Sie Q /ENT, wenn AUX+ SETUP auf ON eingestellt ist, wählen Sie AUX+ NAME durch Drehen des **Drehschalters** aus, und drücken Sie dann Q /**ENT**. Drehen Sie danach den **Drehschalter**, um den gewünschten AUX+ Namen auszuwählen.

#### <span id="page-22-3"></span>**Einstellen des AUX+ Pegels (AUX IN GAIN)** *LOW (werkseitige Einstellung) / HIGH*

Diese Einstellung ist möglich, wenn unter "Einstellen des AUX+ SETUP-Modus" ON eingestellt wurde.

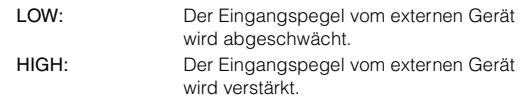

### <span id="page-22-4"></span>**Einstellen der digitalen externen Eingangsquelle** *D-AUX ON / D-AUX OFF (werkseitige Einstellung)*

Wenn ein mit ALPINE Ai-NET-kompatibler digitaler Audioprozessor (PXA-H701) und ein DVD-Spieler (DVE-5207), der nicht mit Ai-NET kompatibel ist, angeschlossen sind, stellen Sie DIGITAL AUX auf ON, um 5.1-Kanal-Surroundsound zu genießen.

Sie können den angezeigten Digital AUX-Namen ändern, wenn DIGITAL AUX auf ON eingestellt ist. Drücken Sie Q /ENT, wenn DIGITAL AUX eingeschaltet ist, wählen Sie den DIGITAL AUX-Namen durch Drehen des **Drehschalters** aus, und drücken Sie dann /**ENT**. Drehen Sie danach den **Drehschalter**, um den gewünschten Digital AUX-Namen auszuwählen.

• *Drücken Sie SOURCE/ und wählen Sie die Betriebsart DIGITAL-AUX aus, passen Sie die Lautstärke an usw.*

- *Wenn die Eingangswahl abgeschlossen ist, schalten Sie die Zündung aus und wieder ein. Damit ist die Einstellung des optischen Digitaleingangs abgeschlossen.*
- *Abhängig von dem angeschlossenen Audioprozessor wird möglicherweise der Klang des DVD-Spielers auch weiterhin ausgegeben, auch wenn die Quelle gewechselt wird. Wenn dies geschieht, schalten Sie die Stromzufuhr des DVD-Spielers aus.*

## <span id="page-22-5"></span>**Einstellen der AUX-Betriebsart (V-Link)** *AUX IN ON / AUX IN OFF (werkseitige Einstellung)*

Sie können Fernseh-/Videotonsignale einspeisen, indem Sie ein zusätzlich erhältliches Ai-NET/Cinch-Schnittstellenkabel (KCA-121B) oder eine Multi-Wechsler-Schalteinheit (KCA-410C) an dieses Gerät anschließen.

Sie können die Anzeige des AUX-Namens umschalten, wenn AUX IN auf ON eingestellt ist. Drücken Sie /**ENT**, wenn AUX IN auf ON eingestellt ist, wählen Sie "AUX NAME" durch Drehen des **Drehschalters** aus, und drücken Sie dann  $Q$  /**ENT**.

Drehen Sie danach den **Drehschalter**, um den gewünschten AUX-Namen auszuwählen.

Wenn die KCA-410C angeschlossen ist, können Sie zwei AUX-Namen auswählen.

• *Über die KCA-410C können bis zu 2 externe Geräte mit Cinch-Ausgang angeschlossen werden. Wählen Sie in diesem Fall mit SOURCE/ die AUX-Betriebsart und wählen Sie dann mit BAND/TA das gewünschte Gerät aus.*

# <span id="page-23-0"></span>**USB-Speicher (Option)**

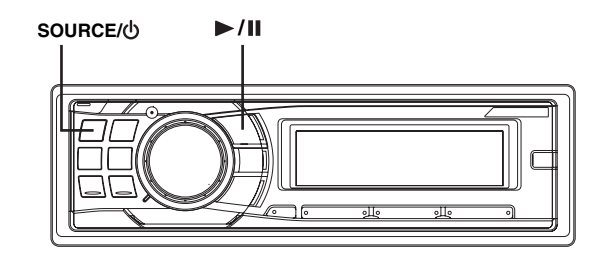

# <span id="page-23-1"></span>**Bedienung des USB-Speicher (Option)**

Sie können einen USB-Speicher an dieses Gerät anschließen. Wenn ein USB-Speicher am Gerät angeschlossen ist, kann der USB-Speicher über das Gerät bedient werden.

• *Die Bedienelemente an diesem Gerät, mit denen ein USB-Speicher gesteuert werden kann, haben nur dann eine Funktion, wenn ein USB-Speicher angeschlossen ist.*

# <span id="page-23-2"></span>**Wiedergeben von MP3/WMA/AAC-Dateien mit USB-Speicher (Option)**

Wenn Sie einen USB-Speicher mit MP3/WMA/AAC-Dateien anschließen, können Sie die Dateien mit diesem Gerät abspielen.

### 1 Drücken Sie **SOURCE**/ $\circledcirc$ , um in den USB AUDIO-**Modus zu schalten.**

Die Betriebsart wechselt mit jedem Tastendruck.

TUNER  $\rightarrow$  DISC  $\rightarrow$  USB AUDIO  $\rightarrow$  iPod<sup>\*</sup><sup>1</sup> / AUX+<sup>\*2</sup>  $\rightarrow$ BT AUDIO<sup>\*3</sup>  $\rightarrow$  CHANGER<sup>\*4</sup>  $\rightarrow$  TUNER

- *\*1 Wird nur angezeigt, wenn ein iPod angeschlossen und "AUX+ SETUP" auf OFF gestellt ist; siehe "Einstellen des AUX+ SETUP-Modus" [\(Seite](#page-22-2) 21).*
- *\*2 Wird nur angezeigt, wenn "AUX+ SETUP" auf ON gestellt ist; siehe "Einstellen des AUX+ SETUP-Modus" [\(Seite](#page-22-2) 21).*
- *\*3 Nur wenn BLUETOOTH IN auf ADAPTE gestellt ist; siehe "Einstellen der Bluetooth-Verbindung" ([Seite](#page-20-2) 19).*
- *\*4 Nur wenn ein CD-Wechsler angeschlossen ist.*
- $2$  Um die Wiedergabe anzuhalten, drücken Sie  $\blacktriangleright$ /II. Wenn Sie  $\blacktriangleright$ /II nochmals drücken, wird die Wiedergabe fortgesetzt.
- *Das Stammverzeichnis wird im Ordnersuchmodus als "ROOT" angezeigt.*
- *Die Bedienung des USB-Speichergeräts für die Wiedergabe von Dateien erfolgt mit denselben Bedienelementen und Modi wie beim Abspielen von CDs mit MP3/WMA/AAC-Dateien. Einzelheiten finden Sie unter "CD/MP3/WMA/AAC" auf den [Seiten](#page-12-2) 11 bis [14](#page-15-1).*
- *Wechseln Sie zu einer anderen Quelle oder halten Sie die Wiedergabe an, bevor Sie den USB-Speicher trennen.*
- *Die Wiedergabezeit wird möglicherweise nicht korrekt angezeigt, wenn eine Datei mit VBR-Aufzeichnung (variable Bitrate) wiedergegeben wird.*

# <span id="page-24-0"></span>**iPod® (Option)**

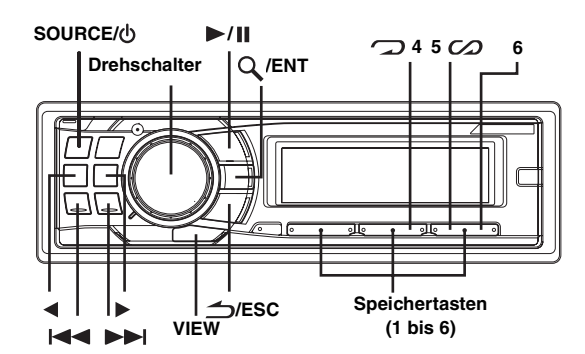

Ein iPod® kann über das proprietäre ALPINE FULL SPEED™- Verbindungskabel (KCE-422i) (separat erhältlich) an dieses Gerät angeschlossen werden. Wenn dieses Gerät über das Kabel angeschlossen wird, haben die Bedienelemente des iPods keine Funktion.

- *Setzen Sie AUX+ SETUP auf OFF, wenn ein iPod angeschlossen ist (siehe "Einstellen des AUX+ SETUP-Modus" auf [Seite](#page-22-2) 21).*
- *Falls ein iPod über die Bluetooth-Box angeschlossen ist, müssen Sie die Verbindung des iPod zur Bluetooth-Box trennen, wenn Sie von ACC auf OFF schalten.*

#### **Zu den für dieses Gerät geeigneten iPods**

- Das Gerät kann zusammen mit einem iPod, iPod photo, iPod mini oder iPod nano verwendet werden. Ein iPod Shuffle ist jedoch nicht geeignet.
- iPods mit Touch Wheel oder Scroll Wheel können ohne den Dock-Verbinder nicht an das Gerät angeschlossen werden.
- Die folgenden iPods eignen sich für dieses Gerät.

iPod der vierten Generation iPod der fünften Generation iPod photo iPod mini iPod nano der ersten Generation iPod nano der zweiten Generation

• *Bei Verwendung des Geräts in Verbindung mit iPod-Softwareversionen von iTunes vor 7.1.0.59 kann nicht für einwandfreie Funktionsweise garantiert werden.*

# <span id="page-24-1"></span>**Wiedergabe**

#### **1 Drücken Sie SOURCE/ , um in den iPod-Modus zu schalten.**

Die Betriebsart wechselt mit jedem Tastendruck.

TUNER  $\rightarrow$  DISC  $\rightarrow$  USB AUDIO  $\rightarrow$  iPod<sup>\*</sup><sup>1</sup> / AUX+<sup>\*2</sup>  $\rightarrow$ BT AUDIO<sup>\*3</sup>  $\rightarrow$  CHANGER<sup>\*4</sup>  $\rightarrow$  TUNER

- *\*1 Wird nur angezeigt, wenn ein iPod angeschlossen und "AUX+ SETUP" auf OFF gestellt ist; siehe "Einstellen des AUX+ SETUP-Modus" ([Seite](#page-22-2) 21).*
- *\*2 Wird nur angezeigt, wenn "AUX+ SETUP" auf ON gestellt ist; siehe "Einstellen des AUX+ SETUP-Modus" ([Seite](#page-22-2) 21).*
- *\*3 Nur wenn BLUETOOTH IN auf ADAPTE gestellt ist; siehe "Einstellen der Bluetooth-Verbindung" [\(Seite](#page-20-2) 19).*
- *\*4 Nur wenn ein CD-Wechsler angeschlossen ist.*
- $2$  Drücken Sie I<del><I<I</del> oder ▶▶I, um den gewünschten **Titel auszuwählen.**

*Rückkehr zum Anfang des aktuellen Titels:* Drücken Sie **144**.

*Schneller Rücklauf durch den aktuellen Titel:* Halten Sie III gedrückt.

#### *Sprung zum Anfang des nächsten Titels:* Drücken Sie **DD**I.

*Schneller Vorlauf durch den aktuellen Titel:* Halten Sie **DE** gedrückt.

- $3$  Um die Wiedergabe anzuhalten, drücken Sie  $\blacktriangleright$ /II. Wenn Sie  $\blacktriangleright$ / $\blacksquare$  nochmals drücken, wird die Wiedergabe fortgesetzt.
- *Ein Titel, der auf dem iPod wiedergegeben wurde, während er an dieses Gerät angeschlossen war, wird nach der Trennung ab der Stelle weiter wiedergegeben, an der er angehalten wurde.*
- *Wenn Sie eine Episode eines gewählten Podcast oder Audiobooks hören, können Sie mit* ◀ *oder* ▶ zu einer anderen Episode *wechseln.*
- *Eine Episode kann mehrere Kapitel aufweisen. Das Kapitel kann mit oder gewechselt werden.*

# <span id="page-24-2"></span>**Suche nach einem gewünschten Titel**

Ein iPod kann Hunderte von Titeln enthalten. Durch die Verwendung der Datei-Tag-Informationen und die Organisation der Titel in Wiedergabelisten erleichtern die Suchfunktionen dieses Geräts die Titelsuche.

Jede Musikkategorie hat ihre eigene Hierarchie. Verwenden Sie den Wiedergabeliste/Interpret/Album/Titel/Podcast/Genre/Komponist/ Audiobook-Suchmodus, um die Suche basierend auf der unten gezeigten Tabelle einzugrenzen.

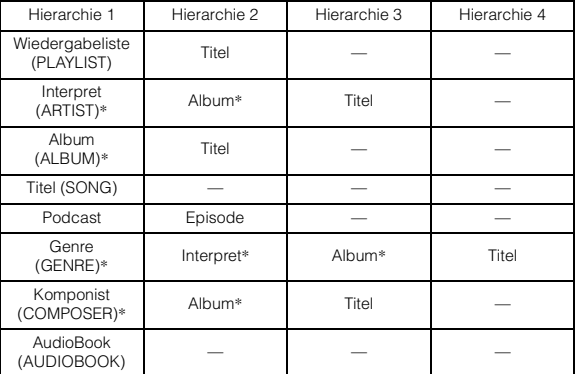

Zum Beispiel: Suche über den Interpretennamen.

Das folgende Beispiel erläutert, wie eine ARTIST-Suche durchgeführt wird. Für den gleichen Vorgang kann ein anderer Suchmodus verwendet werden, wobei sich die Hierarchie unterscheidet.

- 1 Drücken Sie  $Q$  /ENT, um die Suchfunktions-**Betriebsart zu aktivieren.**
- **2 Drehen Sie den Drehschalter, um den INTERPRETEN-Suchmodus auszuwählen, und drücken Sie dann /ENT.**

 $PLAYLIST \leftrightarrow ARTIST \leftrightarrow ALBUM \leftrightarrow SONG \leftrightarrow PODCAST$  $\leftrightarrow$  GENRE  $\leftrightarrow$  COMPOSER  $\leftrightarrow$  AUDIOBOOK  $\leftrightarrow$  PLAYLIST

- **3 Drehen Sie den Drehschalter, um den gewünschten Interpreten auszuwählen, und drücken**  Sie dann Q /**ENT**.
- **4 Drehen Sie den Drehschalter, um das gewünschte Album auszuwählen, und drücken Sie dann /ENT.**

### **5 Drehen Sie den Drehschalter, um den gewünschten Titel auszuwählen, und drücken Sie**  dann  $Q$  /**ENT**.

Der gewählte Titel wird wiedergegeben.

- *Nachdem Sie /ENT für mindestens 2 Sekunden festgehalten haben, während Sie sich in der jeweiligen Hierarchie befinden (mit Ausnahme der Titel- und Audiobook-Hierarchie), werden alle Titel der ausgewählten Hierarchie wiedergegeben.*
- *Halten Sie nach der Auswahl von [ALL] im Suchmodus mit "\*" die Taste /ENT mindestens 2 Sekunden lang gedrückt, um alle Titel auf dem iPod oder im ausgewählten Suchmodus wiederzugeben.*
- *Wenn Sie im Suchmodus /ESC 2 Sekunden lang gedrückt halten oder 10 Sekunden lang keine Funktion durchgeführt wird, wird der Suchmodus abgebrochen.*
- *Wenn Sie im Suchmodus /ESC drücken, kehrt das Gerät zum vorherigen Modus zurück.*
- *Wenn die Suche während der M.I.X.-Wiedergabe erfolgt, wird die M.I.X.-Wiedergabebetriebsart aufgehoben.*
- *"NO SONG" wird angezeigt, wenn im PLAYLIST-Suchmodus in der ausgewählten Wiedergabeliste kein Titel enthalten ist.*
- *"NO PODCAST" wird angezeigt, wenn es im PODCAST-Suchmodus auf dem iPod keine Podcast-Daten gibt.*
- *"NO AUDIOBOOK" wird angezeigt, wenn es im AUDIOBOOK-Suchmodus auf dem iPod keine Audiobook-Daten gibt.*
- *Wenn in dem gewünschten Wiedergabelisten-Suchmodus der auf dem iPod gespeicherte "iPod-Name" ausgewählt und Q/ENT gedrückt wird, können Sie nach allen Titeln auf dem iPod suchen. Wenn Sie /ENT mindestens 2 Sekunden lang gedrückt halten, werden alle Titel auf dem iPod wiedergegeben.*
- *Abhängig vom iPod wird die Podcast-Suche nicht unterstützt.*
- *Wenn eine der Speichertasten (1 bis 6) im Suchmodus gedrückt wird, kann durch einen Sprung an den festgelegten Ort eine schnelle Suche durchgeführt werden. Einzelheiten finden Sie unter "Direktsuchfunktion" auf [Seite](#page-25-1) 24.*

# <span id="page-25-0"></span>**Schnellsuche**

Sie können unter allen Titeln auf dem iPod nach einem Titel suchen, ohne ein Album, einen Interpreten usw. auszuwählen.

- **1 Halten Sie /ENT mindestens 2 Sekunden lang gedrückt, um die Schnellsuche zu aktivieren.**
- **2 Drehen Sie den Drehschalter, um einen gewünschten Titel auszuwählen.**

Der gewählte Titel wird sofort wiedergegeben.

- *Halten Sie*  $\triangle$ /*ESC* während der Suchfunktion mindestens 2 *Sekunden lang gedrückt, um die Suchfunktion zu beenden. Die Suchfunktion wird automatisch beendet, wenn Sie 10 Sekunden lang keine Funktion ausführen.*
- *Wenn sich auf dem iPod sehr viele Titel befinden, dauert es länger, nach Titeln zu suchen.*
- *Wenn eine der Speichertasten (1 bis 6) im Suchmodus gedrückt wird, kann durch einen Sprung an den festgelegten Ort eine schnelle Suche durchgeführt werden. Einzelheiten finden Sie unter "Direktsuchfunktion" auf [Seite](#page-25-1) 24.*
- *Diese Funktion ist während der wiederholten Wiedergabe (RPT) nicht aktiv.*

# <span id="page-25-1"></span>**Direktsuchfunktion**

Die Direktsuchfunktion des Geräts kann genutzt werden, um effizienter nach einem Album, Titel usw. zu suchen. Im Wiedergabeliste/Interpret/ Album/Titel/Podcast/Genre/Komponist/Audiobook-Modus können Sie schnell jeden Titel auswählen.

#### **Drücken Sie im Suchmodus eine der Speichertasten (1 bis 6), um schnell einen bestimmten Prozentsatz der Titel zu überspringen.**

Beispiel für die Titelsuche:

Wenn sich auf Ihrem iPod 100 Titel befinden, werden sie mit Prozentsätzen in 6 Gruppen aufgeteilt (siehe unten). Diese Gruppen sind den Speichertasten (1 bis 6) zugeordnet.

Beispiel 1:

Angenommen der Titel, nach dem Sie suchen, befindet sich ungefähr in der Mitte (50%) Ihrer Bibliothek: Drücken Sie die Taste 4, um zum 50. Titel zu springen, und drehen Sie den Drehschalter, um den gewünschten Titel zu suchen.

#### Beispiel 2:

Angenommen der Titel, nach dem Sie suchen, befindet sich ungefähr am Ende (83%) Ihrer Bibliothek: Drücken Sie die Taste 6, um zum 83. Titel zu springen, und drehen Sie den Drehschalter, um den gewünschten Titel zu suchen.

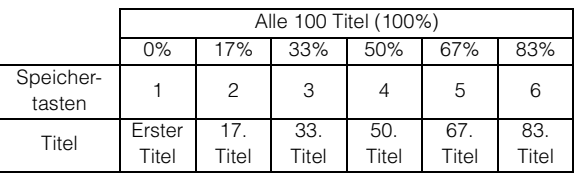

# <span id="page-25-2"></span>**Auswählen von Wiedergabeliste/ Interpret/Album/Genre/Komponist**

Die Auswahl von Wiedergabeliste/Interpret/Album/Genre/Komponist kann leicht geändert werden.

Wenn Sie zum Beispiel ein Stück aus einem ausgewählten Album anhören, kann das Album gewechselt werden.

#### **Drücken Sie ◀ oder ▶ zur Auswahl von Wiedergabeliste/Interpret/Album/Genre/Komponist.**

- *Wenn über den Titel-Suchmodus ein Titel ausgewählt wurde, ist diese Funktion nicht aktiv.*
- *Wenn das Album während der Interpreten-Suche ausgewählt wird, können auch andere Alben des Interpreten durchsucht werden.*
- *Diese Funktion ist während der M.I.X.-Wiedergabe nicht aktiv.*

# <span id="page-26-0"></span>**Zufallswiedergabe (M.I.X.)**

Die Zufallswiedergabe-Funktion des iPod wird bei diesem Gerät als M.I.X. angezeigt.

#### **Zufallswiedergabe der Alben:**

Die Titel jedes Albums werden in der richtigen Reihenfolge wiedergegeben. Wenn alle Titel eines Albums gespielt wurden, wird zufällig das nächste Album ausgewählt. Diese Wiedergabeart wird fortgesetzt, bis alle Alben wiedergegeben wurden.

### **Zufallswiedergabe der Titel:**

Die Titel-Zufallswiedergabe gibt die Titel innerhalb der ausgewählten Kategorie (Playlist, Album usw.) zufällig wieder. Die Titel innerhalb der Kategorie werden nur einmal wiedergegeben, bis alle Titel wiedergegeben wurden.

## $1$  **Drücken Sie 5**  $\infty$ .

Die Titel werden in zufälliger Reihenfolge wiedergegeben.

 $\Box$  M.I.X.  $\rightarrow$  M.I.X.  $\rightarrow$  (aus)  $\rightarrow$   $\Box$  M.I.X. (Zufallswiedergabe der Alben) (Zufallswiedergabe der Titel)

### **2 Zum Beenden der M.I.X.-Wiedergabe wählen Sie mit dem obigen Bedienvorgang (off).**

• *Wenn vor dem Auswählen der M.I.X.-Wiedergabe im Album-Suchmodus ein Titel ausgewählt wird, werden die Titel nicht in zufälliger Reihenfolge abgespielt, auch wenn die Zufallswiedergabe für Alben ausgewählt wurde.*

### **Zufallswiedergabe ALL:**

Die Zufallswiedergabe ALL gibt alle Titel auf dem iPod zufällig wieder. Jeder Titel wird nur einmal wiedergegeben, bis alle Titel wiedergegeben wurden.

## **1 Drücken Sie 6.**

Die Titel werden in zufälliger Reihenfolge wiedergegeben.

M.I.X.  $\rightarrow$  (aus)  $\rightarrow$  M.I.X. (Zufallswiedergabe ALL)

- **2 Zum Beenden der M.I.X.-Wiedergabe wählen Sie mit dem obigen Bedienvorgang (off).**
- *Wenn Zufallswiedergabe ALL ausgewählt ist, wird die Wiedergabe der im Suchmodus ausgewählten Titel abgebrochen.*

# <span id="page-26-1"></span>**Repeat-Modus**

Für den iPod steht nur die Funktion "Wiederholen Ein" zur Verfügung.

#### **Wiederholen Ein:**

Ein Titel wird wiederholt wiedergegeben.

**1** Drücken Sie  $\mathcal{D}$  4. Der Titel wird wiederholt gespielt.

 $RPT \rightarrow (aus) \rightarrow RPT$ 

(Wiederholen Ein)

- **2 Zum Beenden der Repeatfunktion wiederholen Sie den Bedienvorgang (aus).**
- *Während die Repeatfunktion aktiviert ist, können Sie mit*   $\blacktriangleleft$  *oder*  $\blacktriangleright$  *keinen anderen Titel auswählen.*

# <span id="page-26-2"></span>**Anzeigen von Text**

Sie können die Tag-Informationen eines Titels im iPod anzeigen.

#### **Drücken Sie VIEW.**

Mit jedem Tastendruck wechselt die Anzeige.

• *Wenn TEXT SCROLL (Textdurchlauf) auf MANU eingestellt ist, halten Sie VIEW mindestens 2 Sekunden lang gedrückt, um den aktuellen Text einmal durchlaufen zu lassen.*

TITELNR./BISHERIGE WIEDERGABEZEIT INTERPRETENNAME\*  $\rightarrow$  ALBUMNAME\*  $\rightarrow$  TITEL\*  $\rightarrow$ TITELNR./BISHERIGE WIEDERGABEZEIT

- \* *TAG-Information* "ARTIST"/"ALBUM"/"SONG" wird angezeigt, wenn keine Tag-*Information vorhanden ist.*
- *Nur alphanumerische Zeichen (ASCII) können angezeigt werden.*
- *Wenn der in iTunes festgelegte Künstler, Albumname oder Titelname zu viele Zeichen aufweist, werden die Titel beim Anschließen an den Adapter möglicherweise nicht wiedergegeben. Es empfiehlt sich deshalb, nicht mehr als 250 Zeichen zu verwenden. Die maximale Anzahl an Zeichen beträgt beim Audiodeck 128 (128 Byte).*
- *Gewisse Zeichen werden möglicherweise nicht korrekt dargestellt.*
- *"NO SUPPORT" wird angezeigt, wenn Textinformationen vom Gerät nicht unterstützt werden.*

# <span id="page-27-0"></span>**IMPRINT-Betrieb (Option)**

Alpine präsentiert IMPRINT — die weltweit erste Technologie, welche Akustikprobleme im Auto, die normalerweise zu einer Verschlechterung der Klangqualität führen, vollständig beseitigt. Wir können damit Musik so erleben, wie der Interpret sie eigentlich vermitteln möchte. Siehe "Anmerkungen zu IMPRINT" ([Seite](#page-34-0) 33). Wenn die IMPRINT-BOX (PXA-H100) (separat erhältlich) an diesem Gerät angeschlossen ist, können MultEQ und die folgenden Klangfunktionen ausgeführt werden.

### **SOURCE/ Drehschalter**

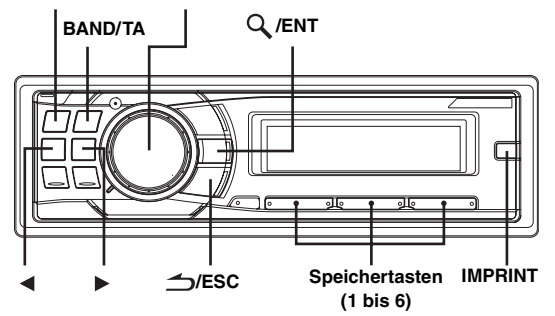

# <span id="page-27-1"></span>**Einstellen der MultEQ-Betriebsart**

MultEQ, eine Entwicklung von Audyssey Labs, stimmt den Ton automatisch auf die Hörumgebung ab. Das System bewirkt eine Optimierung für bestimmte Positionen im Fahrzeug. Hierzu muss MultEQ Messungen der Frequenzeigenschaften des Fahrzeugs durchführen. Genauere Angaben zur Einrichtung erfahren Sie bei Ihrem Alpine-Händler.

### **Halten Sie IMPRINT mindestens 2 Sekunden lang gedrückt, um den MultEQ-Modus zu ändern.**

MULTEQ OFF (manueller Modus)  $\rightarrow$  CURVE 1 (MultEQ-1)  $\rightarrow$ CURVE 2 (MultEQ-2)  $\rightarrow$  MULTEQ OFF (manueller Modus)

- *Der Kurven-Modus kann nur gewählt werden, wenn Kurve 1 und Kurve 2 gespeichert sind.*
- *Mit MultEQ werden MEDIAXPANDER, MX LEV MODE, CROSSOVER, T.CORR PARA, FACTORY'S EQ, SUBW PHASE, SUBW CHANNEL, TW SETUP, EQ MODE, FILTER TYPE und PARAMETER EQ/GRAPHIC EQ automatisch eingestellt. Eine manuelle Einstellung dieser Funktionen ist in diesem Fall nicht möglich.*
- *Wenn ein externer Audioprozessor angeschlossen ist, kann die MultEQ-Funktion nicht eingesetzt werden.*

# <span id="page-27-2"></span>**Subwooferpegel-/Basspegel-/ Höhenpegel-Einstellung/ Überblendregelung (zwischen vorderen und hinteren Lautsprechern)/ Balanceeinstellung (zwischen linkem und rechtem Kanal)/Abdunklungsmodus-Einstellung im MultEQ-Modus**

Sie können diese Einstellungen ändern, um den Klang im MultEQ-Modus (CURVE 1 oder CURVE 2) wunschgemäß anzupassen.

- **1 Drücken Sie IMPRINT, um den MultEQ-Einstellmodus zu aktivieren.**
- **2 Drehen Sie den Drehschalter, um das gewünschte Element auszuwählen, und drücken Sie dann /ENT.**

SUBW LEVEL<sup>\**1*</sup>  $\leftrightarrow$  BASS LEVEL  $\leftrightarrow$  TREBLE LEVEL  $\leftrightarrow$  $FADER*^2 \leftrightarrow BALANCE \leftrightarrow BLACK OUT*^3 \leftrightarrow SUBW LEVEL$ 

**3 Drehen Sie den Drehschalter, um die Einstellung wie nachfolgend beschrieben zu ändern, und drücken Sie dann /ENT.**

Subwoofer (Pegel):  $0 \sim +15$ Bass (Pegel): –7 ~ +7 Treble (Pegel):  $-7 \sim +7$ Fader: R15 ~ F15 Balance: L15 ~ R15 Black Out: ON/OFF

- *Wenn nicht innerhalb von 60 Sekunden nach der Auswahl der Betriebsart SUBW LEVEL, BASS LEVEL, TREBLE LEVEL, FADER, BALANCE oder BLACK OUT eine Funktion durchgeführt wird, schaltet das Gerät automatisch wieder auf Normalbetrieb um.*
- *\*1 Wenn SUBWOOFER ausgeschaltet ist (OFF), können Sie seinen Pegel nicht einstellen, und SUBWOOFER ON/OFF kann im MultEQ-Modus (CURVE 1 oder CURVE 2) nicht eingestellt werden.*
- *\*2 Wenn Sie den Schalter 2.2ch (3WAY)/4.2ch (FRONT/REAR/SUBW.) an der Imprint-Box (PXA-H100) auf 2.2ch (3WAY) einstellen, ist eine Einstellung der FADER-Funktion nicht möglich. Nähere Erläuterungen finden Sie in der Bedienungsanleitung der PXA-H100.*
- *\*3 Wenn der Abdunklungsmodus eingeschaltet ist, schalten sich alle Anzeigen dieses Gerätes aus, um den Stromverbrauch zu senken. Der zusätzliche Strom verbessert die Klangqualität. Wenn im Abdunklungsmodus eine Taste am Gerät betätigt wird, wird die Funktion 5 Sekunden lang angezeigt, um den Betrieb anzuzeigen, bevor das Gerät in den Abdunklungsmodus zurückkehrt.*
- *Je nach den angeschlossenen Geräten stehen einige Funktionen und Display-Anzeigen nicht zur Verfügung.*

# <span id="page-28-0"></span>**Definieren der Sound-Einstellungen im manuellen Modus**

Sie können diese Klangeinstellungen ändern, um Ihren bevorzugten Sound zu definieren, wenn der MultEQ-Modus auf MULTEQ OFF (manueller Modus) eingestellt ist.

**Führen Sie die Schritte 1 bis 4 durch, um den Sound-Menümodus auszuwählen, dessen Einstellung geändert werden soll. Weitere Informationen zum ausgewählten Element finden Sie in dem entsprechenden Abschnitt an späterer Stelle.**

- **1 Drücken Sie IMPRINT, um den Sound-Menüauswahlmodus zu aktivieren.**
- **2 Drehen Sie den Drehschalter, um das gewünschte Element auszuwählen, und drücken Sie dann /ENT.**

SUBWOOFER  $\leftrightarrow$  SUBW SYSTEM<sup>\*1</sup>  $\leftrightarrow$  SUBW PHASE<sup>\*1</sup>  $\leftrightarrow$ SUBW CHANNEL<sup>\*</sup><sup>1</sup>  $\leftrightarrow$  FACTORY'S EQ  $\leftrightarrow$  TW SETUP<sup>\*2</sup>  $\leftrightarrow$ FILTER TYPE  $\leftrightarrow$  MEDIAXPANDER  $\leftrightarrow$  MX LEV MODE<sup>\*3</sup>  $\leftrightarrow$ EQ MODE  $\leftrightarrow$  T.CORR PARA  $\leftrightarrow$  SOUND ADJUST<sup> $*^4 \leftrightarrow$ </sup> BLACK OUT  $\leftrightarrow$  SUBWOOFER (Beispiel: Wählen Sie SUBWOOFER)

- *\*1 Diese Funktionen stehen nicht zur Verfügung, wenn SUBWOOFER auf OFF gesetzt ist.*
- *\*2 Diese Funktion arbeitet nur, wenn die PXA-H100 (separat erhältlich) angeschlossen und der Modus 2.2ch (3WAY) eingestellt ist. Nähere Erläuterungen finden Sie in der Bedienungsanleitung der PXA-H100.*
- *\*3 Diese Funktion steht nicht zur Verfügung, wenn MEDIAXPANDER auf OFF gesetzt ist.*
- *\*4 In Schritt 2 stehen im Modus SOUND ADJUST drei Soundparameter (PARAMETER EQ/GRAPHIC EQ, T.CORRECTION, CROSSOVER) zur Auswahl. Drehen Sie den Drehschalter, um das gewünschte Element auszuwählen, und drücken Sie dann /ENT, um mit Schritt 3 fortzufahren.*

### **3 Drehen Sie den Drehschalter, um die Einstellung**  zu ändern, und drücken Sie dann  $Q$  /**ENT**.

(Beispiel: Wählen Sie SUBW ON oder SUBW OFF)

### **4 Halten Sie /ESC mindestens 2 Sekunden lang gedrückt, um zum Normalbetrieb zurückzukehren.**

- *MEDIAXPANDER FACTORY'S EQ, PARAMETER EQ/GRAPHIC EQ, EQ MODE und MX LEV MODE können nicht eingestellt werden, wenn DEFEAT auf ON gesetzt ist.*
- *Drücken Sie /ESC, um zum vorherigen Sound-Menümodus zurückzukehren.*
- *Wenn 60 Sekunden lang keine Funktion durchgeführt wird, wird der Sound-Menümodus aufgehoben.*

## <span id="page-28-1"></span>**Ein- und Ausschalten des Subwoofers**

Bei eingeschaltetem Subwoofer können Sie den Subwoofer-Pegel einstellen (siehe [Seite](#page-16-2) 15).

SUBW OFF  $\leftrightarrow$  SUBW ON (werkseitige Einstellung)

# <span id="page-28-2"></span>**Einstellen des Subwoofer-Systems**

Bei eingeschaltetem Subwoofer können Sie als gewünschten Subwoofer-Effekt System1 oder System2 wählen.

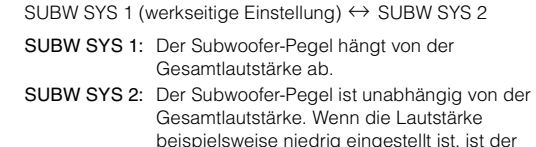

Subwoofer immer noch gut zu hören.

## <span id="page-28-3"></span>**Einstellen der Subwoofer-Phase**

NORMAL (werkseitige Einstellung) ↔ REVERSE

Die Phase des Subwoofers wird umgekehrt: SUBWOOFER NORMAL (0°) oder SUBWOOFER REVERSE (180°). Stellen Sie den Pegel ein, indem Sie den **Drehschalter** drehen.

## <span id="page-28-4"></span>**Einstellen des Subwoofer-Kanals (SUBW CHANNEL)**

Sie können für den Subwoofer-Ausgang Stereo oder Mono wählen. Achten Sie darauf, dass die Einstellung zu Ihrem Subwoofer-System passt.

STEREO (werkseitige Einstellung)  $\leftrightarrow$  MONO STEREO: Subwoofer-Stereoausgang (L/R) MONO: Subwoofer-Monoausgang

# <span id="page-28-5"></span>**Equalizer-Voreinstellungen (FACTORY'S EQ)**

10 typische Equalizer-Einstellungen für vielfältige Musikrichtungen wurden werkseitig abrufbereit vorprogrammiert.

FLAT  $\leftrightarrow$  POPS  $\leftrightarrow$  ROCK  $\leftrightarrow$  NEWS  $\leftrightarrow$  JAZZ&BLUES  $\leftrightarrow$ ELEC DANCE  $\leftrightarrow$  HIP HOP&RAP  $\leftrightarrow$  EASY LISTEN  $\leftrightarrow$ COUNTRY  $\leftrightarrow$  CLASSICAL  $\leftrightarrow$  USER 1  $\leftrightarrow$  USER 2  $\leftrightarrow$ USER 3  $\leftrightarrow$  USER 4  $\leftrightarrow$  USER 5  $\leftrightarrow$  USER 6

• *In USER 1 bis 6 können Sie eigene Einstellungen festhalten, wie unter "Einstellen der Kurve für den grafischen Equalizer" ([Seite](#page-30-0) 29) und "Einstellen der Kurve für den parametrischen Equalizer" ([Seite](#page-29-7) 28) beschrieben.*

## <span id="page-28-6"></span>**Einstellung der Frequenzgangsteilheit für die Hochtöner (TW SETUP)**

Wenn Sie den Frequenzumfang des Hochtöners im 2.2ch (3WAY)- Modus auf FLAT einstellen, kann der Lautsprecher beschädigt werden. Vergewissern Sie sich, dass die Grenzfrequenz für den verwendeten Hochtöner geeignet ist (siehe "Einstellen der Frequenzweiche" auf [Seite](#page-30-2) 29).

MAKER'S (werkseitige Einstellung)  $\leftrightarrow$  USER'S

- MAKER'S: Zum Schutz vor einer möglichen Beschädigung kann bei 2.2-Kanal-Betrieb (3WAY) der Hochtöner-Frequenzgang nicht auf FLAT eingestellt werden.
- USER'S: Die Einstellung FLAT kann bei 2.2-Kanal-Betrieb (3WAY) gewählt werden.

## <span id="page-29-0"></span>**Einstellung des Filtertyps**

NORMAL (werkseitige Einstellung) ↔ INDIVIDUAL

NORMAL (L=R): Der rechte und linke Lautsprecher werden gleich eingestellt. INDIVIDUAL (L/R): Der rechte und linke Lautsprecher werden unterschiedlich eingestellt.

### <span id="page-29-1"></span>**Ein- und Ausschalten des Media Xpander**

Bei eingeschaltetem Media Xpander können Sie den Media Xpander-Pegel einstellen (siehe [Seite](#page-29-2) 28).

MX OFF (werkseitige Einstellung)  $\leftrightarrow$  MX ON

### <span id="page-29-2"></span>**Einstellen des MX-Pegels**

MX (MEDIAXPANDER) sorgt für eine von der Musikquelle unabhängige Optimierung des Klangs (Vocals und Instrumente). So können Sie auch bei erheblichen Fahrbahngeräuschen die Musik aus dem UKW-Radio oder von einer CD, von einem USB-Speicher bzw. vom iPod voll genießen.

#### **Ändern der Quelle, die mit Media Xpander gehört werden soll.**

#### *FM (MX-Pegel 1 bis 3):*

Die mittleren und hohen Frequenzen werden zur Optimierung des Klangs in allen wiedergegeben.

#### *CD (MX-Pegel 1 bis 3):*

Im CD-Modus wird bei der Wiedergabe eine große Datenmenge verarbeitet. MX nutzt diese große Datenmenge zur Erzeugung eines besseren, reineren Klangs.

#### *CMPM (MX-Pegel 1 bis 3):*

Diese Option optimiert den Klang durch Hinzufügen von Information, die bei der Komprimierung verloren gegangen sind. Das Ergebnis ist ein wohlausgewogener Klang, der dem Original nahe kommt.

#### *DVD (Video-CD)*

#### *(MOVIE MX-Pegel 1 bis 2):*

Diese Option verbessert die Verständlichkeit von Dialogen in Videos.

#### *(DVD MUSIC):*

Eine DVD oder Video-CD enthält eine riesige Datenmenge, beispielsweise in Form von Musik-Clips. MX nutzt diese Daten zur Erzeugung eines originalgetreuen Wiedergabeklangs.

#### *AUX (MX-Pegel 1):*

Wählen Sie den MX-Modus (CMPM, MOVIE oder MUSIC), der zu der angeschlossenen Quelle passt.

• *Sie können für jede Musikquelle wie Radio, CD und MP3/WMA/AAC eine eigene MX-Einstellung definieren.*

• *Bei Discs mit sowohl MP3/WMA/AAC als auch CD-DA setzt die Wiedergabe bei einem Wechsel von "MP3/WMA/AAC zu CD-DA" oder "CD-DA zu MP3/WMA/AAC" wegen der MX-Betriebsartumschaltung unter Umständen mit geringer Verzögerung ein.*

- *Durch die Einstellung "EFFECT OFF" können Sie die MX-Funktion für einzelne Quellen deaktivieren.*
- *Die Funktion steht nicht zur Verfügung, wenn DEFEAT auf ON gesetzt ist.*
- *Für MW- und LW-Empfang gibt es keinen MX-Modus.*
- *Wenn ein Klangprozessor mit MX-Funktion (PXA-H701 usw.) angeschlossen ist, wirkt dessen eigene MX-Klangbearbeitung auf die Musikquelle. Da die MX-Einstellungen am Prozessor unter Umständen nicht mit denen des Audiodecks übereinstimmen, ist eine Einstellung des Klangprozessors erforderlich. Nähere Erläuterungen finden Sie in der Bedienungsanleitung des Klangprozessors.*
- *"CMPM" wirkt auf MP3/WMA/AAC- und iPod-Musik.*

# <span id="page-29-3"></span>**Einstellen der EQ-Betriebsart**

Sie können wählen, ob Sie einen parametrischen 5-Band-Equalizer oder einen grafischen 7-Band-Equalizer verwenden möchten.

 $PARAMETER$  EQ (werkseitige Einstellung)  $\leftrightarrow$  GRAPHIC EQ

PEQ: parametrischer 5-Band-Equalizer GEQ: grafischer 7-Band-Equalizer

## <span id="page-29-4"></span>**Einstellen der Zeitkorrektureinheit (T.CORR PARA)**

Sie können die Einheit (cm oder Zoll) für die Zeitkorrektur wählen.

CM (werkseitige Einstellung)  $\leftrightarrow$  INCH

### <span id="page-29-5"></span>**Abdunklungsmodus ein und aus**

Wenn der Abdunklungsmodus eingeschaltet ist, schalten sich alle Anzeigen dieses Gerätes aus, um den Stromverbrauch zu senken. Der zusätzliche Strom verbessert die Klangqualität.

 $B.$ OUT OFF (werkseitige Einstellung)  $\leftrightarrow B.$ OUT ON

- *Wenn der Abdunklungsmodus auf ON gesetzt wird, gehen 5 Sekunden später alle Anzeigen am Gerät aus.*
- *Wenn im Abdunklungsmodus eine Taste am Gerät betätigt wird, wird die Funktion 5 Sekunden lang angezeigt, um den Betrieb anzuzeigen, bevor das Gerät in den Abdunklungsmodus zurückkehrt.*

## <span id="page-29-6"></span>**Einstellen des Klangfeldes (SOUND ADJUST)**

In diesem Modus können PARAMETER EQ/GRAPHIC EQ, T.CORRECTION und CROSSOVER eingestellt werden.

### <span id="page-29-7"></span>**Einstellen der Kurve für den parametrischen Equalizer**

Sie können die aktuelle Equalizer-Einstellung nach eigenem Geschmack verändern. Zur Einstellung der Kurve für den parametrischen Equalizer setzen Sie EQ MODE auf PARAMETER EQ. Einzelheiten finden Sie unter "Einstellen der EQ-Betriebsart" [\(Seite](#page-29-3) 28).

**1 Nach Auswählen von PARAMETER EQ im Modus SOUND ADJUST drücken Sie BAND/TA, um das einzustellende Band zu wählen.**

 $B1 \rightarrow B2 \rightarrow B3 \rightarrow B4 \rightarrow B5 \rightarrow B1$ 

### **2** Drücken Sie ◀ oder ▶, um das Frequenzband zu **wählen.**

Einstellbare Frequenzbänder: 20 Hz bis 20 kHz (in Schritten zu 1/3 Oktave)

Band 1: 20 Hz ~ 80 Hz (63 Hz) Band 2: 50 Hz ~ 200 Hz (150 Hz) Band 3: 125 Hz ~ 3,2 kHz (400 Hz) Band 4: 315 Hz ~ 8 kHz (1 kHz) Band 5: 800 Hz ~ 20 kHz (2,5 kHz) **3 Drehen Sie den Drehschalter, um den Pegel einzustellen.** 

Einstellbereich: –6 bis +6 dB

**4 Drücken Sie SOURCE/ , um die Bandbreite (Q) einzustellen.**

Einstellbare Bandbreiten: 1, 1,5, 3

- **5 Wiederholen Sie die Schritte 4 bis 7 zur Einstellung der anderen Bänder.**
- *Die Frequenzen benachbarter Bänder können nicht innerhalb von 4 Schritten eingestellt werden.*
- *Bei der Einstellung von PARAMETER EQ sollten Sie den Frequenzgang der angeschlossenen Lautsprecher berücksichtigen.*

### <span id="page-30-0"></span>**Einstellen der Kurve für den grafischen Equalizer**

Sie können die aktuelle Equalizer-Einstellung nach eigenem Geschmack verändern. Zum Einstellen des grafischen Equalizers setzen Sie EQ MODE auf GRAPHIC EQ. Einzelheiten finden Sie unter "Einstellen der EQ-Betriebsart" ([Seite](#page-29-3) 28).

**1 Nach Auswählen von GRAPHIC EQ im Modus SOUND ADJUST drücken Sie BAND/TA, um das einzustellende Band zu wählen.**

 $B1 \rightarrow B2 \rightarrow B3 \rightarrow B4 \rightarrow B5 \rightarrow B6 \rightarrow B7 \rightarrow B1$ 

Band-1 (63 Hz) / Band-2 (150 Hz) / Band-3 (400 Hz) / Band-4 (1 kHz) / Band-5 (2,5 kHz) / Band-6 (6,3 kHz) / Band-7 (17,5 kHz)

- **2 Drehen Sie den Drehschalter, um den Pegel einzustellen.** Ausgangspegel-Einstellbereich: –6 bis +6 dB
- **3 Wiederholen Sie die Schritte 1 und 2 zur Einstellung der anderen Bänder.**

#### <span id="page-30-1"></span>**Einstellen der Laufzeitkorrektur**

Lesen Sie den Abschnitt "Erläuterungen zur Laufzeitkorrektur" ([Seite](#page-32-0) 31), bevor Sie die folgenden Einstellungen durchführen.

**1 Nach Auswählen von T.CORRECTION im Modus SOUND ADJUST drücken Sie BAND/TA, um den einzustellenden Lautsprecher zu wählen.**

#### **2.2-Kanal-System (3WAY)**

F-L (werkseitige Einstellung)  $\rightarrow$  F-R  $\rightarrow$  R-L  $\rightarrow$  R-R  $\rightarrow$ (Mittel-L) (Mittel-R) (Hoch-L ) (Hoch-R)  $SW-L \rightarrow SW-R \rightarrow F-L$ (Mittel-L)

#### **4.2-Kanal-System (FRONT/REAR/SUBW.)**

F-L (werkseitige Einstellung)  $F-R \rightarrow R-L \rightarrow R-R$ (Vorderer-L) (Vorderer-R) (Hinterer-L) (Hinterer-R)  $SW-L \rightarrow SW-R \rightarrow F-L$ (Vorderer-L)

**2 Drehen Sie den Drehschalter, um den Korrekturwert (0,0 bis 336,6 cm) für die Entfernung einzustellen.**

L = (Entfernung zum am weitesten entfernten Lautsprecher) – (Entfernung zu anderen Lautsprechern)

Siehe "Liste der Laufzeitkorrekturwerte" auf [Seite](#page-32-1) 31.

**3 Wiederholen Sie die Schritte 1 und 2 für andere Lautsprecher.**

Bei korrekter Einstellung erreichen die Schallwellen aller Lautsprecher die Hörposition zur gleichen Zeit.

### <span id="page-30-2"></span>**Einstellen der Frequenzweiche**

Lesen Sie den Abschnitt "Erläuterungen zum Begriff Crossover (Frequenzweiche)" [\(Seite](#page-33-0) 32), bevor Sie die folgenden Einstellungen durchführen.

#### *2.2-Kanal-System (3WAY)*

**1 Nach Auswählen von CROSSOVER im Modus SOUND ADJUST drücken Sie BAND/TA, um das einzustellende Band zu wählen.**

#### **2.2-Kanal-System (3WAY) / NORMAL (L=R)**

*Einstelloptionen:* LOW / M-L / M-H / HIGH

#### **2.2-Kanal-System (3WAY) / INDIVIDUELL (L/R)**

*Einstelloptionen:* L-L / L-R / ML-L / ML-R / MH-L / MH-R / H-L / H-R

**2 Drücken Sie oder , um die gewünschte Grenzfrequenz (Übergangspunkt) auszuwählen.** Einstellbare Frequenzbänder:

#### **2.2-Kanal-System (3WAY)**

#### *Einstelloptionen:*

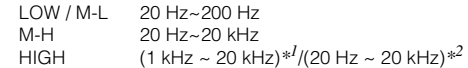

- *\*1 Wenn Maker's gewählt wurde, finden Sie weitere Einzelheiten unter "Einstellung der Frequenzgangsteilheit für die Hochtöner (TW SETUP)" [\(Seite](#page-28-6) 27).*
- *\*2 Wenn User's gewählt wurde, finden Sie weitere Einzelheiten unter "Einstellung der Frequenzgangsteilheit für die Hochtöner (TW SETUP)" [\(Seite](#page-28-6) 27).*

# **3 Drücken Sie SOURCE/ , um die Steilheit einzustellen.**

Steilheitseinstellungen: FLAT*\**, 6 dB/Okt., 12 dB/Okt., 18 dB/Okt., 24 dB/Okt.

- *\* FLAT kann für die HIGH-Steilheit nur bei Auswahl von USER'S unter "Einstellung der Frequenzgangsteilheit für die Hochtöner (TW SETUP)" eingestellt werden [\(Seite](#page-28-6) 27). Bei Einstellung auf FLAT (Steigung 0 = linearer Verlauf) muss darauf geachtet werden, dass der Lautsprecher einen entsprechenden Frequenzumfang hat, damit er nicht beschädigt wird. Bei diesem Gerät wird eine Meldung angezeigt, wenn die Flankensteilheit der Frequenzkurve für den Hochton-Lautsprecher auf FLAT eingestellt wird.*
- **4 Drehen Sie den Drehschalter, um den Ausgangspegel einzustellen.** Ausgangspegel-Einstellbereich: –12 bis 0 dB
- **5 Wiederholen Sie Schritte 1 bis 4 zur Einstellung der anderen Bänder.**
- *4.2-Kanal-System (FRONT/REAR/SUBW.)*
- **1 Nach Auswählen von CROSSOVER im Modus SOUND ADJUST drücken Sie BAND/TA, um das einzustellende Band zu wählen.**

#### **4.2-Kanal-System (FRONT/REAR/SUBW.) / NORMAL (L=R)**

#### *Einstelloptionen:*

LOW (SUB-W) / MID (REAR) / HIGH (FRONT)

#### **4.2-Kanal-System (FRONT/REAR/SUBW.) / INDIVIDUELL (L=R)**

#### *Einstelloptionen:*

L (SUB-W)-L / L (SUB-W)-R / M (REAR)-L / M (REAR)-R / H (FRONT)-L / H (FRONT)-R

 $2$  Drücken Sie ◀ oder ▶ , um die gewünschte **Grenzfrequenz (Übergangspunkt) auszuwählen.** Einstellbare Frequenzbänder:

### **4.2-Kanal-System (FRONT/REAR/SUBW.)**

### *Einstelloptionen:*

20 Hz ~ 200 Hz

**3 Drücken Sie SOURCE/ , um die Steilheit einzustellen.**

Steilheitseinstellungen: FLAT, 6 dB/Okt., 12 dB/Okt., 18 dB/Okt., 24 dB/Okt.

**4 Drehen Sie den Drehschalter, um den Ausgangspegel einzustellen.** Ausgangspegel-Einstellbereich: –12 bis 0 dB

### **5 Wiederholen Sie Schritt 1 bis 4 zur Einstellung der anderen Bänder.**

- *Beachten Sie bei der Einstellung von CROSSOVER auch den Frequenzgang der angeschlossenen Lautsprecher.*
- *Anmerkung zu 2.2ch (3WAY)/4.2ch (FRONT/REAR/SUBW.) Mit dem Schalter 2.2ch (3WAY)/4.2ch (FRONT/REAR/SUBW.) an der PXA-H100 können Sie zwischen 2.2ch (3WAY)/4.2ch (FRONT/REAR/ SUBW.) umschalten. Nähere Erläuterungen finden Sie in der Bedienungsanleitung der PXA-H100.*

## <span id="page-31-0"></span>**Speichern der Klangfeldeinstellungen**

Die SOUND ADJUST-Einstellungen für PARAMETER EQ/ GRAPHIC EQ, T.CORRECTION und CROSSOVER können in den Voreinstellungen gespeichert werden.

- **1 Wenn die Einstellungen unter SOUND ADJUST abgeschlossen sind, wählen Sie eine der Speichertasten (1 bis 6) bei einer beliebigen Option im Modus SOUND ADJUST (z. B. CROSSOVER) und halten Sie die gewünschte Speichertaste mindestens 2 Sekunden lang gedrückt.**
- $2$  **Drehen Sie den Drehschalter, um "PROTECT YES/NO" (Schützen Ja/Nein) zu wählen, und drücken**  Sie dann Q /**ENT**, um die Einstellung zu speichern.

PROTECT YES (werkseitige Einstellung)  $\leftrightarrow$  PROTECT NO

- *Wenn YES gewählt wurde, werden die angepassten Inhalte geschützt und in den Speichernummern abgelegt. Wenn Sie die Parameter in einer geschützten Speichernummer speichern möchten, können Sie "REPLACE NO/YES" wählen.*
- *Bei NO bleibt die Voreinstellung gespeichert.*
- *Durch diesen Vorgang werden alle vorgenommenen Einstellungen für PARAMETER EQ/GRAPHIC EQ, T.CORRECTION und CROSSOVER unter den Speichertasten gespeichert.*
- *Gespeicherte Einstellungen bleiben auch bei einer Rücksetzung des Geräts oder beim Abklemmen der Batterie erhalten.*
- Wie Sie gespeicherte Einstellungen aktivieren, ist unter "Abrufen *gespeicherter Klangfeldeinstellungen" beschrieben ([Seite](#page-31-1) 30).*

### <span id="page-31-1"></span>**Abrufen gespeicherter Klangfeldeinstellungen**

Die gespeicherten SOUND ADJUST-Einstellungen enthalten gespeicherte Einstellungen für PARAMETER EQ/GRAPHIC EQ, T.CORRECTION und CROSSOVER.

- **1 Wählen Sie ein Element im Modus SOUND ADJUST (z. B. CROSSOVER) und drücken Sie dann die Speichertaste (1 bis 6), unter der Sie die gewünschten Einstellungen abgelegt hatten.**
- **2 Durch erneutes Drücken der Speichertaste können Sie zum Modus SOUND ADJUST zurückkehren.**
- *Durch diesen Vorgang werden alle vorgenommenen Einstellungen für PARAMETER EQ/GRAPHIC EQ, T.CORRECTION und CROSSOVER, die unter den Speichertasten gespeichert sind, abgerufen.*

# <span id="page-32-0"></span>**Erläuterungen zur Laufzeitkorrektur**

Die Raumaufteilung im Fahrzeug und die dadurch bedingte Lautsprecheranordnung bewirkt eine unterschiedliche Entfernung zwischen dem Hörer und den einzelnen Lautsprechern des Systems. Diese Entfernungsunterschiede bewirken eine Verzerrung des Klangbilds und eine Verfälschung des Klangs. Dies wird durch die unterschiedlichen Zeitpunkte verursacht, zu denen der Schall von den einzelnen Lautsprechern das linke und rechte Ohr des Hörers erreicht. Zum Korrigieren dieses Mangels können Sie bei diesem Gerät die Signale der näher eingebauten Lautsprecher entsprechend verzögern. Dadurch wird eine größere Entfernung zum jeweiligen Lautsprecher simuliert. Der Hörer kann auf diese Weise exakt in die Mitte des Klangfelds zwischen dem linken und rechten Lautsprecher gebracht werden.

Die Einstellung kann für jeden Lautsprecher in Schritten von 3,4 cm vorgenommen werden.

### **Beispiel 1. Einstellung auf den linken Vordersitz**

Stellen Sie für den linken Frontlautsprecher einen hohen Zeitkorrekturwert ein und für den rechten Hecklautsprecher Null oder

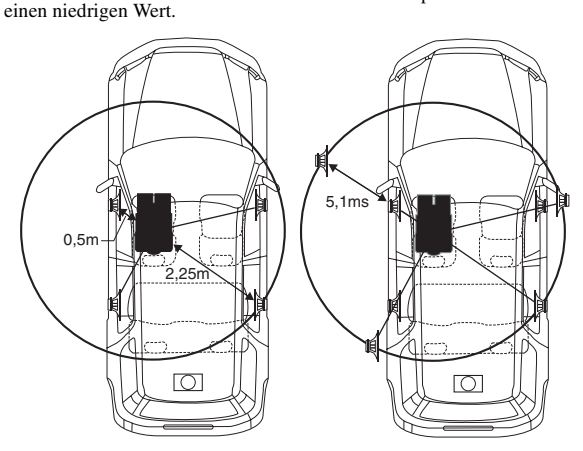

Der Klang ist nicht ausgewogen, weil die Entfernung zwischen der Hörposition und den einzelnen Lautsprechern unterschiedlich ist. Der Entfernungsunterschied beträgt im Falle des rechten Hecklautsprechers ganze 1,75 m.

In diesem Beispiel berechnen wir den Korrekturwert für den linken Frontlautsprecher gemäß dem obigen Schaubild.

Bedingungen:

Am weitesten entfernter Lautsprecher – Hörposition: 2,25 m Linker Frontlautsprecher – Hörposition: 0,5 m Berechnung: L = 2,25 m – 0,5 m = 1,75 m Zeitkorrektur = 1,75 ÷ 343*\*1* × 1.000 = 5,1 (ms)

*\*1 Schallgeschwindigkeit: 343 m/s bei 20°C*

In anderen Worten ausgedrückt: Durch den Korrekturwert 5,1 ms wird eine größere Entfernung zum linken Frontlautsprecher simuliert, die der des am weitesten entfernten Lautsprechers entspricht.

Die Laufzeitkorrektur beseitigt die Unterschiede hinsichtlich des Zeitpunkts, zu dem der Schall die Hörposition erreicht. Die Schallerzeugung des linken Frontlautsprechers wird um 5,1 ms verzögert, damit sein Schall etwa zur gleichen Zeit wie der Schall der anderen Lautsprecher an der Hörposition eintrifft.

# **Beispiel 2. Einstellung auf alle Sitze**

In diesem Fall wird für jeden Lautsprecher ein annähernd gleicher Laufzeitkorrekturwert eingestellt.

- **1 Nehmen Sie an der jeweiligen Hörposition (Fahrersitz usw.) Platz und messen Sie die Entfernung (in Metern) zwischen Ihrem Kopf und den einzelnen Lautsprechern.**
- **2 Errechnen Sie die Entfernungskorrekturunterschiede zwischen dem am weitesten entfernten Lautsprecher und den anderen Lautsprechern.**
	- L = (Entfernung zum am weitesten entfernten Lautsprecher) – (Entfernung zu anderen Lautsprechern)

Die Ergebnisse sind die Zeitkorrekturwerte für die verschiedenen Lautsprecher. Bei korrekter Einstellung erreichen die Schallwellen aller Lautsprecher die Hörposition zur gleichen Zeit.

#### <span id="page-32-1"></span>Liste der Laufzeitkorrekturwerte

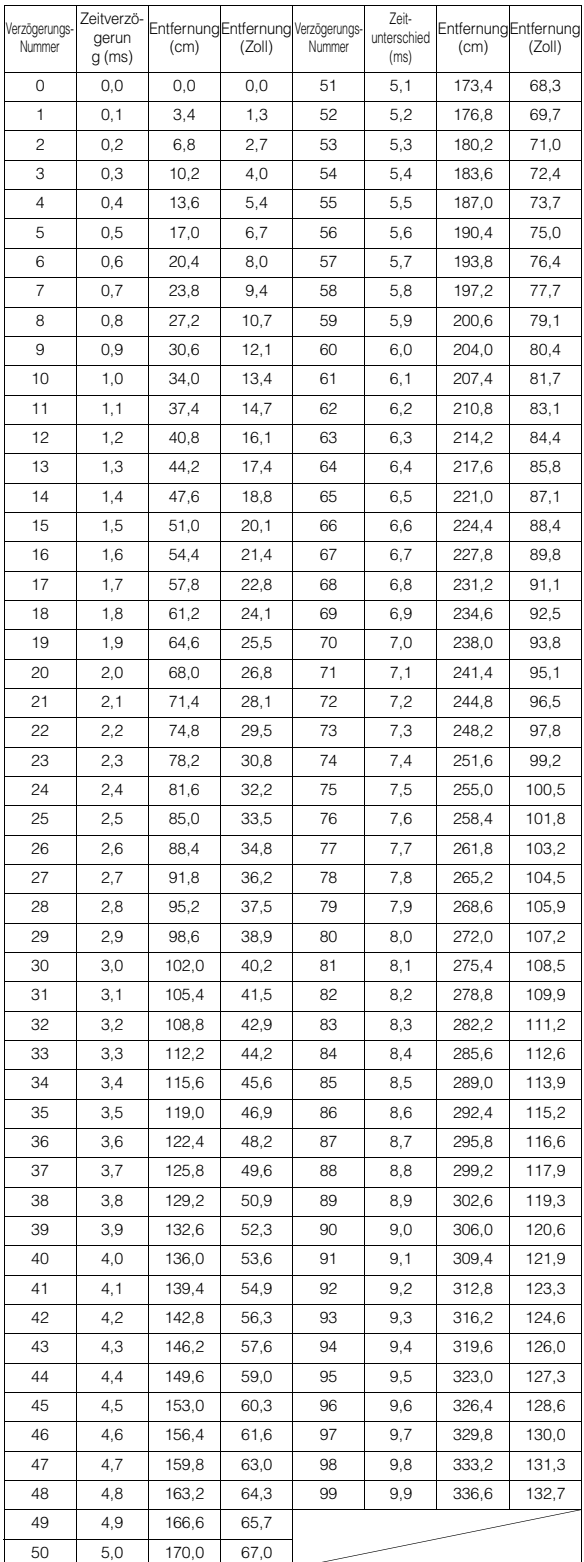

# <span id="page-33-0"></span>**Erläuterungen zum Begriff Crossover (Frequenzweiche)**

### **Crossover (X-OVER):**

Dieses Gerät verfügt über eine aktive Frequenzweiche. Die Frequenzweiche versorgt die einzelnen Ausgänge mit Signalen, die unterschiedliche Frequenzen abdecken. Jeder Kanal wird unabhängig gesteuert. Auf diese Weise kann jedes Lautsprecherpaar mit genau den Frequenzen angesteuert werden, für die es konzipiert wurde. Die Frequenzweiche beeinflusst nicht nur das Hochpassfilter (HPF) bzw. Tiefpassfilter (LPF) des jeweiligen Bands, sondern auch die Flankensteilheit (Dämpfungsverlauf im Übergangsbereich). Die Einstellungen sollten unter Berücksichtigung der Wiedergabeeigenschaften der Lautsprecher durchgeführt werden. Abhängig vom Lautsprechertyp ist eine passive Frequenzweiche unter Umständen nicht erforderlich. Wenn Sie sich diesbezüglich im Unklaren sind, lassen Sie sich von Ihrem Alpine-Händler beraten.

### **4.2ch (FRONT/REAR/SUBW.)-Modus**

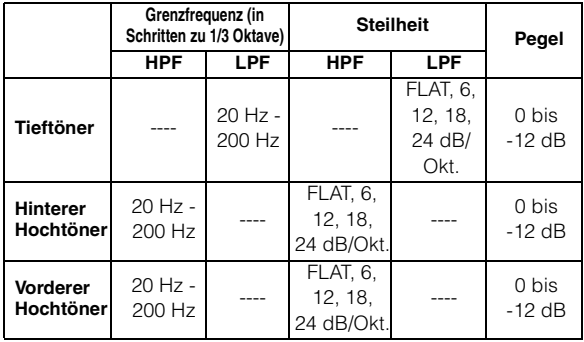

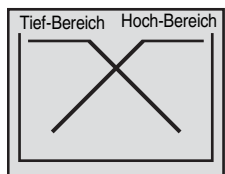

(Entspricht nicht der tatsächlichen Anzeige)

#### **2.2ch (3WAY)-Modus**

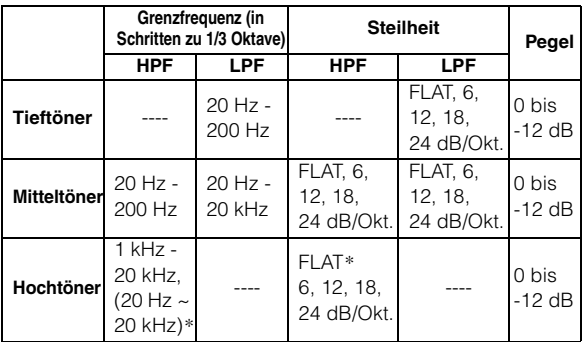

 *\* Nur bei Auswahl von "User's" unter "Einstellung der Frequenzgangsteilheit für die Hochtöner (TW SETUP)" ([Seite](#page-28-6) 27).*

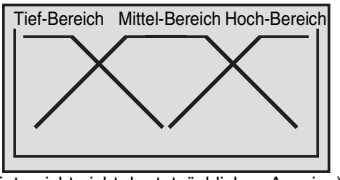

(Entspricht nicht der tatsächlichen Anzeige)

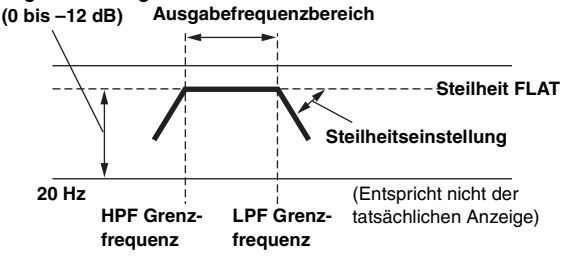

- *HPF (Hochpassfilter): Filtert tiefere Frequenzen weg und lässt höhere Frequenzen durch.*
- *LPF (Tiefpassfilter): Filtert höhere Frequenzen weg und lässt tiefere Frequenzen durch.*
- *Steilheit: Die Pegeländerung (in dB) über einen bestimmten Frequenzabschnitt (1 Oktave).*
- *Je höher dieser Wert, um so steiler wird der Verlauf.*
- *Mit FLAT können das Hoch- und Tiefpassfilter zur Erzielung eines linearen Verlaufs umgangen werden.*
- *Bei Verwendung eines Hochtöners darf für diesen das Hochpassfilter (HPF) nicht deaktiviert und auch keine tiefe Frequenz eingestellt werden, da der Lautsprecher durch zu tiefe Frequenzen beschädigt werden kann.*
- *Die Übergangsfrequenz kann nicht höher als das HPF oder tiefer als das LPF eingestellt werden.*
- *Die Einstellung sollte unter Berücksichtigung der für die angeschlossenen Lautsprecher empfohlenen Übergangsfrequenz erfolgen. Sehen Sie zunächst nach, welche Übergangsfrequenzen für die einzelnen Lautsprecher geeignet sind. Die Einstellung auf einen Bereich außerhalb des empfohlenen Frequenzumfangs kann Lautsprecher beschädigen.*

*Die empfohlenen Übergangsfrequenzen von Alpine-Lautsprechern sind in ihren Bedienungsanleitungen angeführt.* 

*Wir haften nicht für Lautsprecherstörungen oder -schäden, die durch eine ungeeignete Weicheneinstellung entstehen.*

# <span id="page-34-0"></span>**Anmerkungen zu IMPRINT**

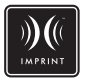

# **VISION VS. REALITÄT**

Jedes gute Musikstück beginnt mit der Vision des Künstlers. Nach unzähligen Stunden des Probens, Aufnehmens und Mixens ist diese Vision bereit, von uns auf Disks, im Radio oder über andere Medien gehört zu werden. Aber hören wir die Musik auch so, wie der Künstler sie erschaffen hat? Leider sieht es in der Realität so aus, dass wir die Musik eigentlich fast nie genauso hören können, wie sie einmal gedacht war. Besonders, wenn wir die Musik im Auto hören.

## **AUTOS SIND EIN SCHLECHTER ORT ZUM MUSIKHÖREN**

Das Innere eines Autos ist voller Materialien, welche die Klangqualität verfälschen und verschlechtern. Zum Beispiel werden die hohen Frequenzen von Fenstern reflektiert und verstärkt. Sitze und Armaturenabdeckungen ändern bestimmte Frequenzen. Teppichböden unterdrücken und absorbieren mittlere Frequenzen. Grafische und parametrische Equalizer beheben das Problem nur teilweise. Hinzu kommt, dass die Lautsprecher in unterschiedlicher Entfernung zum Zuhörer platziert sind, so dass eine unausgewogene, unharmonische Klangwiedergabe entsteht. Die Zeitkorrektur kann helfen, dieses Problem zu lösen, jedoch nur für eine Hörposition.

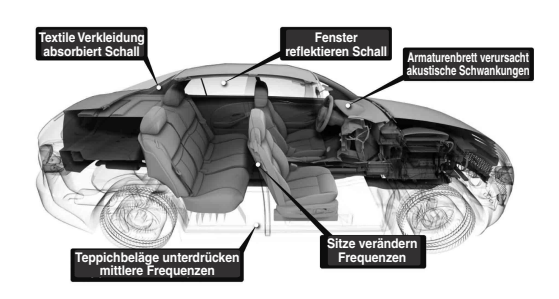

# **ALPINE PRÄSENTIERT IMPRINT**

Diese Akustikprobleme sind so schwerwiegend, dass es bisher kein Korrektursystem geschafft hat, sie zu lösen. Bis jetzt! Mit der Einführung von IMPRINT bietet Alpine eine Hardware-/Software-Kombination, die diese Probleme nicht nur löst, sondern Klangwiedergabe, Tonbalance und -definition sogar noch verbessert und zwar automatisch innerhalb von nur wenigen Minuten!

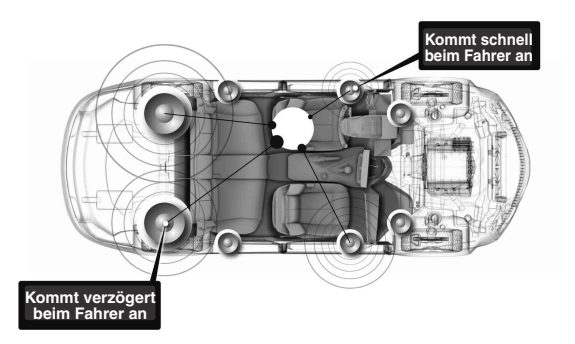

# **WIE SICH IMPRINT UNTERSCHEIDET**

IMPRINT mit MultEQ ist besser als jedes andere Equalizer-System und unterscheidet sich in 5 Punkten:

- Es ist das einzige System, das den gesamten Hörbereich misst, die Zeitdomänedaten von jeder Hörposition aus erfasst und anschließend ein eigens dafür entwickeltes Verfahren für die Verarbeitung anwendet, um alle Sitzpositionen zu berücksichtigen. So kann jede Person, egal auf welchem Sitz, das optimale Klangerlebnis genießen.
- Es korrigiert sowohl Zeit- als auch Frequenzprobleme für eine verbesserte Tonwiedergabe und einen harmonischeren, natürlicheren Klang.
- Mithilfe der dynamischen Frequenzbestimmung werden hunderte von Korrekturpunkten auf die Bereiche angewandt, an denen die Tonprobleme am größten sind.
- Es bestimmt optimierte Übergangspunkte für Übergänge mit niedrigen Frequenzen.
- Innerhalb von Minuten wird der Innenbereich des Autos so fein abgestimmt, dass Experten Tage dafür gebraucht hätten.

# <span id="page-35-0"></span>**Wechsler (Option)**

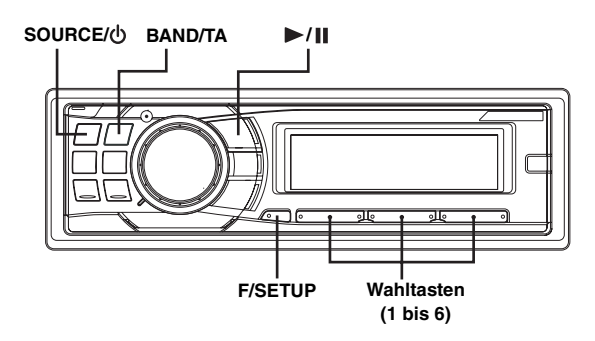

# <span id="page-35-1"></span>**Bedienung des CD-Wechslers (Option)**

Ein zusätzlich erhältlicher CD-Wechsler mit 6- oder 12-CD-Magazin kann an das Gerät angeschlossen werden, wenn er Ai-NET-kompatibel ist. Wenn ein CD-Wechsler an den Ai-NET-Eingang des Gerätes angeschlossen ist, kann der CD-Wechsler über das Gerät bedient werden.

Das Gerät kann mehrere CD-Wechsler steuern, wenn die KCA-400C (Multi-Wechsler-Steuereinheit) oder die KCA-410C (Multi-Steuereinheit) verwendet wird.

Erläuterungen zum Auswählen des CD-Wechslers finden Sie im Abschnitt zur "Wahl zwischen mehreren Wechslern (Option)" auf [Seite](#page-35-3) 34.

- *Die Bedienelemente am Gerät, mit denen ein CD-Wechsler gesteuert werden kann, haben nur dann eine Funktion, wenn ein CD-Wechsler angeschlossen ist.*
- *Der DVD-Wechsler (Option) kann über das Gerät wie ein CD-Wechsler gesteuert werden.*
- **1 Drücken Sie SOURCE/ , um auf CHANGER-Betrieb (Wechsler) umzuschalten.**

Im Display werden die Disc- und die Titelnummer angezeigt.

- *Die Quellenanzeige hängt von der angeschlossenen Tonquelle ab.*
- *Drücken Sie BAND/TA, um im Wechslerbetrieb die Datenträgerbetriebsart zu wechseln.*
- **2 Drücken Sie F/SETUP, um die Disc-Auswahlbetriebsart zu aktivieren.**

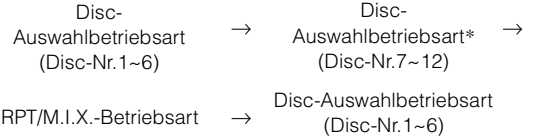

- **3 Drücken Sie die Disc-Wahltasten (1 bis 6), die der gewünschten CD im CD-Wechsler entsprechen.**  Die Nummer der gewählten Disc erscheint auf dem Display, und die CD/MP3-Wiedergabe setzt ein.
- *Nach Auswählen einer CD kann der CD-Wechsler auf dieselbe Weise bedient werden wie der CD-Spieler. Einzelheiten siehe Abschnitt "CD/MP3/WMA/AAC-Betrieb".*
- *\* Wenn ein CD-Wechsler mit 12-CD-Magazin angeschlossen ist.*

# <span id="page-35-2"></span>**Wiedergeben von MP3-Dateien mit dem CD-Wechsler (Option)**

Wenn Sie einen MP3-kompatiblen Wechsler anschließen, können Sie mit diesem Gerät CD-ROMs, CD-Rs und CD-RWs mit MP3-Dateien wiedergeben lassen.

- **1 Wechseln Sie mit SOURCE/ in die MP3- Wechslerbetriebsart.**
- **2 Drücken Sie eine beliebige Disc-Wahltaste (1 bis 6), die der gewünschten CD im CD-Wechsler entspricht.**
- **3** Um die Wiedergabe anzuhalten, drücken Sie  $\blacktriangleright$ / $\parallel$ . Wenn Sie  $\blacktriangleright$ / $\blacksquare$  nochmals drücken, wird die Wiedergabe fortgesetzt.
- *Mit diesem Gerät können CDs wiedergegeben werden, die Audiound MP3-Daten enthalten.*
- *Zum MP3-Betrieb mit einem MP3-kompatiblen CD-Wechsler siehe "CD/MP3/WMA/AAC" auf [Seite](#page-12-2) 11 bis [14.](#page-15-1)*

# <span id="page-35-3"></span>**Wahl zwischen mehreren Wechslern (Option)**

Das Alpine Ai-NET-System unterstützt bis zu 6 CD-Wechsler. Wenn zwei oder mehr CD-Wechsler eingesetzt werden sollen, wird die KCA-400C (Multi-Wechsler-Steuereinheit) benötigt. Mit einer Steuereinheit können bis zu 4 CD-Wechsler angeschlossen werden. Wenn Sie 2 Steuereinheiten verwenden, können Sie bis zu 6 CD-Wechsler anschließen. Wenn Sie die KCA-410C (Multi-Steuereinheit) verwenden, können Sie zwei Wechsler und zwei externe Ausgänge (AUX) anschließen.

### **1 Drücken Sie SOURCE/ am Gerät, um auf CD-Wechsler-Betrieb zu schalten.**

Sie können auch SOURCE auf der Fernbedienung (RUE-4202) drücken, um den CD-Wechsler-Modus zu aktivieren.

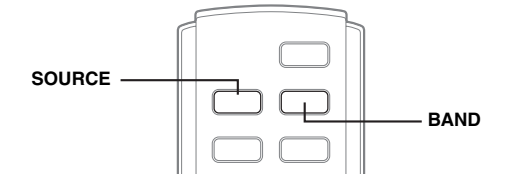

**2 Drücken Sie BAND/TA, um den CD-Wechsler-Auswahlmodus zu aktivieren.** Der CD-Wechsler-Auswahlmodus bleibt einige Sekunden

lang aktiv.

- **3 Drücken Sie BAND/TA, bis die gewünschte CD-Wechsleranzeige im Display erscheint.**
- *Wenn der gewählte CD-Wechsler nicht angeschlossen ist, zeigt das Display "NO CHANGER-(No.)".*
- *Um den ausgewählten Wechsler zu bedienen, siehe "CD/MP3/WMA/ AAC" ([Seiten](#page-12-2) 11-[14](#page-15-1)).*
- *Weitere Einzelheiten über den externen Eingang (AUX) bei*  Verwendung der KCA-410C finden Sie unter "Einstellen der AUX-*Betriebsart (V-Link)" auf [Seite](#page-22-5) 21.*

# <span id="page-36-0"></span>**Information**

# <span id="page-36-1"></span>**Im Problemfall**

Falls beim Betrieb ein Problem auftreten sollte, schalten Sie das Gerät aus und dann wieder ein. Wenn das Gerät noch immer nicht normal funktioniert, prüfen Sie bitte die Punkte in der folgenden Checkliste. Diese Anleitung hilft Ihnen, das Problem zu isolieren, wenn das Gerät die Ursache ist. Prüfen Sie bitte auch die Anschlüsse und ggf. die übrigen Anlagenkomponenten. Sollte sich das Problem nicht beseitigen lassen, wenden Sie sich bitte an einen autorisierten Alpine-Fachhändler.

# **Allgemeines**

### **Gerät reagiert nicht; keine Anzeige.**

- Zündung ausgeschaltet.
- Wenn das Gerät gemäß den Einbau- und Anschlusshinweisen angeschlossen ist, wird es bei ausgeschalteter Zündung nicht mit Strom versorgt.
- Falscher Anschluss von Stromversorgungs- (rot) und Batteriezuleitungskabel (gelb).
- Verbindung von Stromversorgungs- und Batteriekabel prüfen.
- Sicherung durchgebrannt.
	- Die Sicherung des Geräts prüfen; ggf. durch eine neue Sicherung mit identischen Werten ersetzen.
- Mikroprozessor-Fehlfunktion durch elektrische Störungen o. dergleichen.
	- RESET-Schalter mit einem Kugelschreiber oder einem anderen spitzen Gegenstand betätigen.

## **Radio**

### **Kein Empfang.**

- Antenne nicht oder schlecht angeschlossen.
	- Sicherstellen, dass die Antenne ordnungsgemäß angeschlossen ist.

Antenne oder Kabel ggf. ersetzen.

### **Suchlaufabstimmung arbeitet nicht.**

- Schlechte Empfangslage.
	- Tuner auf DX-Betriebsart (Nah- und Fernsenderempfang) stellen.
- Wenn es sich nicht um ein bekanntes "Empfangsloch" handelt, liegt die Antenne möglicherweise nicht an Masse oder ist nicht richtig angeschlossen.
	- Die Antennenanschlüsse prüfen. Der Antennenmassepunkt muss an der Einbaustelle an Masse liegen.
- Die Antenne hat möglicherweise nicht die richtige Länge. - Sicherstellen, dass die Antenne ganz ausgefahren ist. Sollte die Antenne defekt sein, muss sie durch eine neue ersetzt werden.

### **Starkes Empfangsrauschen.**

- Die Antenne hat nicht die richtige Länge.
	- Sicherstellen, dass die Antenne ganz ausgefahren ist. Sollte die Antenne defekt sein, muss sie durch eine neue ersetzt werden.
- Antenne liegt nicht an Masse.
	- Sicherstellen, dass die Antenne an der Einbaustelle an Masse liegt.

# **CD**

### **CD-Spieler funktioniert nicht.**

- Zu hohe Umgebungstemperatur (über 50°C).
	- Fahrgastzelle bzw. Kofferraum abkühlen lassen.

#### **Tonaussetzer oder -schwankungen bei der CD-Wiedergabe.**

• Kondensation im CD-Modul. Warten (etwa 1 Stunde), bis die Feuchtigkeit sich verflüchtigt hat.

### **CD kann nicht eingeschoben werden.**

- Es befindet sich bereits eine CD im CD-Spieler.
	- Lassen Sie die CD auswerfen und entfernen Sie sie.
- Die CD ist falsch eingesetzt.
	- Vergewissern Sie sich, dass die CD entsprechend der Anleitungen im Abschnitt CD-Spieler-Betrieb eingelegt wurde.

### **Schneller Vor- bzw. Rücklauf der CD nicht möglich.**

- Die CD wurde beschädigt.
	- CD entnehmen, überprüfen und gegebenenfalls aussondern. Defekte CDs können das Laufwerk beschädigen.

#### **Tonaussetzer bei der CD-Wiedergabe auf schlechter Fahrbahn.**

- Gerät nicht gut eingebaut.
- Gerät fest einbauen.
- Disc stark verschmutzt.
- Reinigen Sie die Disc.
- Disc verkratzt.
- Andere Disc verwenden.
- Die Sensorlinse ist verschmutzt.
	- Verwenden Sie keine handelsübliche Linsenreinigungs-Disc. Wenden Sie sich an Ihren Alpine-Händler.

#### **Tonaussetzer bei der CD-Wiedergabe ohne externe Einflüsse.**

- Verschmutzte bzw. verkratzte Disc.
	- Disc reinigen. Schadhafte Discs aussondern.

### **Fehleranzeigen (nur bei eingebautem CD-Spieler).**

- Mechanischer Fehler.
	- Drücken Sie  $\triangle$ . Wenn die Fehleranzeige ausgeblendet wird, legen Sie die Disc erneut ein. Lässt sich das Problem dadurch nicht beheben, wenden Sie sich bitte an Ihren Alpine-Händler.

#### **Wiedergabe der CD-R/CD-RW nicht möglich.**

• Beendigungssession (Fertigstellung) wurde nicht durchgeführt. - Fertigstellung durchführen und erneut versuchen.

## **MP3/WMA/AAC**

#### **MP3-, WMA- oder AAC-Daten werden nicht wiedergegeben.**

- Ein Schreibfehler ist aufgetreten. Das MP3/WMA/AAC-Format ist nicht kompatibel.
	- Vergewissern Sie sich bei einer MP3/WMA/AAC-Datei, dass sie in einem unterstützten Format geschrieben wurde. Schlagen Sie gegebenenfalls unter "Erläuterungen zu MP3/WMA/AAC" [\(Seiten](#page-14-2) 13[-14](#page-15-1)) nach, und schreiben Sie die Daten in einem von diesem Gerät unterstützten Format.

## **Audio**

#### **Der Ton wird nicht über die Lautsprecher ausgegeben.**

• Gerät hat kein Ton über die eingebaute Endstufe. - POWER IC ist auf "ON" gesetzt [\(Seite](#page-21-8) 20).

### **iPod**

### **Der iPod spielt keine Titel ab und es ist kein Ton zu hören.**

- Der iPod wurde nicht erkannt.
- Setzen Sie das Gerät und den iPod zurück. Siehe "Initialisierung bei der ersten Inbetriebnahme" [\(Seite](#page-8-0) 7). Um den iPod zurückzusetzen, lesen Sie bitte in der Bedienungsanleitung des iPod nach.

## **Fehlermeldungen für CD-Spieler**

# **NO DISC**

- Keine CD eingelegt.
- Eine CD einlegen.
- Obwohl eine Disc eingelegt ist, wird "NO DISC" auf dem Display angezeigt, und die Disc kann weder abgespielt noch ausgeworfen werden.
	- Entfernen Sie die CD folgendermaßen:

Drücken Sie die ▲-Taste erneut und halten Sie sie mindestens 2 Sekunden lang gedrückt.

Wenn sich die Disc dennoch nicht auswerfen lässt, wenden Sie sich bitte an Ihren Alpine-Händler.

# **ERROR**

- Fehler im Mechanismus.
	- 1) Die ▲-Taste drücken, um die CD auszuwerfen. Sollte die CD sich nicht auswerfen lassen, den Alpine-Händler um Rat fragen.
	- 2) Wenn der Fehler nach dem Auswerfen weiterhin angezeigt wird, die ▲-Taste noch einmal drücken. Sollte auch mehrmaliges Drücken der  $\triangle$ -Taste keine Abhilfe
- schaffen, den Alpine-Händler um Rat fragen. • *Wenn "ERROR" angezeigt wird:*
- Wenn sich die CD durch Drücken der ▲-Taste nicht auswerfen lässt, *den RESET-Schalter (siehe [Seite](#page-8-0) 7) drücken und noch einmal drücken.*

*Sollte sich die CD nicht auswerfen lassen, den Alpine-Händler um Rat fragen.*

# **PROTECT**

• Eine kopiergeschützte WMA-Datei wurde wiedergegeben. - Es können nur nicht-kopiergeschützte Dateien wiedergegeben werden.

# **UNSUPPORTED**

- Es wird eine Abtastrate/Bitrate verwendet, die von dem Gerät nicht unterstützt wird.
	- Verwenden Sie eine Abtastrate/Bitrate, die von dem Gerät unterstützt wird.

# **Fehlermeldungen für CD-Wechsler**

# **HIGH-TEMP**

• Schutzschaltung aktiviert (zu hohe Temperatur). - Die Anzeige verschwindet, sobald die Temperatur wieder normale Werte angenommen hat.

# ERROR-01

- Störung im CD-Wechsler.
	- Alpine-Händler um Rat fragen. Magazin-Auswurftaste drücken und Magazin herausziehen. Anzeige prüfen. Magazin wieder einschieben. Falls das Magazin nicht herausgezogen werden kann, den Alpine-Händler benachrichtigen.
- Das Auswerfen des Magazins ist nicht möglich. - Magazin-Auswurftaste drücken. Wenn das Magazin nicht ausgeworfen wird, den Alpine-Händler benachrichtigen.

# ERROR-02

• Überzählige CD im Laufwerk. - EJECT-Taste drücken. Nach dem Auswerfen ein leeres CD-Magazin in den CD-Wechsler schieben, um die CD zu entfernen.

# **NO MAGZINE**

• Kein Magazin im CD-Wechsler. - Magazin einschieben.

# **NO DISC**

- Keine CD im Fach.
- Magazinfach mit CD wählen.

# **Anzeige für USB-Speicher**

# **ERROR**

• Ungewöhnlicher Stromfluss an der USB-Buchse (eine Fehlermeldung erscheint u. U., wenn das USB-Gerät nicht mit diesem Gerät kompatibel ist).

Störung im USB-Speicher oder Kurzschluss.

- Anderen USB-Speicher anschließen.

# **DEVICE ERROR**

• Das angeschlossene USB-Gerät wird von diesem Gerät nicht unterstützt.

- Ein USB-Gerät anschließen, das von diesem Gerät unterstützt wird.

# **NO USB UNIT**

• Es ist kein USB-Speicher angeschlossen. - Sicherstellen, dass der USB-Speicher fest angeschlossen und das Kabel nicht geknickt ist.

# **NO FILE**

• Keine Titel (Dateien) im USB-Speicher. - Den USB-Speicher nach Speichern von Titeln (Dateien) anschließen.

# **UNSUPPORTED**

- Es wird eine Abtastrate/Bitrate verwendet, die von dem Gerät nicht unterstützt wird.
	- Verwenden Sie eine Abtastrate/Bitrate, die von dem Gerät unterstützt wird.

# **PROTECT**

- Eine kopiergeschützte WMA-Datei wurde wiedergegeben.
	- Es können nur nicht-kopiergeschützte Dateien wiedergegeben werden.

# **NO SUPPORT**

- Textinformationen, die das Gerät nicht erkennen kann, wurden eingegeben.
	- Verwenden Sie ein USB-Speichergerät mit eingegebenen Textinformationen, die vom Gerät unterstützt werden.

# **Anzeige für iPod-Modus**

# **NO iPod**

- Der iPod ist nicht angeschlossen.
	- Vergewissern Sie sich, dass der iPod vorschriftsmäßig angeschlossen ist (siehe "Anschlüsse"). Vergewissern Sie sich, dass das Kabel nicht stark gebogen oder geknickt ist.

# **NO SONG**

- Im iPod befinden sich keine Titel.
	- Laden Sie Titel auf den iPod herunter und schließen Sie ihn an dieses Gerät an.

# ERROR-01

- Kommunikationsfehler.
	- Schalten Sie die Zündung aus und stellen Sie den Zündschlüssel dann wieder auf ON.
	- Trennen Sie den iPod vom Gerät, schließen Sie den iPod mit dem iPod-Kabel wieder an und überprüfen Sie die Anzeige.

# ERROR-02

- Verursacht durch die iPod-Softwareversion, die nicht mit dem Gerät kompatibel ist.
	- Die iPod-Softwareversion auf eine mit dem Gerät kompatible Version aktualisieren.

# <span id="page-39-0"></span>**Technische Daten**

### **UKW-TEIL**

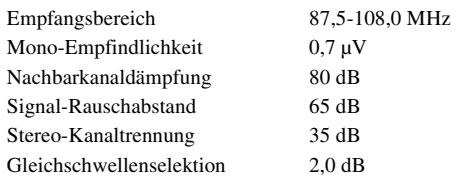

## **MW-TEIL**

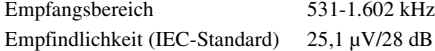

#### **LW-TEIL**

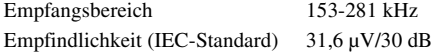

### **CD-PLAYER-TEIL**

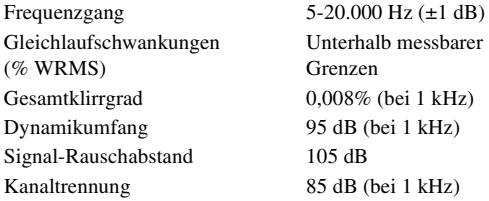

## **ABTASTER**

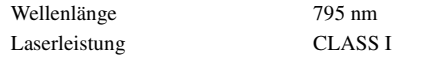

### **USB-TEIL**

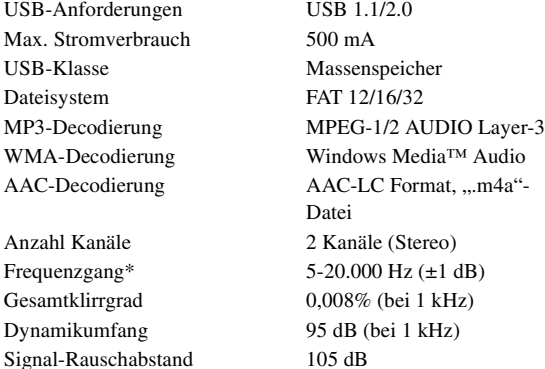

Kanaltrennung 85 dB (bei 1 kHz) \* Der Frequenzgang kann je nach Codiersoftware/Bitrate variieren.

### **ALLGEMEINES**

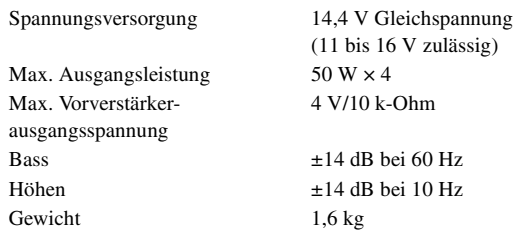

### **EINBAUMASSE**

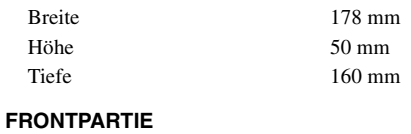

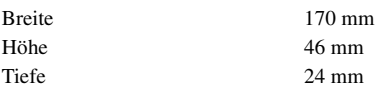

• *Änderungen der technischen Daten und des Designs zum Zwecke der Verbesserung vorbehalten.*

# **VORSICHT**

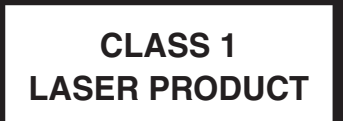

(Unterseite des Players)

# <span id="page-40-0"></span>**Installation und Anschlüsse**

**Bitte lesen Sie die folgenden Hinweise und die [Seiten](#page-4-5) 3 und [5](#page-6-0) dieser Anleitung vor dem Installieren oder Anschließen des Geräts sorgfältig durch.**

# <span id="page-40-1"></span>**Warnung**

### **AUF KORREKTE ANSCHLÜSSE ACHTEN.**

Bei fehlerhaften Anschlüssen besteht Feuergefahr, und es kann zu Schäden am Gerät kommen.

### **NUR IN FAHRZEUGEN MIT 12-VOLT-BORDNETZ UND MINUS AN MASSE VERWENDEN.**

Fragen Sie im Zweifelsfall Ihren Händler. Andernfalls besteht Feuergefahr usw.

### **VOR DEM ANSCHLUSS DAS KABEL VOM MINUSPOL DER BATTERIE ABKLEMMEN.**

Andernfalls besteht die Gefahr eines elektrischen Schlages oder Verletzungsgefahr durch einen Kurzschluss.

### **ELEKTRISCHE KABEL NICHT SPLEISSEN.**

Kabel dürfen nicht abisoliert werden, um andere Geräte mit Strom zu versorgen. Andernfalls wird die Strombelastbarkeit des Kabels überschritten, und es besteht Feuergefahr oder die Gefahr eines elektrischen Schlages.

## **BEIM BOHREN VON LÖCHERN LEITUNGEN UND KABEL NICHT BESCHÄDIGEN.**

Wenn Sie beim Einbauen Löcher in das Fahrzeugchassis bohren, achten Sie unbedingt darauf, die Kraftstoffleitungen und andere Leitungen, den Benzintank und elektrische Kabel nicht zu berühren, zu beschädigen oder zu blockieren. Andernfalls besteht Feuergefahr.

### **BOLZEN UND MUTTERN DER BREMSANLAGE NICHT ALS MASSEPUNKTE VERWENDEN.**

Verwenden Sie für Einbau oder Masseanschluß NIEMALS Bolzen oder Muttern der Brems- bzw. Lenkanlage oder eines anderen sicherheitsrelevanten Systems oder des Benzintanks. Andernfalls besteht die Gefahr, dass Sie die Kontrolle über das Fahrzeug verlieren oder ein Feuer ausbricht.

## **KLEINE GEGENSTÄNDE WIE BATTERIEN VON KINDERN FERNHALTEN.**

Werden solche Gegenstände verschluckt, besteht die Gefahr schwerwiegender Verletzungen. Suchen Sie unverzüglich einen Arzt auf, wenn ein Kind einen solchen Gegenstand verschluckt.

## **DAS GERÄT NICHT AN EINER STELLE EINBAUEN, AN DER ES BEIM FAHREN HINDERLICH SEIN KÖNNTE, WEIL ES Z. B. DAS LENKRAD ODER DEN SCHALTHEBEL BLOCKIERT.**

Andernfalls ist möglicherweise keine freie Sicht nach vorne gegeben, oder die Bewegungen des Fahrers sind so eingeschränkt, dass Unfallgefahr besteht.

#### **WICHTIG!**

Bitte notieren Sie die Seriennummer Ihres Geräts an der dafür vorgesehenen Stelle unten und bewahren Sie sie sorgfältig auf. Das Schild mit der Seriennummer, bzw. die eingravierte Seriennummer befindet sich an der Unterseite des Geräts.

# <span id="page-40-2"></span>**Vorsicht**

### **VERKABELUNG UND EINBAU VON FACHPERSONAL AUSFÜHREN LASSEN.**

Die Verkabelung und der Einbau dieses Geräts erfordern technisches Geschick und Erfahrung. Zu Ihrer eigenen Sicherheit sollten Sie Verkabelung und Einbau dem Händler überlassen, bei dem Sie das Gerät erworben haben.

### **NUR DAS VORGESCHRIEBENE ZUBEHÖR VERWENDEN UND DIESES SICHER EINBAUEN.**

Verwenden Sie ausschließlich das vorgeschriebene Zubehör. Andernfalls wird das Gerät möglicherweise beschädigt, oder es lässt sich nicht sicher einbauen. Wenn sich Teile lösen, stellen diese eine Gefahrenquelle dar, und es kann zu Betriebsstörungen kommen.

### **DIE KABEL SO VERLEGEN, DASS SIE NICHT GEKNICKT ODER DURCH SCHARFE KANTEN GEQUETSCHT WERDEN.**

Verlegen Sie die Kabel so, dass sie sich nicht in beweglichen Teilen wie den Sitzschienen verfangen oder an scharfen Kanten oder spitzen Ecken beschädigt werden können. So verhindern Sie eine Beschädigung der Kabel. Wenn Sie ein Kabel durch eine Bohrung in einer Metallplatte führen, schützen Sie die Kabelisolierung mit einer Gummitülle vor Beschädigung durch die Metallkanten der Bohrung.

### **DAS GERÄT NICHT AN STELLEN EINBAUEN, AN DENEN ES HOHER FEUCHTIGKEIT ODER STAUB AUSGESETZT IST.**

Bauen Sie das Gerät so ein, dass es vor hoher Feuchtigkeit und Staub geschützt ist. Wenn Feuchtigkeit oder Staub in das Gerät gelangen, kann es zu Betriebsstörungen kommen.

# <span id="page-40-3"></span>**Vorsichtsmaßregeln**

- Trennen Sie unbedingt das Kabel vom negativen (–) Pol der Batterie, bevor Sie das CDA-9884R installieren. Dadurch vermeiden Sie die Gefahr einer Beschädigung des Geräts, falls es zu einem Kurzschluss kommt.
- Schließen Sie die farbcodierten Leitungen wie im Diagramm angegeben an. Falsche Verbindungen können zu Fehlfunktionen am Gerät oder zu Beschädigungen am elektrischen System des Fahrzeugs führen.
- Wenn Sie Anschlüsse an das elektrische System des Fahrzeugs vornehmen, berücksichtigen Sie bitte alle werkseitig bereits installierten Komponenten (z. B. Bord-Computer). Zapfen Sie nicht die Leitungen solcher Komponenten an, um dieses Gerät mit Strom zu versorgen. Wenn Sie das CDA-9884R an den Sicherungskasten anschließen, achten Sie darauf, dass die Sicherung für den Stromkreis, an den Sie das CDA-9884R anschließen wollen, einen geeigneten Ampere-Wert aufweist. Andernfalls kann es zu Schäden am Gerät und/oder am Fahrzeug kommen. Wenden Sie sich im Zweifelsfall bitte an Ihren Alpine-Händler.
- Das CDA-9884R ist mit Cinchbuchsen ausgestattet, die den Anschluss an andere Geräte mit entsprechenden Buchsen (z. B.Verstärker) ermöglichen. Zum Anschließen eines anderen Geräts werden unter Umständen Steckeradapter benötigt. Lassen Sie sich diesbezüglich von Ihrem Alpine-Händler beraten.
- Vergewissern Sie sich, dass die (–)-Lautsprecherkabel mit dem (–)- Lautsprecheranschluss verbunden sind. Verbinden Sie niemals die linken und rechten Lautsprecherkabel miteinander oder mit der Karosserie des Fahrzeugs.

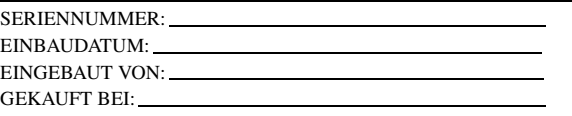

# <span id="page-41-0"></span>**Installation**

# **Abnehmbares Bedienteil**

#### *Vorsicht*

*Nehmen Sie das Bedienteil bei der Installation nicht ab! Wenn Sie das Gerät mit abgenommenem Bedienteil einbauen, besteht die Gefahr, dass Sie zu stark auf die Metallplatte drücken, die als Bedienteilträger dient, und die Platte verbiegen.*

• *Der Einbauwinkel des Gerätes sollte weniger als 35 Grad betragen.*

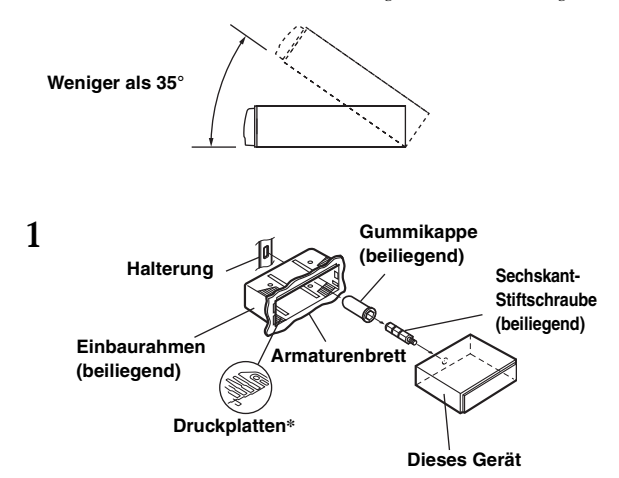

*\* Wenn der angebrachte Einbaurahmen lose im Armaturenbrett sitzt, können die Druckplatten leicht gebogen werden, um das Problem zu beheben.*

**Entfernen Sie den Einbaurahmen vom Hauptgerät (siehe "Ausbau" auf [Seite](#page-41-1) 40). Schieben Sie den Einbaurahmen in das Armaturenbrett, und fixieren Sie diesen mit den Metalllaschen.**

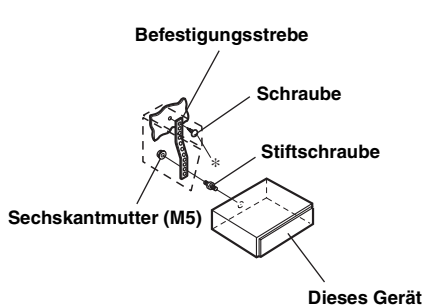

**Falls Ihr Fahrzeug mit einer Stützhalterung versehen ist, drehen Sie die lange Sechskantschraube in die Rückseite des CDA-9884R und stecken danach die Gummikappe auf den Schraubenkopf. Sollte keine Stützhalterung vorhanden sein, muss das Gerät mit Hilfe einer Stützleiste (nicht mitgeliefert) fixiert werden. Schließen Sie alle anderen Kabel des CDA-9884R gemäß den Anweisungen im Abschnitt ANSCHLÜSSE an.**

- *Als Schraube\* verwenden Sie eine geeignete Schraube für die Chassis-Gehäusebefestigung.*
- **3 Schieben Sie das CDA-9884R in das Armaturenbrett. Vergewissern Sie sich, dass die Verriegelungsstifte gut einrasten. Schieben Sie das Gerät hierzu fest in das Armaturenbrett, und drücken Sie die Verriegelungsstifte dabei mit einem kleinen Schraubendreher nach unten. Der Rastmechanismus sorgt für einen wackelfreien Sitz und verhindert, dass das Gerät aus Versehen aus dem Armaturenbrett gezogen wird. Bringen Sie das abnehmbare Bedienteil am Gerät an.**

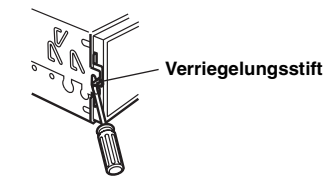

### <span id="page-41-1"></span>**Ausbau**

- 1. Nehmen Sie das Bedienteil vom Gerät ab.
- 2. Drücken Sie die Verriegelungsstifte mit einem kleinen Schraubendreher (oder einem ähnlichen Werkzeug) hoch (siehe Abbildung oben). Nach dem Lösen der ersten Verriegelung ziehen Sie das Gerät ein wenig heraus, so dass der Stift beim Lösen der zweiten Verriegelung nicht wieder einrasten kann.
- 3. Ziehen Sie das Gerät mit gelösten Verriegelungsstiften aus dem Einbaurahmen.

*40-DE*

**2**

#### **<JAPANISCHES FAHRZEUG>**

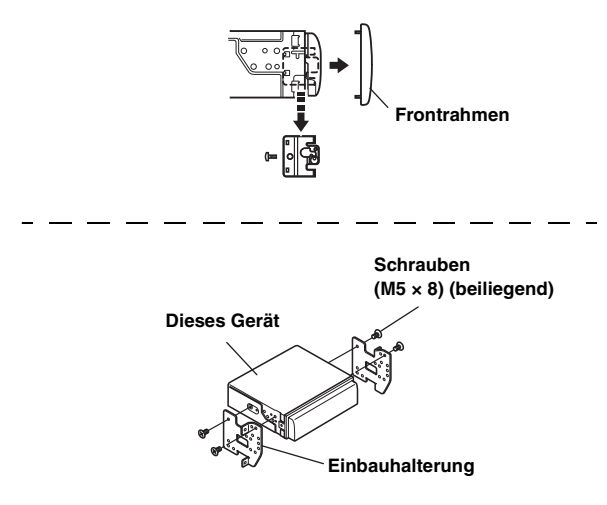

### **Anschluss eines USB-Speichers (separat erhältlich)**

#### **So schließen Sie den USB-Speicher an**

Verbinden Sie den USB-Speicher mit der USB-Buchse.

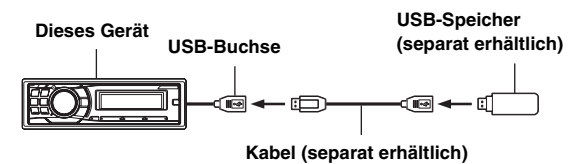

#### **So entfernen Sie den USB-Speicher**

Ziehen Sie den USB-Speicher gerade aus der USB-Buchse heraus.

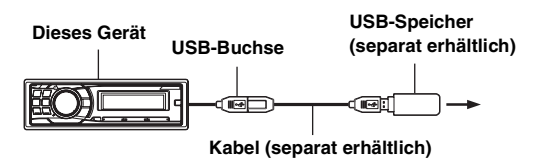

- *Ziehen Sie den USB-Speicher zum Entfernen gerade aus der Buchse.*
- *Falls kein Ton erzeugt wird oder der angeschlossene USB-Speicher nicht erfasst bzw. erkannt wird, entfernen Sie ihn einmal und schließen ihn dann wieder an.*
- *Schalten Sie auf eine andere Quelle als USB um und entfernen Sie dann den USB-Speicher. Wenn der USB-Speicher im USB-Speichermodus entfernt wird, können Daten beschädigt werden.*
- *Verlegen Sie das Kabel weg von anderen Kabeln usw.*

# <span id="page-43-0"></span>**Anschlüsse**

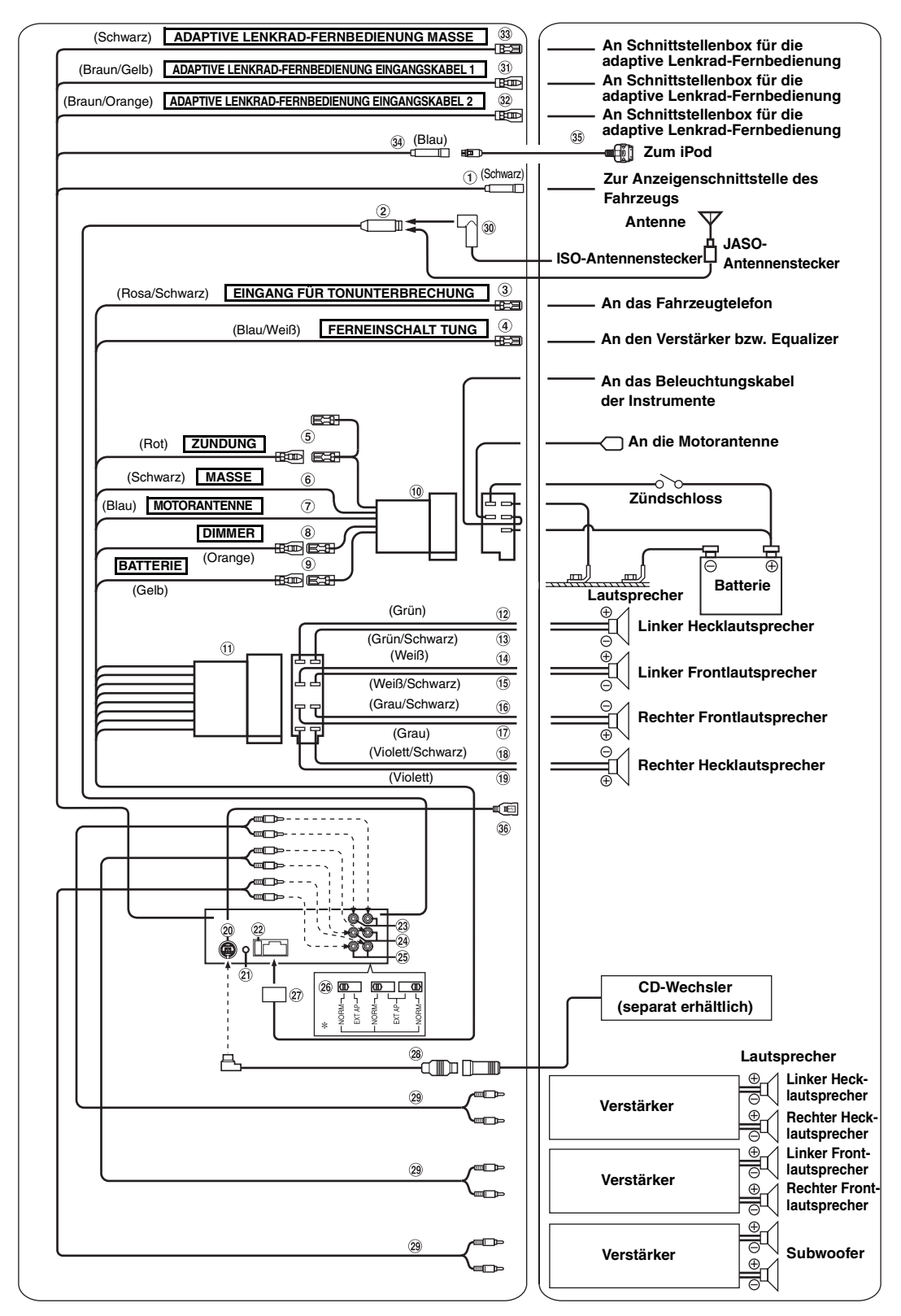

*\* Dieser Aufkleber befindet sich an der Unterseite des Geräts.*

*42-DE*

#### **Anschluss für Fahrzeugdisplaysschnittstelle (Schwarz)**

Gibt Steuersignale für Fahrzeugdisplaysschnittstelle aus. Schließen Sie hier die gesondert erhältliche Fahrzeugdisplay-Schnittstellenbox an. Einzelheiten zu den Anschlüssen erhalten Sie bei Ihrem Alpine-Händler.

#### **Antennenbuchse**

**Eingangskabel für Tonunterbrechung (Rosa/ Schwarz)**

Dieses Kabel wird mit dem Audio-Schnittstellenausgang eines Mobiltelefons verbunden, an dem bei Anrufen Masse anliegt

#### $(4)$ **Ferneinschaltkabel (Blau/Weiß)**

Verbinden Sie dieses Kabel mit dem Ferneinschaltkabel des Verstärkers bzw. Signalprozessors. Wenn eine Imprint-BOX PXA-H100 (separat erhältlich) angeschlossen ist, verwenden Sie bitte das Ferneinschaltkabel der PXA-H100 für den Anschluss Ihres Verstärkers oder Signalprozessors. Nähere Erläuterungen finden Sie in der Bedienungsanleitung der PXA-H100.

#### **Kabel für geschaltete Spannungsversorgung (Zündung) (Rot)**

Schließen Sie dieses Kabel an eine freie Klemme im Sicherungskasten oder eine andere nicht belegte Versogungsleitung an, die bei eingeschalteter Zündung bzw. in Position ACC (+) 12 V liefert.

#### **Massekabel (Schwarz)**

Legen Sie dieses Kabel an einem geeigneten Punkt der Karosserie an Masse. Achten Sie darauf, dass der gewählte Punkt lack- und fettfrei ist, und schrauben Sie das Kabel mit der mitgelieferten Blechschraube gut fest.

#### **Motorantennenkabel (Blau)**

Verbinden Sie dieses Kabel mit dem +B-Anschluss der Motorantenne, falls vorhanden.

• *Dieses Kabel darf nur zum Steuern der Motorantenne des Fahrzeugs verwendet werden. Verwenden Sie dieses Kabel nicht zum Einschalten eines Verstärkers, eines Signalprozessors usw.*

#### $(8)$ **Dimmer-Kabel (Orange)**

Dieses Kabel kann an das Kabel für die Beleuchtung der Instrumente im Fahrzeug angeschlossen werden. Dadurch kann die Dimmer-Steuerung im Fahrzeug auch die Hintergrundbeleuchtung des Gerätes regulieren.

- **Batteriezuleitungskabel (Gelb)** Verbinden Sie dieses Kabel mit dem Pluspol (+) der Fahrzeugbatterie
- **ISO-Spannungsversorgungsanschluss**
- **ISO-Stecker (Lautsprecherausgänge)**
- **Kabel für linken Hecklautsprecher (+) (Grün)**
- **Kabel für linken Hecklautsprecher (–) (Grün/Schwarz)**
- **Kabel für linken Frontlautsprecher (+) (Weiß)**
- **Kabel für linken Frontlautsprecher (–) (Weiß/Schwarz)**
- **Kabel für rechten Frontlautsprecher (–) (Grau/Schwarz)**
- **Kabel für rechten Frontlautsprecher (+) (Grau)**
- **Kabel für rechten Hecklautsprecher (–) (Violett/Schwarz)**
- (19) **Kabel für rechten Hecklautsprecher (+) (Violett)**
- $(20)$ **Ai-NET-Anschluss** Diesen Anschluss können Sie mit dem Ausgang oder Eingang eines anderen Gerätes (CD-Wechsler, Imprint-Box-

Equalizer usw.) verbinden, das mit Ai-NET ausgestattet ist.

• *Achten Sie darauf, die Option wie unter "Einstellen des angeschlossenen Hauptgeräts (MODEL SETUP)" beschrieben auf "CD CHG" zu setzen, wenn das Modell DHA-S690 angeschlossen ist.* **Schnittstellenstecker für Lenkradfernbedienung** An Schnittstellenbox für Lenkradfernbedienung Einzelheiten zu den Anschlüssen erhalten Sie bei Ihrem Alpine-Händler.

### **Sicherungshalter (10 A)**

#### **Cinch-Aus-/-Eingangsbuchsen für Hecklautsprecher** Diese dienen als Cinch-Aus- oder -Eingangsbuchsen für Hecklautsprecher. Die ROTE Buchse ist für den rechten Kanal und die WEISSE für den linken.

- **Cinch-Aus-/-Eingangsbuchsen für vordere Lautsprecher** Diese dienen als Cinch-Aus- oder -Eingangsbuchsen für vordere Lautsprecher. Die ROTE Buchse ist für den rechten Kanal und die WEISSE für den linken.
- **Cinch-Ausgangsbuchsen für den Subwoofer** Die ROTE Buchse ist für den rechten Kanal und die WEISSE für den linken.

#### $(26)$ **System-Schalter**

Wenn ein Prozessor oder ein Verteiler über Ai-NET angeschlossen wird, schalten Sie die drei Schalter in die Position EXT AP. Wenn kein Gerät angeschlossen ist, lassen Sie den Schalter in der Position NORM.

- *Schalten Sie die drei Schalter nicht auf unterschiedliche Positionen. Schalten Sie das Gerät unbedingt aus, bevor Sie den Schalter*
- *umstellen.*
- $(27)$ **Spannungsversorgungsanschluss**
- **Ai-NET-Kabel (Im Lieferumfang des CD-Wechslers)**
- **Cinch-Anschlusskabel (separat erhältlich)**
- **ISO/JASO-Antennenadapter (separat erhältlich)** ISO/JASO-Antennenadapter wird je nach Fahrzeug benötigt.
- **Eingangskabel 1 für adaptive Lenkradfernbedienung (Braun/Gelb)**

An Schnittstellenbox für die adaptive Lenkrad-Fernbedienung. Einzelheiten zu den Anschlüssen erhalten Sie bei Ihrem Alpine-Händler.

#### **Eingangskabel 2 für adaptive Lenkradfernbedienung (Braun/Orange)**

An Schnittstellenbox für die adaptive Lenkrad-Fernbedienung. Einzelheiten zu den Anschlüssen erhalten Sie bei Ihrem Alpine-Händler.

**Adaptive Lenkrad-Fernbedienung Masse** An Schnittstellenbox für die adaptive Lenkrad-Fernbedienung. Einzelheiten zu den Anschlüssen erhalten Sie bei Ihrem Alpine-Händler.

### **iPod-Direktanschluss (Blau)**

Steuerung der iPod-Signale. Verbinden Sie diesen Anschluss mit einem iPod oder einer optionalen Bluetooth-Box. Für die Mobiltelefon-Freisprecheinrichtung ist der Anschluss einer optionale Bluetooth-Box erforderlich. Nähere Erläuterungen zum Anschluss finden Sie in der Bedienungsanleitung der optionalen Bluetooth-Box. Sie können hier auch externes Gerät (z. B. tragbarer Player) über ein iPod Direct/RCA-Schnittstellenkabel (separat erhältlich) anschließen.

\* *Siehe "Einstellen des AUX+ SETUP-Modus" [\(Seite 21](#page-22-6)).*

AUX+ ON: Wenn das externe Gerät angeschlossen ist. AUX+ OFF: Wenn ein iPod angeschlossen ist.

**FULL SPEED™-Verbindungskabel (KCE-422i) (separat erhältlich)**

#### $(36)$ **USB-Buchse**

Hier wird das USB-Kabel angeschlossen.

#### **Um externes Rauschen im Audiosystem zu vermeiden.**

- Fixieren Sie das Gerät und führen Sie die Kabel mindestens 10 cm von der Autokarosserie entfernt entlang.
- Verlegen Sie die Batterieanschlusskabel so weit wie möglich entfernt von anderen Kabeln.
- Schließen Sie das Massekabel an einem Punkt der Karosserie an, der eine ausreichend große Kontaktfläche bietet (falls erforderlich, Farbe, Verschmutzungen oder Fett an diesem Punkt entfernen).<br>Falls Sie einen als Sonderzubehör erhältlichen Entstörfilter verwenden, sollten Sie ihn möglichst weit vom Gerät entfernt in das Netz
- schalten. Ihr Alpine-Fachhändler hält eine Reihe wirkungsvoller Entstörfliter bereit und berät Sie gerne.<br>Sollten Sie bezüglich der Entstörung Ihres Fahrzeugs weitere Fragen haben, wenden Sie sich bitte an Ihren Fachhändle
-